**Oracle® Solaris 10 9/10版本說明**

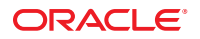

文件號碼:821–2312–11 2010 年 9 月

版權所有 © 2010, Oracle 和 (或) 其關係公司。 保留一切權利。

本軟體與相關說明文件是依據含有用途及保密限制事項的授權合約所提供,且受智慧財產法的保護。除了授權合約中或法律明文允許的部份外,不得<br>以任何形式或方法使用、複製、重製、翻譯、廣播、修改、授權、傳送、散佈、展示、演出、出版或陳列本軟體的任何部份。除非依法需要取得互通<br>性操作 (interoperability),否則嚴禁對本軟體進行還原工程 (reverse engineering)、反向組譯 (disassembly) 或解編 (decom

本文件中的資訊如有變更恕不另行通知,且不保證沒有任何錯誤。如果您發現任何問題,請來函告知。

如果本軟體或相關說明文件是提供給美國政府或代表美國政府授權使用本軟體者,適用下列條例:

U.S. GOVERNMENT RIGHTS Programs, software, databases, and related documentation and technical data delivered to U.S. Government customers are "commercial computer software" or"commercial technical data" pursuant to the applicable Federal Acquisition Regulation and agency-specific supplemental regulations.As such, the use, duplication, disclosure, modification, and adaptation shall be subject to the restrictions and license terms set forth in the applicable Government contract, and, to the extent applicable by the terms of the Government contract, the additional rights set forth in FAR 52.227-19, Commercial Computer Software License (December 2007).Oracle America, Inc., 500 Oracle Parkway, Redwood City, CA 94065.

本軟體或硬體是針對各類資訊管理應用程式的一般便用所開發。不適用任何原本就具危險性的應用上,包含會造成人身傷害風險的應用。如果您將本<br>軟體或硬體應用於危險用途,則應採取適當的防範措施,包括保全、備份、儲備和其他措施以確保使用安全。Oracle Corporation 和其關係公司聲明對<br>將本軟體或硬體應用於危險用途所造成之損害概不負任何責任。

Oracle 和 Java 是 Oracle 和 (或) 其關係公司的註冊商標。其他名稱為各商標持有人所擁有之商標。

AMD、Opteron、AMD 標誌與 AMD Opteron 標誌是 Advanced Micro Devices 的商標或註冊商標。Intel 和 Intel Xeon 是 Intel Corporation 的商標或註冊商 標。所有 SPARC 商標的使用皆經過授權,且是 SPARC International, Inc. 的商標或註冊商標。UNIX 是經過 X/Open Company, Ltd. 授權使用的註冊商 標。

本軟體或硬體與說明文件可能提供第三方內容、產品和服務的存取途徑與資訊。Oracle Corporation 和其關係公司明文聲明對第三方網站所提供的內 容、產品與服務不做保證,且不負任何責任。Oracle Corporation 和其關係公司對於您存取或使用第三方的內容、產品或服務所引起的任何損失、費用 或損害亦不負任何責任。

# 目録

 $\mathbf{1}$ 

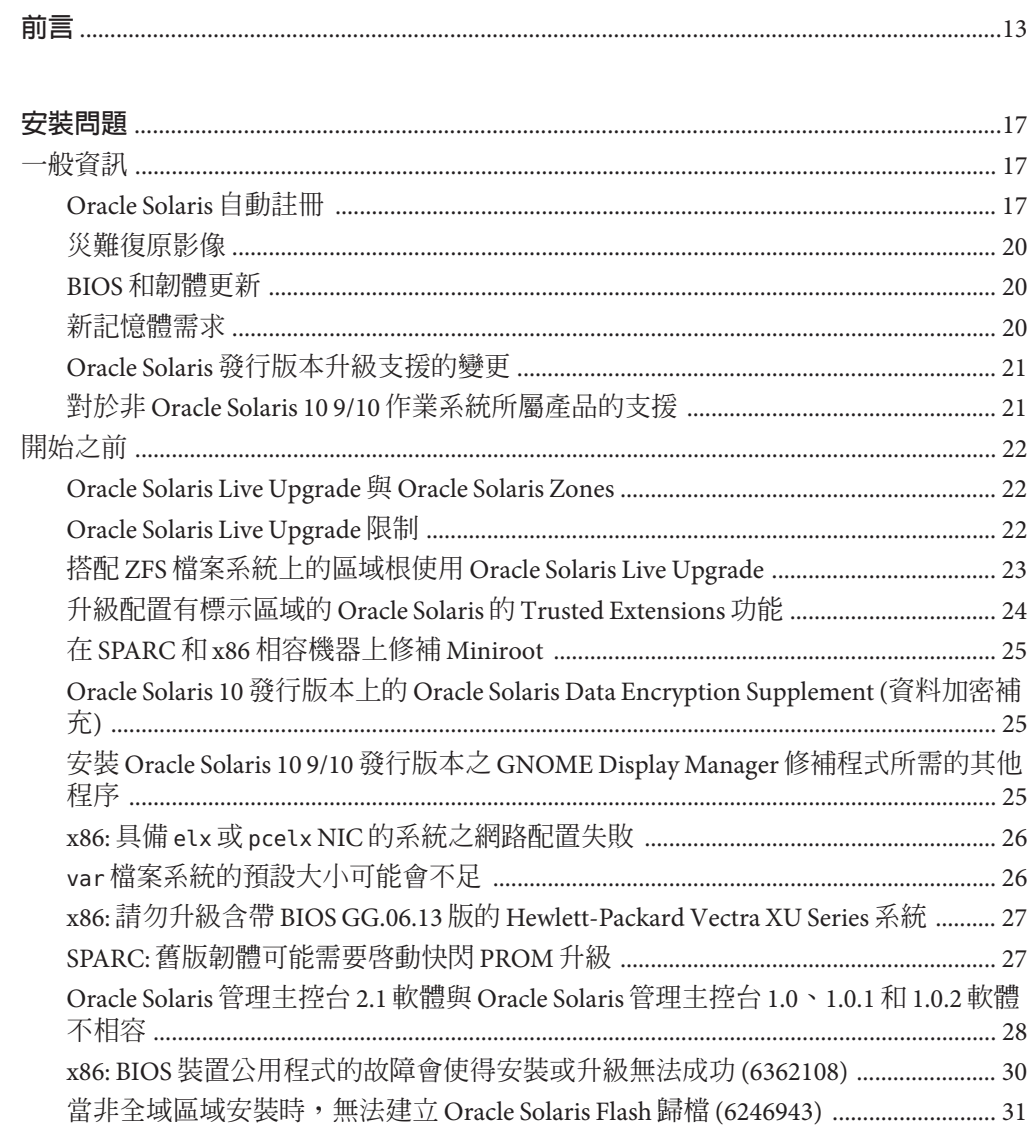

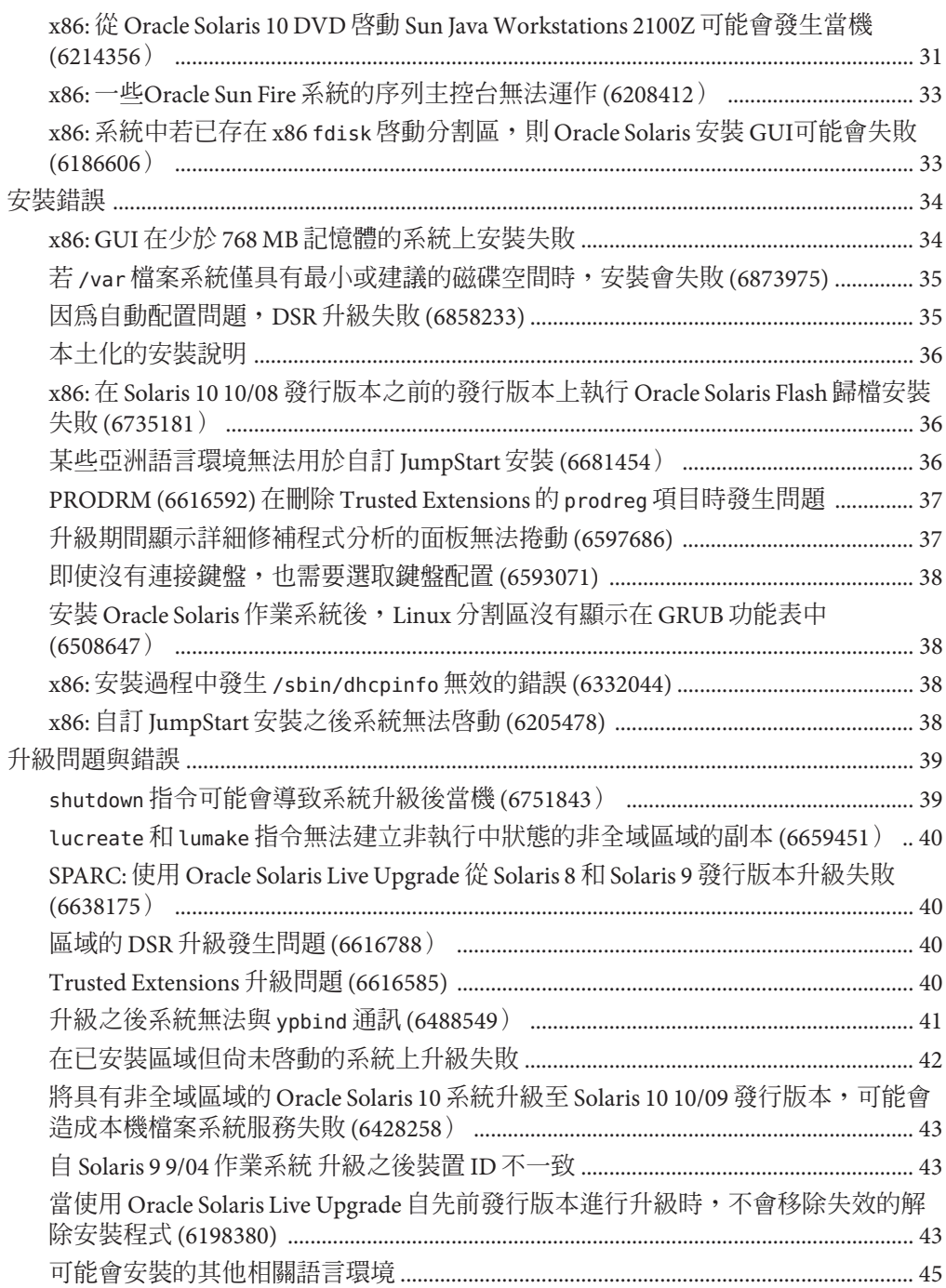

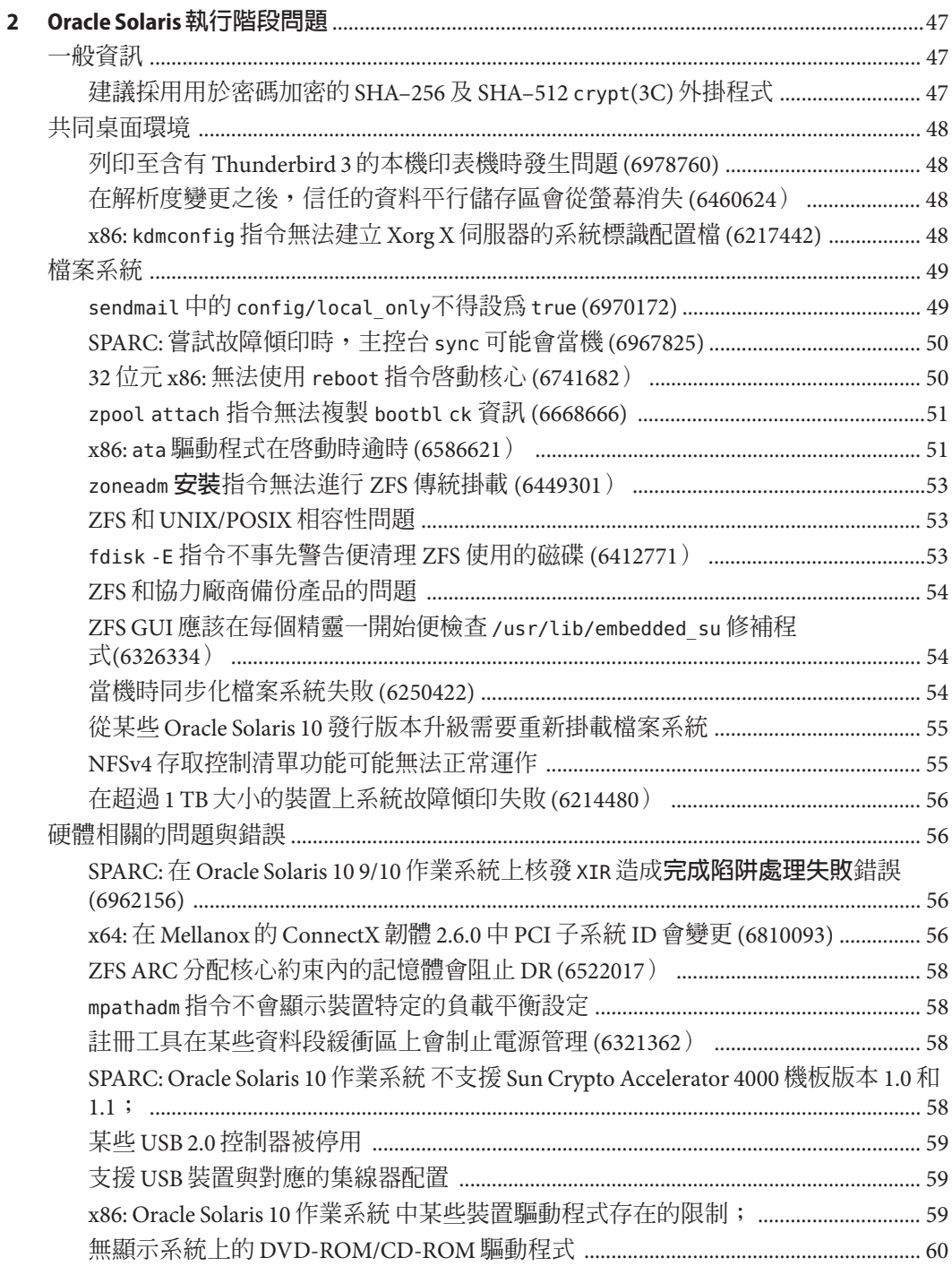

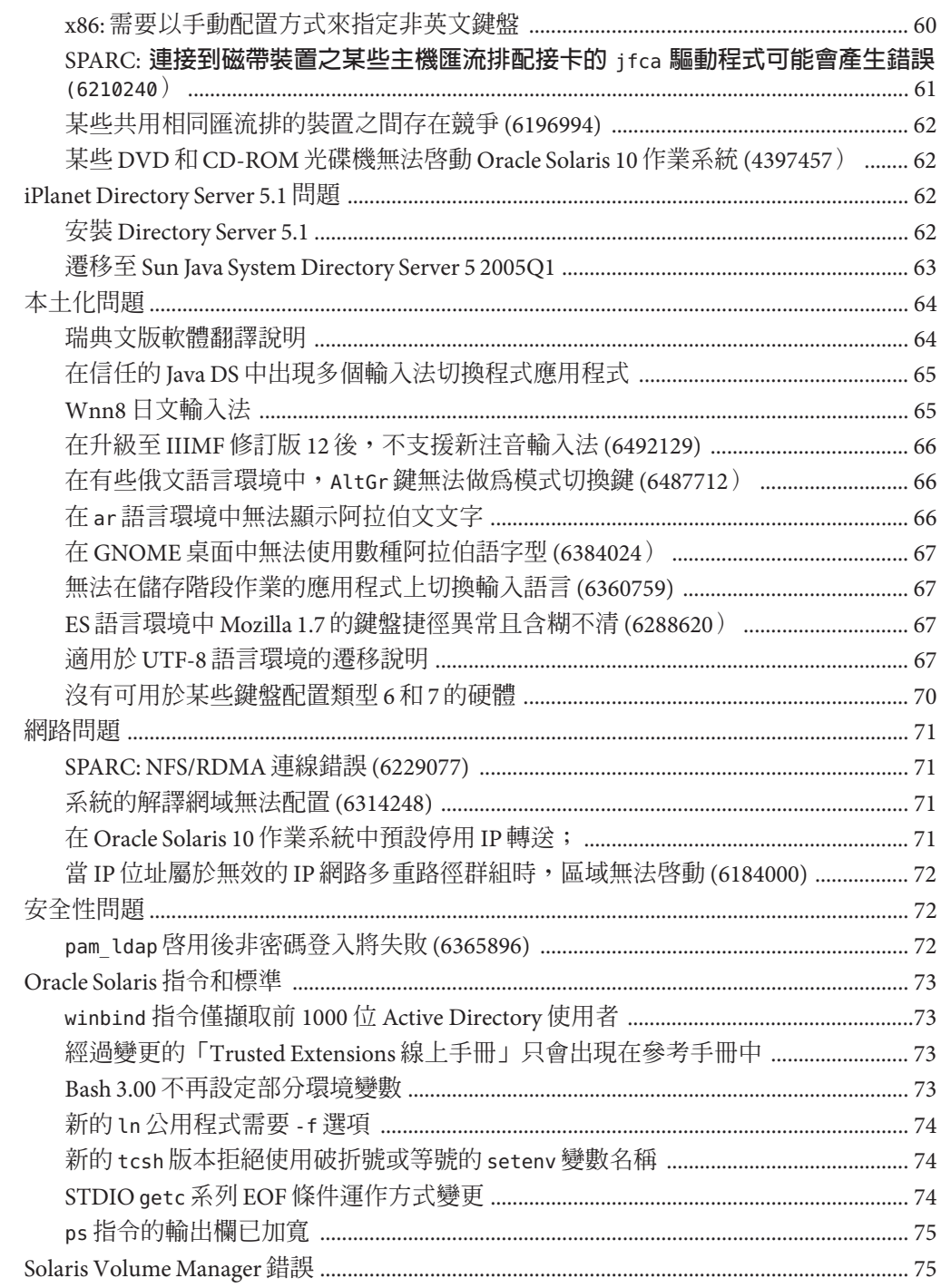

目錄

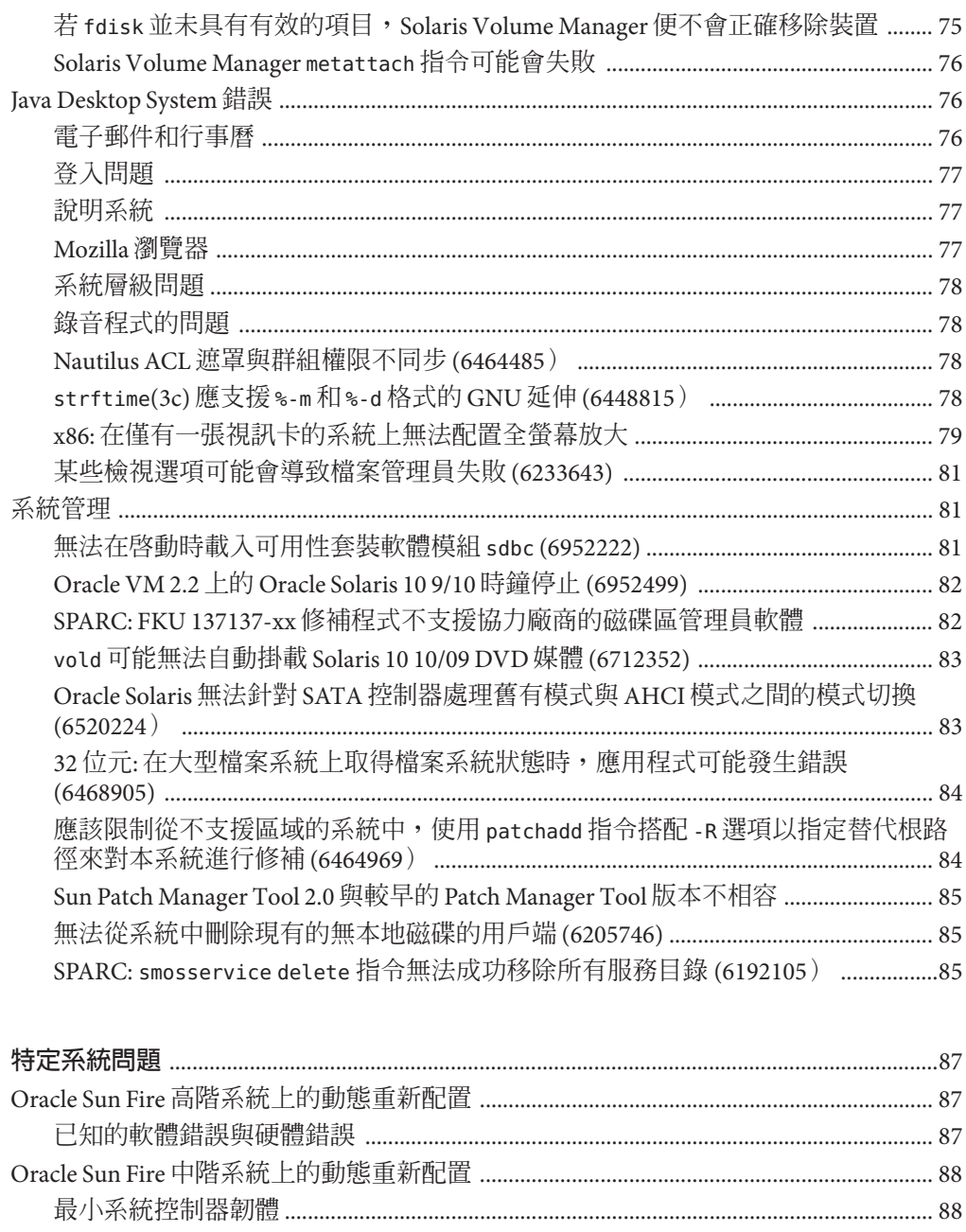

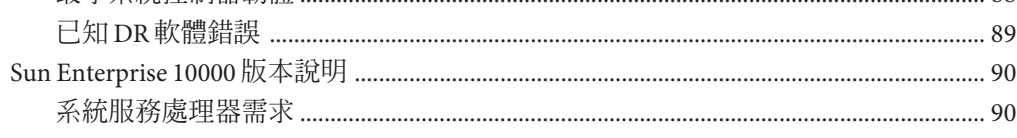

 $\overline{\mathbf{3}}$ 

 $\overline{\mathbf{4}}$ 

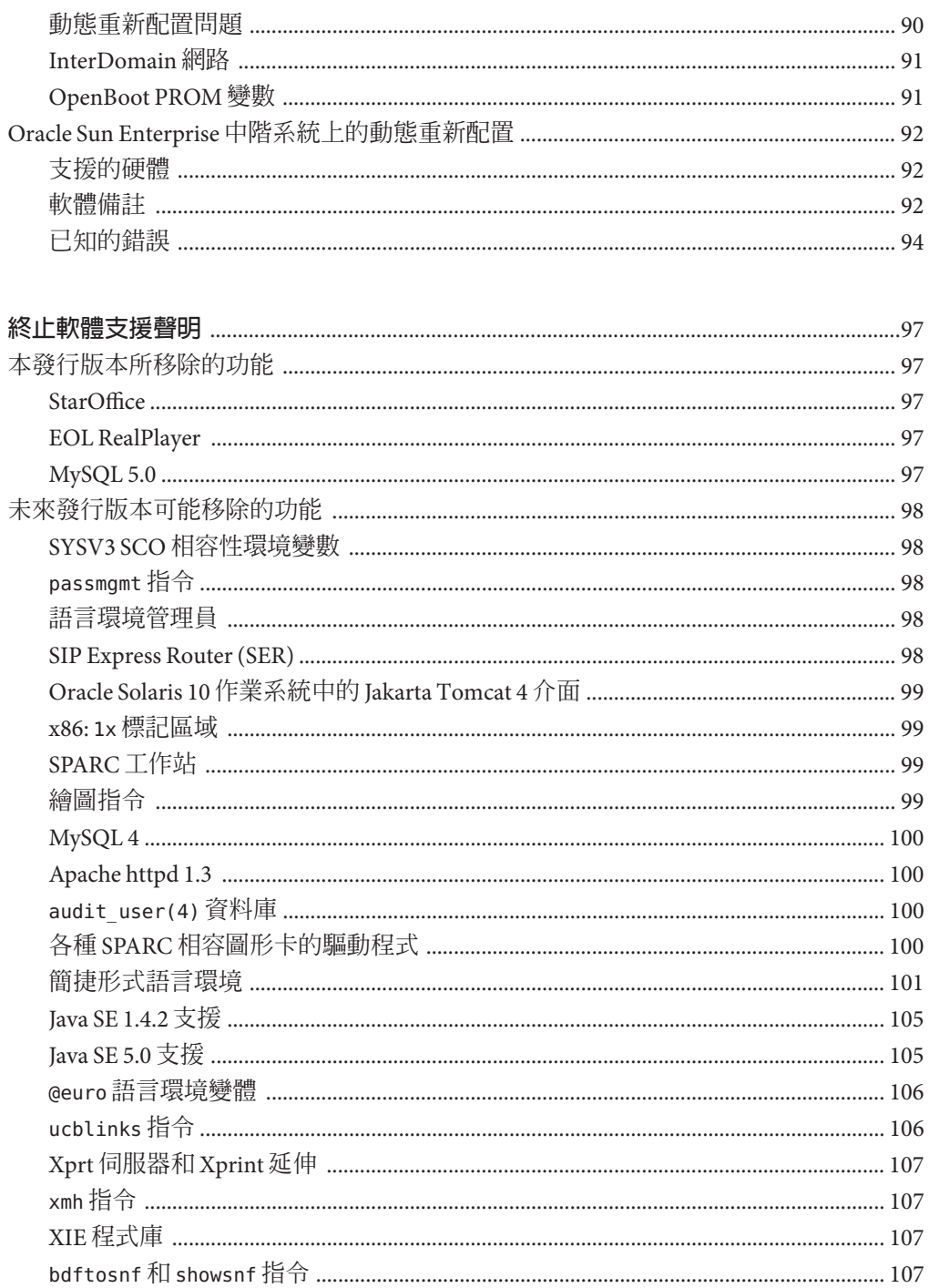

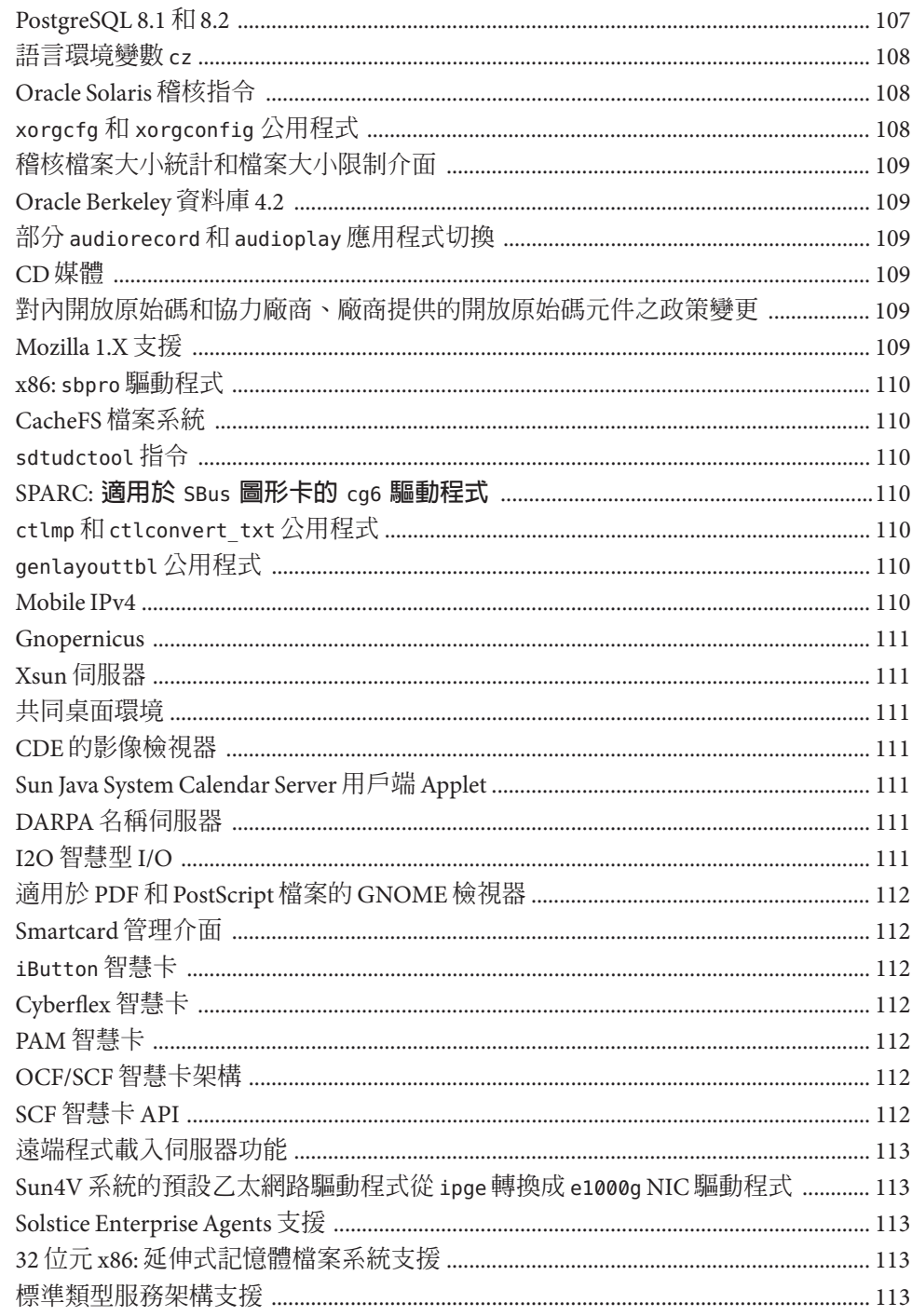

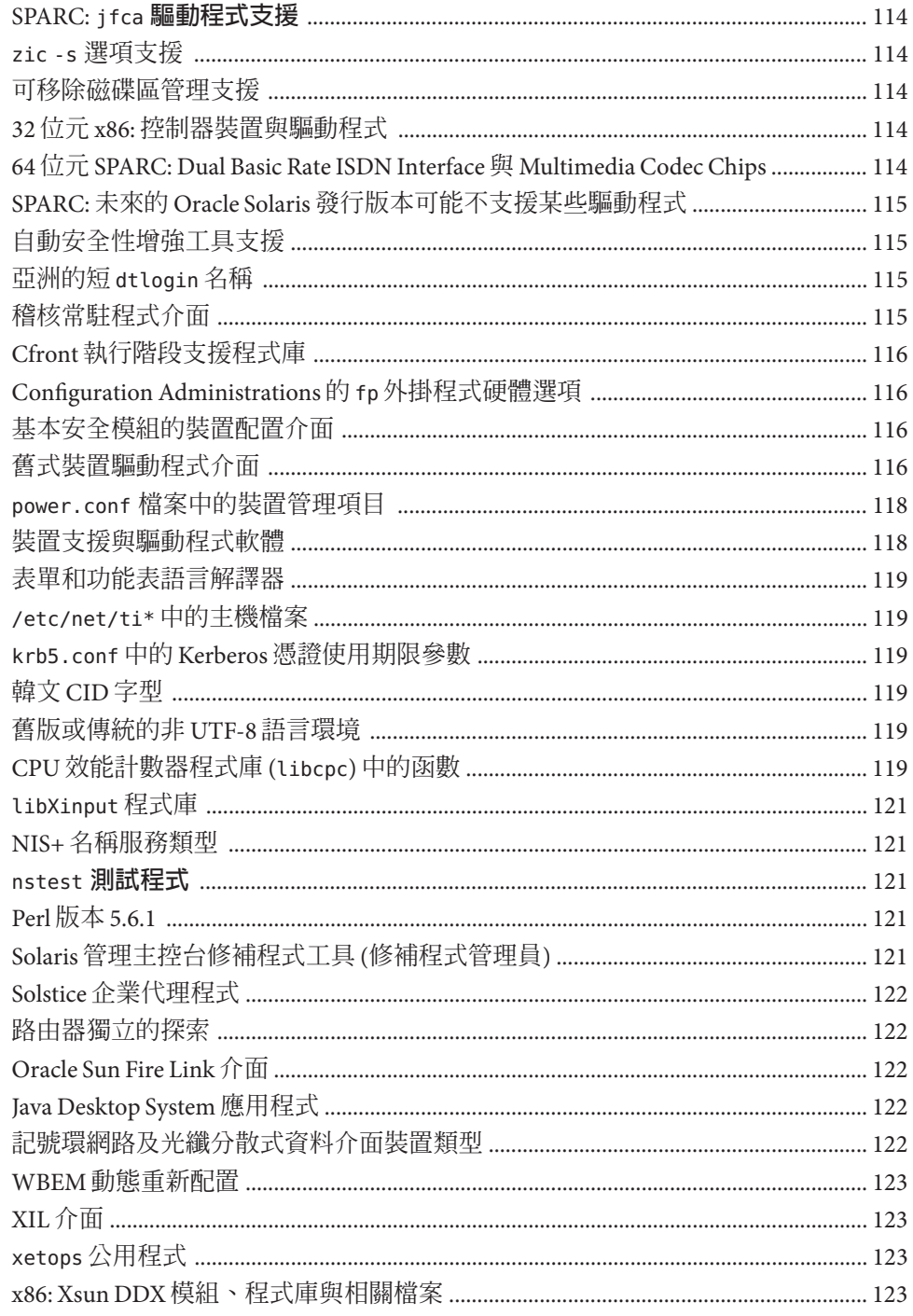

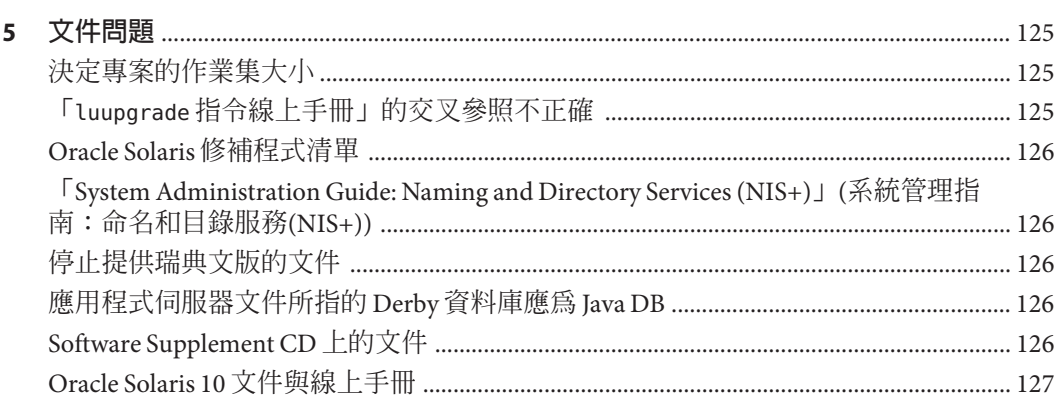

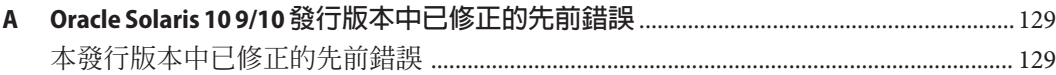

<span id="page-12-0"></span>**前言**

**備註–**本文件目前處於預發佈狀態,僅限於示範及初步使用:它可能並非完全針對使用 本軟體的硬體。Oracle Corporation 及其附屬公司明文聲明不在本文件中做任何種類的 保證,且不對其承擔任何責任,而且也不負責因使用本文件所致的任何損失、成本或 損壞。

本文件說明 Oracle Solaris 10 9/10 作業系統 (OS)。如需有關 Solaris 10 3/05、Solaris 10 3/05 HW1、Solaris 10 3/05 HW2、Solaris 10 1/06、Solaris 10 6/06、Solaris 10 11/06、Solaris 10 8/07、Solaris 10 5/08、Solaris 10 10/08 和 Solari10Update7; 發行版本的資 訊,請參閱「Solaris 10 5/09 **版本說明**」,(Sun 文件號碼為 820–7273)。

Oracle Solaris 10 9/10 版本說明中含有安裝與執行階段問題的詳細資訊。 同時還包含了 適用於 Oracle Solaris 10 作業系統 的終止軟體支援聲明。

如需本文件的最新版本,請至<http://docs.sun.com>。

**備註 –** 本發行版本支援使用 SPARC 和 x86 系列處理器架構的系 統:UltraSPARC、SPARC64、AMD64、Pentium 及 Xeon EM64T。 所支援的系統列示於 <http://www.sun.com/bigadmin/hcl> 上的「Solaris OS: Hardware Compatibility Lists (Solaris 作業系統:硬體相容性清單)」中。本文件列舉了不同平台類型間的所有實作差異。

本文件中的「x86」一詞,是指使用與 AMD64 或 Intel Xeon/Pentium 產品系列相容之處 理器所製造的 64 位元及 32 位元系統。如需支援的系統相關資訊,請參閱「Solaris 10 硬 體相容清單」。

### **本書適用對象**

此版本說明適用於安裝和使用 Oracle Solaris 10 作業系統 的使用者和系統管理員。

## **相關書籍**

安裝 Oracle Solaris 10 作業系統 時,您可能需要參考下列文件:

- Java Desktop System Release 3 Solaris 10 Collection Traditional Chinese (Java 桌面系統 發行版本 3 Solaris 10 文件集 ─ 繁體中文版)
- 「[Oracle Solaris 10 9/10](http://docs.sun.com/doc/821-2303) 新增功能」
- 「Oracle Solaris 10 9/10 [安裝指南:基本安裝」](http://docs.sun.com/doc/821-2330)
- 「Oracle Solaris 10 9/10 [安裝指南:安裝與升級規劃」](http://docs.sun.com/doc/821-2321)
- 「[Oracle Solaris 10 9/10](http://docs.sun.com/doc/821-2348) 安裝指南: Solaris Live Upgrade 與升級規劃」
- 「Oracle Solaris 10 9/10 [安裝指南:網路安裝」](http://docs.sun.com/doc/821-2339)
- 「[Oracle Solaris 10 9/10](http://docs.sun.com/doc/821-2357) 安裝指南: 自訂 JumpStart 及進階安裝」
- Oracle Solaris 10 System Administrator Collection (系統管理員文件集)
- 「[Oracle Solaris 10 9/10 Patch List](http://docs.sun.com/doc/821-2170)」

如需有關目前 CERT 安全建議書的資訊,請參閱位於 <http://www.cert.org> 的 CERT 官 方網站。

對於某些硬體配置,您可能會需要特定硬體輔助說明,以便安裝 Oracle Solaris 軟體。 如果您的系統要求在某些時候執行硬體特定的動作,請參閱您的硬體製造廠商提供的 Oracle Solaris 安裝輔助文件。

### **協力廠商網站參照**

本文件中參照的協力廠商 URL 提供了其他相關資訊。

**備註 –** Oracle對於本文件中所提及之協力廠商網站的使用不承擔任何責任。Oracle對於 此類網站或資源中的 (或透過它們所取得的) 任何內容、廣告、產品或其他材料不做背 書,也不承擔任何責任。 對於因使用或依靠此類網站或資源中的 (或透過它們所取得 的) 任何內容、產品或服務而造成的或連帶產生的實際或名義上之損壞或損失,Oracle 概不負責,也不承擔任何責任。

# **文件、支援和訓練**

如需其他資源,請參閱以下網站:

- 文件(<http://docs.sun.com>)
- 支援(<http://www.oracle.com/us/support/systems/index.html>)
- 訓練 (<http://education.oracle.com>) 按一下左側導覽列中的 Sun 連結。

## **Oracle歡迎您提出寶貴意見**

Oracle 歡迎您針對文件的品質與實用性提出寶貴意見與建議。如果您發現任何錯 誤,或有其他改善建議,請連線至 <http://docs.sun.com> 並按一下 [Feedback] (意見反 映)。請提供文件標題與文件號碼及章、節、頁碼 (如果有)。如果您需要回覆,亦請註 明。

Oracle 技術網路 (<http://www.oracle.com/technetwork/index.html>)提供與 Oracle 軟體 相關的資源:

- 請至論壇 (<http://forums.oracle.com>)上討論技術問題與解決方法。
- 請至 Oracle 範例 (<http://www.oracle.com/technology/obe/start/index.html>)取得實 機操作逐步指導。
- 下載範例程式碼([http://www.oracle.com/technology/sample\\_code/index.html](http://www.oracle.com/technology/sample_code/index.html))。

## **印刷排版慣例**

下表說明本書所使用的印刷排版慣例。

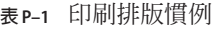

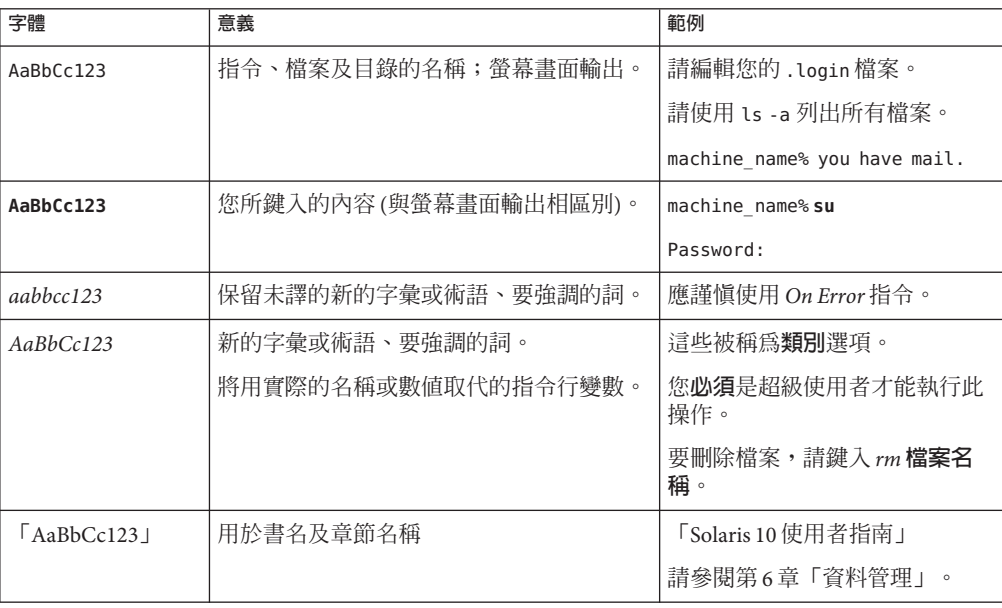

# **指令中的Shell提示符號範例**

下表顯示 Oracle Solaris OS 中包含的與 shell 有關的預設 UNIX 系統提示及超級使用者提 示。請注意,顯示在指令範例中的預設系統提示符號視 Oracle Solaris 發行版本而不 同。

**表 P–2** Shell提示符號

| Shell                                      | 提示符號          |
|--------------------------------------------|---------------|
| Bash shell 、 Korn shell 和 Bourne shell     | \$            |
| Bash shell、Korn shell 和 Bourne shell 超級使用者 | #             |
| C shell                                    | machine name% |
| C shell 超級使用者                              | machine name# |

<span id="page-16-0"></span>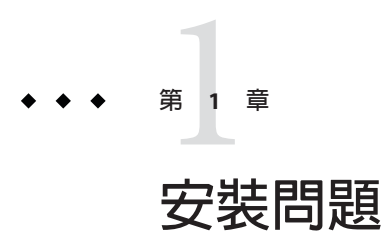

本章提供有關 Oracle Solaris 10 9/10 發行版本安裝的資訊及問題說明。

**備註 –** 若要參閱已修正且不再適用於 Oracle Solaris 10 9/10 發行版本的先前錯誤和問 題,請參考「附錄 A 「Oracle Solaris 10 9/10 [發行版本中已修正的先前錯誤」」](#page-128-0)。

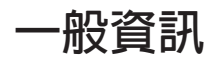

本節會提供像是 Oracle Solaris 10 9/10 發行版本運作方式變更等一般資訊。

### **Oracle Solaris自動註冊**

Oracle Solaris 自動註冊是 Oracle Solaris 10 9/10 發行版本中的新增功能。

#### **什麼是自動註冊?**

新的「自動註冊」螢幕已新增到互動式安裝程式中,以幫助您使用 Oracle 支援認證來 註冊系統。Oracle Solaris JumpStart 安裝和網路安裝需要在 sysidcfg 中有新的 auto reg 關鍵字,以控制安裝期間的設定。

有了「自動註冊」,在您安裝或升級系統之後的初始重新開機期間,關於您系統的配 置資料會透過現有的服務標記技術,與 Oracle Product Registration System (Oracle 產品註 冊系統) 進行通訊。例如,Oracle 會使用您系統的服務標記資料來協助加強客戶支援與 服務。可從 <http://wikis.sun.com/display/ServiceTag/Sun+Service+Tag+FAQ> 瞭解服務 標記。

透過使用其中一個註冊選項以支援憑證進行註冊,您可將您的系統與其中安裝的主要 軟體元件列入資產管理。如需關於追蹤您註冊產品的相關指示,請參閱 [https://](https://inventory.sun.com/inventory) [inventory.sun.com/inventory](https://inventory.sun.com/inventory)。同時還可參閱 [http://wikis.sun.com/display/](http://wikis.sun.com/display/SunInventory/Sun+Inventory) [SunInventory/Sun+Inventory](http://wikis.sun.com/display/SunInventory/Sun+Inventory)。

您可以選擇將配置資料以匿名方式傳送至 Oracle 產品註冊系統。匿名註冊表示傳送至 Oracle 的配置資料不會連結到任何客戶的姓名。您也可選擇停用「自動註冊」。

#### **如何啟用或修改自動註冊**

預設為啟用自動註冊。「自動註冊」會使用您在安裝或升級 SPARC 或 x86 型的系統之 前、期間或之後所提供的支援憑證和代理伺服器資訊。

#### **在安裝或升級之前或期間**

- 您可在自動安裝或升級前,如網路安裝或 Oracle Solaris JumpStart 安裝,將新的 auto\_reg 關鍵字加入至 sysidcfg 檔案。
- 在互動式安裝或升級期間,安裝程式會要求您提供支援憑證,或以匿名方式註冊。
- 在 Live Upgrade 期間,您可使用新 Oracle Solaris Live Upgrade 指令選項來提供支援憑 證與代理伺服器資訊,或以匿名方式註冊。

**備註 –** 如果您使用以 Oracle Solaris 10 9/10 發行版本或更新發行版本為基礎的 Solaris Flash 歸檔,預設會啓動自動註冊。提供自動註冊憑證與代理伺服器資訊的方法取決於歸檔 使用的安裝或升級方法。

#### **安裝或升級之後**

在安裝或升級後,經過特許的系統管理員可使用 regadm 指令來管理「自動註冊」,並 管理服務標記資產管理。

#### **如何停用自動註冊**

若要在 SPARC 系統或 x86 系統上停用自動註冊,進而防止資料傳輸到「Oracle 產品註 冊系統」,您可以使用下列選項。

#### **適用於自動安裝**

如果您要執行自動安裝或升級,例如當您使用 Solaris JumpStart 程式時,您可以在安裝 或升級之前停用自動註冊,方式如下。

1. 開始安裝或升級之前,請編輯 sysidcfg 檔案以將 auto reg 關鍵字新增至檔案中。

#### **auto\_reg=disable**

- 2. 繼續執行安裝或升級。
- 3. (選用)完成安裝後,系統會重新啓動,請確認自動註冊功能已經停用。

```
# regadm status
Solaris Auto-Registration is currently disabled
```
#### **適用於手動安裝**

- 1. 開始互動式安裝或升級。
- 2. 在互動式安裝或升級期間,安裝程式會提示您選取自動重新啓動。安裝或升級之 後,請**勿**選取自動重新啟動的選項。您必須在重新啟動系統之前停用自動註冊。
- 3. 在安裝完成而系統重新開機前,請開啟終端機視窗如下:
	- 針對 GUI 安裝,請按一下滑鼠右鍵來開啟終端機視窗。
	- 用於文字安裝,請按下驚嘆號(!)以開啓終端機視窗。
- 4. 在指令行上,移除 /a/var/tmp/autoreg\_config 檔案。
- 5. 重新啓動系統。
	- # **reboot**

#### **適用於Oracle Solaris Live Upgrade**

1. 執行 Oracle Solaris Live Upgrade 之前,請開啓文字編輯器並建立包含下列自動註冊 資訊的檔案。

#### **autoreg=disable**

- 2. 儲存此檔案。
- 3. 當您執行 luupgrade 指令時,指向此檔案。

**luupgrade -k /***path***/***filename*

#### **進一步資訊**

如需自動註冊的進一步資訊,請參閱下列資源:

**表1–1** 自動註冊文件

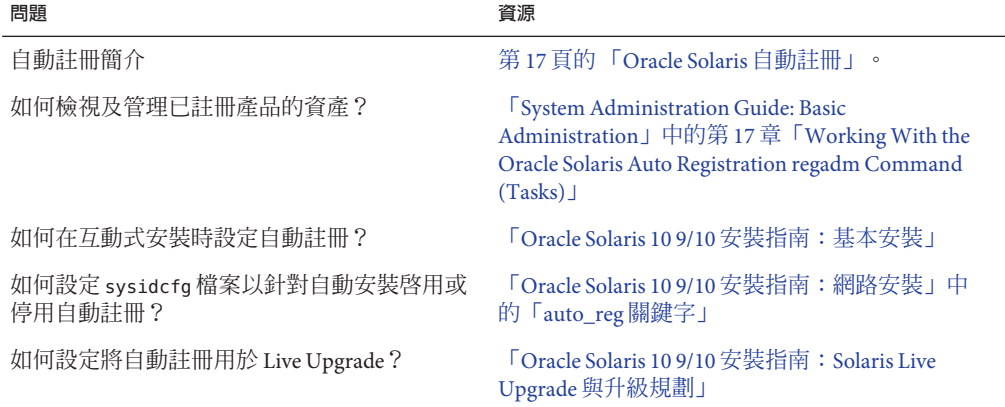

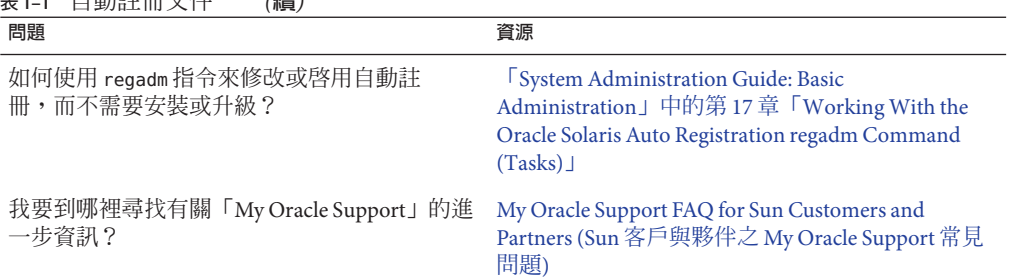

<span id="page-19-0"></span>**表 1–1** 自動註冊文件 *(***續***)*

### **災難復原影像**

**從 Oracle Solaris 10 9/10 發行版本開始**,「Oracle Solaris 10 9/10 Installation Guide: Solaris Flash Archives (Creation and Installation)」 現在包含有關如何建立 Flash Archive 復原影 像,以用於將系統還原至「出廠預設」情況的指示。請參閱「[Oracle Solaris 10 9/10](http://docs.sun.com/doc/821-2366/flashrecover?a=view) 安裝 指南:Solaris Flash 歸檔 (建立與安裝)」中的第 5 [章「建立和使用災難復原影像」。](http://docs.sun.com/doc/821-2366/flashrecover?a=view)本 章提供建立能夠載入到目標系統以從故障的磁碟機復原的 Flash Archive (FLAR) 影像的 最簡單指示。

#### **BIOS和韌體更新**

Oracle Solaris 10 9/10 發行版本已在所有受支援的 Oracle 系統上進行了測試,系統執行 的是以下最新組合:

- BIOS 和 ILOM
- SPARC 韌體、OBP 和 Hypervisor

若要獲得 Oracle Solaris 10 9/10 發行版本的最佳效果,請將 BIOS/韌體升級為 [http://](http://www.sun.com/bigadmin/patches/firmware/release_history.jsp) [www.sun.com/bigadmin/patches/firmware/release\\_history.jsp](http://www.sun.com/bigadmin/patches/firmware/release_history.jsp) 提供之矩陣中所列出的 最新發行版本。

## **新記憶體需求**

下列為 Oracle Solaris 10 9/10 發行版本的記憶體最低需求及建議使用的大小。

#### **適用於SPARC型系統的記憶體需求**

- UFS 根檔案系統:
	- 最小:384 MB 記憶體
	- 建議:512 MB 記憶體
- ZFS 根檔案系統:
- <span id="page-20-0"></span>■ 最小:768 MB 記憶體
- 建議: 1 GB 記憶體以利整體 ZFS 效能

#### **適用於x86型系統的記憶體需求**

- 用於 UFS 和 ZFS 根檔案系統:
	- 最小:768 MB 記憶體
	- 建議:1GB記憶體

#### **Oracle Solaris發行版本升級支援的變更**

SPARC:自 Solaris 10 8/07 發行版本起,您僅可自下列發行版本升級 SPARC 型系統上的 Oracle Solaris 作業系統:

- Solaris 8 作業系統
- Solaris 9 作業系統
- Oracle Solaris 10 作業系統

x86:您僅可自下列發行版本升級 x86 型系統上的 Oracle Solaris 作業系統:

- Solaris 9 作業系統
- Oracle Solaris 10 作業系統

若要自 Solaris 8 作業系統之前的發行版本升級至 Oracle Solaris 10 9/10 發行版本,請先升 級至先前清單中的任一發行版本。然後再升級為 Oracle Solaris 10 9/10 發行版本。

#### **對於非Oracle Solaris 10 9/10作業系統所屬產品的支 援**

Oracle Solaris 10 9/10 已經過先前發行版本相容性的測試,符合 Oracle Solaris 的相容性保 證。 這表示符合 Oracle Solaris 發佈的 ABI 的應用程式 (包括協力廠商應用程式在內) 不 需任何修改,即可在 Oracle Solaris 發行版本上正常運作。 如需更多資訊,請參閱 <http://www.sun.com/software/solaris/guarantee.jsp> 上的Oracle Solaris Application Guarantee Program (Oracle Solaris 應用程式保證計畫)。

系統可能同時執行 Oracle Solaris 作業系統及其他非 Oracle Solaris 所屬的軟體。 這些產 品可能是由 Oracle 或是其他公司提供。 如果要將此系統升級至 Oracle Solaris 10 發行版 本,請先確定 Oracle Solaris 10 作業系統也支援這些其他的產品。 依據這些產品各自狀 態的不同,您可以執行下列其中一個選項:

- 驗證產品現有版本在 Oracle Solaris 10 軟體中能得到支援。
- 安裝該產品在 Oracle Solaris 10 發行版本中已取得支援的新版本。 在升級至 Oracle Solaris 10 軟體之前,可能需要移除該產品先前的版本。 如需更多詳細資訊,請參閱 產品文件。

■ 升級至 Oracle Solaris 10 軟體前先移除該產品。

## <span id="page-21-0"></span>**開始之前**

本節包含安裝或升級 Oracle Solaris 10 作業系統之前必須注意的重要安裝問題。這些問 題可能會使您無法成功完成安裝或升級。如果系統出現本節所列出的錯誤,在安裝或 升級之前,您可能需要先執行建議的解決方法。

#### **Oracle Solaris Live Upgrade與Oracle Solaris Zones**

從 Solaris 10 8/07 發行版本開始, 支援 Oracle Solaris Live Upgrade 與 Oracle Solaris Zones 配合使用。 如需有關此主題的更多資訊,請參閱資訊文件206844,網址為 [http://](http://sunsolve.sun.com/search/document.do?assetkey=1-61-206844-1) [sunsolve.sun.com/search/document.do?assetkey=1-61-206844-1](http://sunsolve.sun.com/search/document.do?assetkey=1-61-206844-1)。

#### **Oracle Solaris Live Upgrade限制**

必須為指定的作業系統版本安裝一些修補程式的修訂版本,Oracle Solaris Live Upgrade 才能正確運作。 請參閱 <http://sunsolve.sun.com>,以確保您有最近更新過的修補程式清 單。Oracle Solaris 10 9/10 發行版本具有下列 Oracle Solaris Live Upgrade 限制:

- 若要使用 Oracle Solaris Live Upgrade 將目前的 Solaris 8 作業系統升級至 Oracle Solaris 發行版本,請執行下列步驟:
	- 對於 SPARC 系統 支援使用 Oracle Solaris Live Upgrade 從 Solaris 8 發行版本升級 至 Oracle Solaris 10 9/10 發行版本。 如需如何使用 Oracle Solaris 10 9/10 Live Upgrade 的逐步程序,請參閱 [http://www.sun.com/bigadmin/features/articles/](http://www.sun.com/bigadmin/features/articles/live_upgrade_patch.jsp) live upgrade patch.jsp。
	- 對於 x86 系統 不支援使用 Oracle Solaris 10 9/10 Live Upgrade 從 Solaris 8 發行版本 升級至 Oracle Solaris 10 9/10 發行版本。請改為使用標準升級程序,或從 8 作業 系統執行 Oracle Solaris 10 9/10 Live Upgrade 以升級至 Solaris 9 作業系統或 Oracle Solaris 10 9/10。 接著,您可以從 Solaris 9 發行版本或 Oracle Solaris 10 發行版本執 行 Oracle Solaris Live Upgrade 以升級至 Oracle Solaris 10 9/10。

**備註 –**透過<http://sunsolve.sun.com/search/document.do?assetkey=1-9-250526-1> 瞭解使用 Oracle Solaris 10 9/10 Live Upgrade 從 Solaris 8 升級至 Solaris 10 5/08、Solaris 10 10/08、Solaris 10 5/09 和 Solaris 10 10/09 發行版本。

- 若要使用 Oracle Solaris Live Upgrade 將目前的 Solaris 9 作業系統升級至 Solaris 10 10/09 發行版本,請套用下列修補程式:
	- 對於 SPARC 系統 137477-01 或更新版本
- 對於 x86 系統 137478-01 或更新版本
- <span id="page-22-0"></span>■ 若要使用 Oracle Solaris Live Upgrade 將目前的 Oracle Solaris 10 作業系統升級至 Oracle Solaris 10 9/10 發行版本,請套用下列修補程式:
	- 對於 SPARC 系統 137321-01 或更新版本
	- 對於 x86 系統 137322-01 或更新版本

這些修補程式均提供新的 p7zip 功能。Oracle Solaris Live Upgrade 需要 p7zip 功能才能支 援升級至 Oracle Solaris 10 9/10。

**備註 –** 資訊文件 206844 提供了使用 Oracle Solaris Live Upgrade 之前,即時啟動環境所需 的修補程式最低版本資訊:[http://sunsolve.sun.com/search/](http://sunsolve.sun.com/search/document.do?assetkey=1-61-206844-1) [document.do?assetkey=1-61-206844-1](http://sunsolve.sun.com/search/document.do?assetkey=1-61-206844-1)。

### **搭配ZFS檔案系統上的區域根使用Oracle Solaris Live Upgrade**

Oracle Solaris 10 9/10 發行版本提供安裝 ZFS 根檔案系統,以及配置 ZFS 上區域根的功 能。 一般而言,您可以依需要在 ZFS 上建立並配置區域根。如果您計劃將 Oracle Solaris Live Upgrade 用於 ZFS 與區域配置,請檢閱下列資訊:

- 如果您要將 Oracle Solaris Live Upgrade 用於 Oracle Solaris 10 9/10 發行版本支援之區 域配置,您將需要使用標準升級程式,將系統先升級至 Oracle Solaris 10 9/10 發行版 本。
- 接著, 使用 Oracle Solaris Live Upgrade,您就可以將具有區域根的 UFS 根檔案系統遷 移至 ZFS 根檔案系統,或者升級或修補 ZFS 根檔案系統與區域根。
- 您無法將不受支援的區域配置從先前的 Oracle Solaris 10 發行版本直接遷移至 Oracle Solaris 10 9/10 發行版本。

如需要在 Oracle Solaris 10 9/10 發行版本中將要升級或修補之受支援區域配置的詳細說 明,請參閱 「[Oracle Solaris ZFS Administration Guide](http://docs.sun.com/doc/819-5461)」中的「Migrating a UFS Root File [System to a ZFS Root File System \(Oracle Solaris Live Upgrade\)](http://docs.sun.com/doc/819-5461)」。

如需有關設定這些配置的完整說明,請參閱 「[Oracle Solaris ZFS Administration](http://docs.sun.com/doc/819-5461) Guide」中的「[Oracle Solaris Installation and Oracle Solaris Live Upgrade Requirements for](http://docs.sun.com/doc/819-5461) [ZFS Support](http://docs.sun.com/doc/819-5461)」 。

請查閱本章所含資訊,再開始遷移至 ZFS 根檔案系統或是在具有 ZFS 根檔案系統的系 統上設定區域。請完全遵循所建議的程序,在具有 ZFS 根檔案系統的系統上設定區 域,以確保可在該系統上使用 Oracle Solaris Live Upgrade。

#### <span id="page-23-0"></span>**升級配置有標示區域的Oracle Solaris的Trusted Extensions功能**

配置有 Trusted Extensions 的 Oracle Solaris 系統使用非全域區域。 升級這些系統與升級 使用區域的 Oracle Solaris 系統相同,且具有相同的問題。

- **ZFS 區域** ─ 目前無法升級具有 ZFS 區域的 Oracle Solaris 系統。 對於具有 ZFS 區域的 Trusted Extensions 系統,替代方式是重新建立區域。若要重新建立區域,請執行下 列步驟:
	- 1. 首先,使用 tar -T 指令備份所有資料。
	- 2. 然後刪除區域。
	- 3. 升級系統並重新配置所有區域。
	- 4. 配置所有區域後,復原所有資料。
- NFSv4 網域 升級之後,當您啓動每個標示的區域時,會提示您選擇 NFSv4 網 域。若要避免出現此提示,請在升級之前,在每個標示的區域中將正確的 NFSMAPID\_DOMAIN 值增加至 /etc/default/nfs 檔案中。如需更多資訊,請參閱 CR 5110062。
- Live Upgrade– 以下錯誤會影響含有區域之 Oracle Solaris 系統的 Live Upgrade:
	- 第 40 頁的 「lucreate 和 lumake [指令無法建立非執行中狀態的非全域區域的副](#page-39-0) 本  $(6659451)$  $(6659451)$

這些錯誤也會影響配置有 Trusted Extensions 的系統之 Live Upgrade。解決方法也相 同。

**■ 名稱服務** – 如果您的系統在安裝時已配置為使用名稱服務,而該服務與升級期間要 使用的名稱服務不同,則啓動後全域區域可能無法使用正確的名稱服務。

例如,如果您在系統安裝時指定 NIS 做為要使用的名稱服務,但系統之後轉換為 LDAP 用戶端,則 luactivate 啓動可能會轉換為針對全域區域使用 NIS 做為名稱服 務。此情況起因於 CR 6569407。

解決方法是調整 /var/svc/profile 目錄中的 name\_service.xml 符號連結,以指向對 應於目前使用中名稱服務的正確 xml 檔案。例如,如果在安裝期間指定 NIS 做為名 稱服務,則 name\_service.xml 將會是指向 ns\_nis.xml 的符號連結。如果系統後來轉 換為 LDAP 用戶端,而且 LDAP 是 Live Upgrade 期間使用的名稱服務,則請執行下 列指令:

# ln -fs ns ldap.xml name service.xml

此動作必須在啓動 Live Upgrade 或執行 lucreate 指令之前完成。但是,如果您沒有 在執行 lucreate 之前執行此指令,則請在執行 luactivate 指令之後,執行下列步 驟:

1. 對新的啓動環境執行 lumount:

# lumount <**BE\_name**>

2. 變更至啟動環境的 /var/svc/profile 目錄:

```
# cd /.alt.<BE_name>/var/svc/profile
```
<span id="page-24-0"></span>3. 連結適合的 name\_service.xml 連結。例如:

```
# ln -fs ns_ldap.xml name_sevice.xml
```
4. 對啟動環境執行 luumount:

```
# luumount <BE_name>
```
**備註–**如果在沒有執行上述步驟的情況下啟動系統,您將需要手動啟動與適當名稱 服務相關的 SMF 用戶端服務。

## **在SPARC和x86相容機器上修補Miniroot**

使用 patchadd 和 -C 目標限定符號在 SPARC 和 x86 機器上修補 miniroot 的程序已變 更。現在必須先解壓縮 miniroot、套用修補程式,然後再重新封裝 miniroot。

請參閱下列文件章節以了解詳細步驟:

- 「Oracle Solaris 10 9/10 [安裝指南:網路安裝」中的第](http://docs.sun.com/doc/821-2339/netinstalldvd-28995?a=view) 5 章「使用 DVD 媒體從網路安 裝 ([作業](http://docs.sun.com/doc/821-2339/netinstalldvd-28995?a=view))」
- 「Oracle Solaris 10 9/10 [安裝指南:網路安裝」中的第](http://docs.sun.com/doc/821-2339/netinstall-28995?a=view) 6 章「使用 CD 媒體從網路安 裝 ([作業](http://docs.sun.com/doc/821-2339/netinstall-28995?a=view))」
- 「Oracle Solaris 10 9/10 [安裝指南:網路安裝」中的第](http://docs.sun.com/doc/821-2339/netinstall-patch?a=view) 7 章「修補 Miniroot 影像 (作 [業](http://docs.sun.com/doc/821-2339/netinstall-patch?a=view))」

### **Oracle Solaris 10發行版本上的Oracle Solaris Data Encryption Supplement (資料加密補充)**

從 Solaris 10 8/07 發行版本開始,依預設,Oracle Solaris 資料加密補充說明套裝軟體會 隨附於 Oracle Solaris 10 作業系統 軟體。 您不再需要安裝及下載這些套裝軟體。

### **安裝Oracle Solaris 10 9/10發行版本之GNOME Display Manager修補程式所需的其他程序**

下列修補程式可用以解決 CR 6277164 和 CR 6214222 中所報告的問題:

- 適用於 SPARC 系統的修補程式 ID 119366-05
- 適用於 x86 系統的修補程式 ID 119367-05

後續各章節會提供更多為徹底解決所提報之問題而必須執行的進一步步驟。如需更多 資訊,請閱讀這些修補程式之修補程式讀我檔案中的「Special Install Instructions」(特 別安裝指示) 一節。

## <span id="page-25-0"></span>**x86:具備**elx**或**pcelx**NIC的系統之網路配置失敗**

具備一個 elx 或一個 pcelx 網路介面卡 (NIC) 的系統未能成功安裝。在 NIC 配置期 間,可能會顯示下列錯誤訊息:

WARNING: elx: transmit or jabber underrun: d0<UNDER, INTR, CPLT>

請參閱[elxl](http://docs.sun.com/doc/816-5177/elxl-7d?a=view)(7D)或[pcelx](http://docs.sun.com/doc/816-5177/pcelx-7d?a=view)(7D),以取得更多資訊。

**解決方法:** 在不具有 elx 或 pcelx NIC 的系統中安裝和執行。

## var**檔案系統的預設大小可能會不足**

如果 /var 檔案系統位於個別的磁碟片段上,則 /var 檔案系統的預設大小可能不足。 您必須手動為 /var 檔案系統指定較大的片段大小。

**備註 –**如果/var檔案系統不是位於獨立的片段或分割區中,不會發生這類問題。

**解決方法:** 請選取以下解決方法之一。

- 如果您使用的是 Oracle Solaris 安裝程式 GUI, 請執行下列步驟。
	- 1. 開始安裝。
	- 2. 從安裝的 [選取類型] 中選取 [自訂安裝]。

Oracle Solaris 安裝程式會顯示數個不同的書面,讓您可以自訂您想安裝的軟體本 土化版本、產品及磁碟配置。

- 3. 從 [配置檔案系統] 中選取 [修改]。 會顯示磁碟配置畫面。
- 4. 在特定片段的 [檔案系統] 欄位中鍵入 /var,接著按一下 [套用]。 安裝程式會為 /var 檔案系統建議一個預設大小。
- 5. 編輯 /var 檔案系統的 [大小] 欄位項目以將磁碟空間大小加倍。 例如,如果安裝程式指定的空間為 40 MB,則請將 [大小] 值變更為 80。
- 6. 完成安裝。
- 如果您使用的是 Oracle Solaris 安裝程式的文字安裝程式,則請執行下列步驟。
	- 1. 開始安裝。
	- 2. 從安裝的 [選取類型] 中選取 [自訂安裝]。 Oracle Solaris 安裝程式會顯示數個不同的畫面,讓您可以自訂您想安裝的軟體本 土化版本、產品及磁碟配置。
	- 3. 從 [配置檔案系統] 中選取 [自動配置]。

會顯示磁碟配置畫面。

- <span id="page-26-0"></span>4. 在特定片段的 [檔案系統] 欄位中鍵入 /var。 安裝程式會為 /var 檔案系統建議一個預設大小。
- 5. 按住 F4\_Customize 以自訂 /var 檔案系統的大小。
- 6. 編輯 /var 檔案系統的 [大小] 欄位項目以將磁碟空間大小加倍。 例如,如果安裝程式指定的空間為 40 MB,則請將 [大小] 值變更為 80。
- 7. 完成安裝。
- 如果您正使用自訂 JumpStart 程式,請使用 filesys 設定檔關鍵字來設定 /var 檔案 系統的大小。下列範例設定片段 5 至 256 MB 中 /var 檔案系統的大小。

filesys c0t0d0s5 256 /var

### **x86:請勿升級含帶BIOS GG.06.13版的 Hewlett-Packard Vectra XU Series系統**

此 Oracle Solaris 10 軟體包含一項可以讓您安裝大型分割區的功能。 系統 BIOS 必須支援 邏輯區塊定址 (LBA)。BIOS GG.06.13 版不支援 LBA 存取。Oracle Solaris 啟動程式無法 處理這個衝突。 這個問題也會影響其他的 HP Vectra 系統。

如果執行此種升級,您的 HP 系統便無法再啓動,而僅會顯示帶閃爍底線游標的空白黑 色螢幕。

**解決方法:** 請勿將具有最新 BIOS 版本 GG.06.13 的 HP Vectra XU Series 系統升級為 Oracle Solaris 發行版本。 本版本不再支援這些系統。

您仍可以使用開機磁片或開機 CD 來啓動系統,因為啓動路徑並不使用硬碟程式 碼。後,選取硬碟做為可開機裝置,而不要選取網路或 CD-ROM 光碟機。

## **SPARC:舊版韌體可能需要啟動快閃PROM升級**

在 SPARC 系統中,Oracle Solaris 10 作業系統 只能在 64 位元模式中執行。有些 Sun4U 系 統可能會需要將快閃 PROM 中的 OpenBoot 韌體更新至較高層級,以便能在 64 位元模 式中執行作業系統。下列系統可能需要更新快閃 PROM:

- Ultra 2
- Ultra 450  $\overline{\mathcal{R}}$  Sun Enterprise 450
- Sun Enterprise 3000、4000、5000 和 6000 系統

下表列出了執行 64 位元 Oracle Solaris 10 作業系統 所需的 UltraSPARC 系統和最低韌體 版本。uname -i 指令的輸出即是**系統類型**。您可以使用 prtconf -V 指令來確定您正在執 行的韌體版本。

**來自** uname -i **的系統類型 來自** prtconf -V **的最低韌體版本**  $\text{SUMW}, \text{Ultra-2}$  3.11.2 SUNW,Ultra-4 3.7.107 SUNW,Ultra-Enterprise 3.2.16

<span id="page-27-0"></span>**表 1–2** 在UltraSPARC系統上執行64位元&productshortname軟體所需的最低韌體版本

如果某個系統未列示在以上表格中,則說明該系統不需要快閃 PROM 更新。如需執行 快閃 PROM 更新的說明,請參閱 <http://docs.sun.com> 上的任何版本之「Solaris Sun 硬 體平台指南」。

**備註 –** 同時升級 SPARC 和 x86 系統上的韌體可明顯改善效能。請參閱 [http://](http://www.sun.com/bigadmin/patches/overview.jsp) [www.sun.com/bigadmin/patches/overview.jsp](http://www.sun.com/bigadmin/patches/overview.jsp) 上「BigAdmin 修補中心」下 的「Firmware」一節。另請參閱 [http://www.sun.com/bigadmin/patches/firmware/](http://www.sun.com/bigadmin/patches/firmware/faq.jsp) [faq.jsp](http://www.sun.com/bigadmin/patches/firmware/faq.jsp)  $L$ 的 FAQ。

## **Oracle Solaris管理主控台2.1軟體與Oracle Solaris 管理主控台1.0、1.0.1和1.0.2軟體不相容**

Oracle Solaris 管理主控台 2.1 軟體與 Solaris 管理主控台 1.0、1.0.1 或 1.0.2 軟體不相容。 如果您正升級至 Oracle Solaris 10 發行版本,並已安裝 Oracle Solaris 管理主控台 1.0、1.0.1 或 1.0.2 軟體,則在升級之前,您必須先將 Oracle Solaris 管理主控台軟體解除 安裝。 &如果您已安裝 SEAS 2.0 overbox、SEAS 3.0 overbox 或是 Solaris 8 Admin Pack,周Oracle Solaris 管理主控台軟體可能已存在於您的系統中。

**解決方法:** 請選取以下解決方法之一:

- 升級之前,請使用 /usr/bin/prodreq 指令來執行 Oracle Solaris 管理主控台軟體的完 全解除安裝。
- 如果在升級至 Oracle Solaris 10 發行版本之前未解除安裝 Oracle Solaris 管理主控台 1.0、1.0.1 或 1.0.2 軟體,您必須先移除所有的 Oracle Solaris 管理主控台 1.0、1.0.1 或 1.0.2 套裝軟體。 請使用 pkgrm 指令而非 prodreg 指令來移除套裝軟體。請仔細遵照 下列順序來移除套裝軟體。請完成以下步驟:
	- 1. 成為超級使用者。
	- 2. 鍵入以下指令:

# pkginfo | grep "Solaris Management Console"

如果說明不是以 「Solaris 管理主控台 2.1」開頭的,則輸出中的套裝軟體名稱代 表 Solaris 管理主控台 1.0 套裝軟體。

3. 使用 pkgrm 指令依照下列順序移除 Oracle Solaris 管理主控台 1.0 套裝軟體的所有 實例:

**備註 –**請勿移除任何在說明中包含「Solaris管理主控台2.1」的套裝軟體。例 如,SUNWmc.2 可能表示 Oracle Solaris 管理主控台 2.1 軟體。

如果 pkginfo 的輸出顯示出多重 Oracle Solaris Management Console 1.0 套裝軟體的 版本,請使用 pkgrm 指令移除這兩個套裝軟體。 請移除原始的套裝軟體。然 後,再移除附加有編號的套裝軟體。例如,如果 SUNWmcman 和 SUNWmcman.2 套裝 軟體出現在 pkginfo 輸出中,則請先移除 SUNWmcman 套裝軟體,再移除 SUNWmcman.2 套裝軟體。請勿使用 prodreg 指令。

- # **pkgrm SUNWmcman**
- # **pkgrm SUNWmcapp**
- # **pkgrm SUNWmcsvr**
- # **pkgrm SUNWmcsvu**
- # **pkgrm SUNWmc** # **pkgrm SUNWmcc**
- # **pkgrm SUNWmcsws**
- 4. 在終端機視窗中,鍵入以下指令:

```
# rm -rf /var/sadm/pkg/SUNWmcapp
```
Oracle Solaris 管理主控台 2.1 軟體現在應能正常運作。 為以後維護方便,或者如果 Oracle Solaris 管理主控台 2.1 軟體不能正常運作,請移除 Oracle Solaris 管理主控台 2.1 軟體。 藉由完成以下步驟來重新安裝該軟體:

1. 使用 pkgrm 指令,依照下列順序移除所有 Oracle Solaris 管理主控台 2.1 套裝軟體 和相依的套裝軟體:

**備註 –** 如果您的安裝包含多個 Oracle Solaris 管理主控台 2.1 套裝軟體的實例,例如 SUNWmc 及 SUNWmc.2,請先移除 SUNWmc,再移除 SUNWmc.2 。 請勿使用 prodreg 指 令。

- # **pkgrm SUNWpmgr**
- # **pkgrm SUNWrmui**
- # **pkgrm SUNWlvmg**
- # **pkgrm SUNWlvma**
- # **pkgrm SUNWlvmr**
- # **pkgrm SUNWdclnt**
- # **pkgrm SUNWmga**
- # **pkgrm SUNWmgapp**
- # **pkgrm SUNWmcdev**
- # **pkgrm SUNWmcex** # **pkgrm SUNWwbmc**
- 
- # **pkgrm SUNWmc** # **pkgrm SUNWmcc**
- # **pkgrm SUNWmccom**
- 2. 請將 Solaris 10 軟體 4 CD 插入您的 CD-ROM 光碟機。在終端機視窗中,鍵入以 下內容:
- <span id="page-29-0"></span>#
- # **cd /cdrom/cdrom0/Solaris\_10/Product**
- # **pkgadd -d . SUNWmccom SUNWmcc SUNWmc SUNWwbmc SUNWmcex SUNWmcdev \ SUNWmgapp SUNWmga SUNWdclnt SUNWlvmr SUNWlvma SUNWlvmg SUNWpmgr \ SUNWrmui**

將會移除先前的所有 Oracle Solaris 管理主控台版本。 Oracle Solaris 管理主控台 2.1 軟 體現在可以運作。

#### **x86: BIOS裝置公用程式的故障會使得安裝或升級無 法成功(6362108)**

在特定情況下,供 BIOS 裝置 (/sbin/biosdev) 使用的公用程式可能會發生故障,造成安 裝或升級失敗。出現下列其中一種情況時,即會發生此故障:

- 已套用修補程式 ID 117435-02,但系統並未重新開機。
- 系統包含兩個或兩個以上具有相同 fdisk 分割區的相同磁碟。

螢幕上將顯示下列錯誤訊息:

biosdev: Could not match any!!

**解決方法:**確定在套用修補程式 ID 117435-02 之後重新啟動系統。確認用於安裝或升 級的相同磁碟已配置具有不同的 fdisk 分割區配置。

下例是以兩部磁碟具有相同 fdisk 分割區配置的系統為基礎。若要變更配置,請執行下 列步驟。

- 1. 成為超級使用者。
- 2. 啟動磁碟維護公用程式。

# **format**

隨即會顯示系統中可用磁碟的清單。

- 3. 請鍵入磁碟編號以選取要變更其 fdisk 分割區的磁碟。
- 4. 在 [格式] 選項清單中選取 [fdisk]。 隨即會顯示磁碟的分割區資訊與 fdisk 選項的清單。
- 5. 請選擇下列其中一項以變更磁碟配置:
	- 若要指定不同的使用中分割區,請按 2。
	- 若要增加其他磁碟分割區,請按 1。
	- 若要刪除未使用的分割區,請按 3。
- 6. 若要儲存變更並結束 fdisk 功能表,請按 5。
- 7. 從 [格式] 選項選取 [退出] 即可結束磁碟維護公用程式。
- 8. 重新啟動系統。

<span id="page-30-0"></span>9. 系統重新啓動之後,請檢查錯誤訊息是否不再出現。以超級使用者身份鍵入下列指 令:

#### # **/sbin/biosdev**

如果依舊產生錯誤訊息,請重複此程序,但在步驟 5 選取不同的選項。

10. 系統如果包含其他具有相同 fdisk 分割區配置的相同磁碟,請對這些磁碟重複執行 步驟 1 至 9。 否則,請繼續進行 Oracle Solaris 安裝或升級。

#### **當非全域區域安裝時,無法建立Oracle Solaris Flash 歸檔(6246943)**

自目前的 Oracle Solaris 發行版本起,當非全域區域已安裝時,無法在系統上正確建立 Oracle Solaris Flash 歸檔Oracle Solaris flash 功能目前與Oracle Solaris 區域 (又稱為 Oracle Solaris Container) 不相容。

請勿使用 flar create 指令在下列實例中建立 productshortname; Flash 歸檔:

- 在任一非全域區域中
- 在已安裝任一非全域區域之系統的全域區域中

如果您在此種實例中建立 Oracle Solaris flash 歸檔,則在部署此歸檔時可能無法正確安 裝所產生的歸檔。

**解決方法:**或許可以建立已安裝區域 (如果所有區域均處於停止狀態) 之系統的 Oracle Solaris flash 歸檔。 如需更多資訊,請參閱 [http://opensolaris.org/os/community/](http://opensolaris.org/os/community/zones/faq/flar_zones/) [zones/faq/flar\\_zones/](http://opensolaris.org/os/community/zones/faq/flar_zones/)。

#### **x86:從Oracle Solaris 10 DVD啟動Sun Java Workstations 2100Z可能會發生當機(6214356)**

Sun Java Workstation 2100Z 中的 DVD 組合光碟機韌體可能會導致系統當機。從 Oracle Solaris 10 Operating System DVD 啓動工作站時發生當機。顯示核心標題之後,下列訊息 會快速閃現:

```
panic[cpu0]/thread=fec1be20: mod hold stub:
Couldn't load stub module sched/TS_DTBL
fec25cb0 genunix:mod_hold_stub+139 (fec04088, 63, fea11)
fec25cc4 unix:stubs_common_code+9 (1, 8, fec026e4)
fec25ce4 unix:disp_add+3d (fec026dc)
fec25d00 genunix:mod_installsched+a4 (fef01530, fef01518)
fec25d20 genunix:mod_install+2f (fef01518, fec25d3c,)
fec25d2c TS:_init+d (0, d6d89c88, fec25d)
fec25d3c genunix:modinstall+d9 (d6d89c88)
fec25d50 genunix:mod_hold_installed_mod+2e (d6d77640, 1, fec25d)
```

```
fec25d7c genunix:modload+ac (fec026c4, fec26c4)
fec25d98 genunix:scheduler_load+3d (fec026c4, fec026dc)
fec25db4 genunix:getcid+50 (fec026c4, fec28514)
fec25dcc unix:dispinit+df (fec25ddc, fe814ba9)
fec25dd4 unix:startup_modules+d5 (fec25dec, fe8cac37)
fec25ddc unix:startup+19 (fe800000, 166130, 7)
fec25dec genunix:main+16 ()
```
接著,系統自動重設。

**解決方法:** 請選取以下解決方法之一:

**解決方法 1:**修改某些 BIOS 配置設定。這個暫時的解決方法能夠完成 Oracle Solaris 10 的安裝。 不過此解決方法可能造成 DVD 讀取效能低下。 請執行以下步驟:

1. 在系統啟動期間,在提示時按住 F2 以進入設定模式。

畫面會顯示類似以下的連接類型選項:

```
Primary Master [ ]
Primary Slave [ ]
Secondary Master [CD-ROM]
Secondary Slave [ ]
```
2. 藉由選取 CD-ROM 的連接類型來選擇 DVD 光碟機的連接類型。

**備註–**本畫面可以顯示一個以上的連接類型,例如,在您的系統有多個光碟機時。 對於這類案例,您可能需要開啟系統機殼以判定 DVD 光碟機的連接點。確認您為 DVD 光碟機所選取的連接類型是否正確。

3. 選取正確的 CD-ROM 連接類型之後,按下 Enter 鍵。

下個畫面顯示的內容為 Type:[Auto] 自動選取。

- 4. 按兩下空格鍵以將選取項目變更為 Type:[CD-ROM]。
- 5. 使用箭頭鍵來選取**傳送模式**。
- 6. 按下 Enter 以列出其他 [傳送模式] 選項。
- 7. 使用箭頭鍵選取 [**標準**],接著按下 Enter 表示接受您的選取。
- 8. 按住 F10 以儲存配置變更,接著結束 BIOS 設定。 重新啟動系統。

**解決方法 2:**將 DVD combo 光碟機的韌體更新至版本 R1.12。此解決方法要求將您的 DVD combo 光碟機連結至執行 Microsoft Windows 的系統中。 請執行以下步驟︰

- 1. 從 Sun Java Workstation 2100Z 將您的 DVD 組合光碟機移除。 請參閱工作站的使用者指南以取得正確移除光碟機的資訊。
- 2. 必要時,請將磁碟機連接至執行 Microsoft Windows 的系統上,並變更磁碟機的主要 和從屬跳接器設定。
- 3. 請連線至 AOpen下載中心,網址爲 <http://download.aopen.com.tw/default.aspx>。
- <span id="page-32-0"></span>4. 透過下列資訊搜尋您的 DVD 光碟機韌體:
	- 產品:Combo 光碟機
	- 模型: COM5232/AAH
	- 類別: 韌體
- 5. 下載與安裝韌體版本 R1.12。
- 6. 重新安裝工作站的光碟機。必要時,請復原原始的主從跳接器的設定。

**備註 –**AOpen 下載中心可能已提供更新版本的韌體。 測試確認 R1.12 版本解決了當機的 問題。無法確認後續的韌體修訂版本是否也解決該問題。

#### **x86:一些Oracle Sun Fire系統的序列主控台無法運作 (6208412)**

依照預設,在下列來自 Oracle Sun Fire 系統中,序列主控台 (ttya) 無法運作:

- Sun Fire V20z
- Sun Fire V40z
- Sun Fire V60x
- Sun Fire V65x

如果要使用序列主控台,您必須手動配置系統的 BIOS。

**解決方法:** 您的系統必須具備 Sun 鍵盤及顯示器才能使用此解決方法。請執行以下步 驟︰

- 1. 啟動該系統。
- 2. 在啟動系統期間,在提示時按住 F2 以存取 Phoenix BIOS。
- 3. 在 [週邊裝置] 中,將 [comm 通訊埠] 從 [**停用**] 變更為 [啟用]。
- 4. 儲存配置並啟動系統。
- 5. 使用 eeprom 指令來變更 ttya 的 **輸入裝置** 及 **輸出裝置** 。

備註 - 系統啓動時自動按住 Stop 及 N 鍵,以將預設設定中的低階韌體重新設定為在這 些系統中無法運作。

### **x86:系統中若已存在x86** fdisk**啟動分割區,則 Oracle Solaris安裝GUI可能會失敗(6186606)**

系統中若已存在 x86 fdisk 啓動分割區,Oracle Solaris 安裝 GUI 可能會失敗。 如果現有 的 x86 啓動分割區是使用 Oracle Solaris 文字安裝程式建立的,則會出現失敗。 螢幕上 將顯示下列錯誤訊息:

```
Default layout will not work on this system.
Error:
Error: ERROR: Could not create explicit fdisk partition on c0t0d0,
requested cylinders 14581 - 14597 in use by fdisk partition 1
Error:
Error: ERROR: System installation failed
Pfinstall failed. Exit stat= java.lang.UNIXProcess@a89ce3 2
artition on c0t0d0, requested cylinders 14581 - 14597 in use by fdisk
partition 1 ERROR: System installation failed
```
**解決方法:** 請選取以下解決方法之一:

**解決方法 1:** 安裝程式提示您選取安裝類型時,請選取 [3 Solaris Interactive Text (Desktop session)]。

解決方法2: 如果您使用的是 Oracle Solaris 安裝 GUI 程式,則請執行下列步驟:

- 1. 開始安裝。 顯示選取安裝類型的提示。
- 2. 選取自訂安裝。 自訂安裝面板會提示您關於您要安裝的語言環境、軟體及磁碟等資訊。
- 3. 以適合您系統的提示回答畫面上的問題。
- 4. 在 [Fdisk 選取] 畫面中,檢查含有 x86boot 分割區的磁碟。
- 5. 透過將它變更為下拉式功能表中的 UNUSEDR,以移除 x86boot 分割區。
- 6. 將 UNUSED 變回 x86boot 可以加回 x86boot 分割區。
- 7. 繼續安裝。

### **安裝錯誤**

在 Oracle Solaris 10 作業系統 安裝期間或之後,可能會出現下列錯誤。

#### **x86: GUI在少於768 MB記憶體的系統上安裝失敗**

若為 Oracle Solaris 10 9/10 作業系統之 GUI 架構的安裝,系統至少必須具有 768 MB 的記 憶體。 如果實體記憶體小於 768 MB,則會顯示類似下列的錯誤訊息,而且安裝會轉換 為文字介面安裝:

Not enough memory for graphical installation. Graphical installation requires 768 MB of memory. Found 640 MB of memory. Reverting to text-based installation.

**解決方法:**請確定您至少具有 768 MB 的記憶體供 GUI 架構的安裝或升級使用。

### <span id="page-34-0"></span>**若**/var**檔案系統僅具有最小或建議的磁碟空間 時,安裝會失敗(6873975)**

若 / 或 /var 檔案系統僅具有最小或建議的磁碟空間時,在低記憶體的系統上,Oracle Solaris 作業系統的安裝可能會失敗。螢幕上將顯示下列錯誤訊息:

Creating boot\_archive for /a updating /a/platform/sun4u/boot\_archive 15+0 records in 15+0 records out cat: write error: No space left on device

**解決方法:**請將低記憶體系統上的 /var 大小增加到至少 300 MB。

#### **因為自動配置問題,DSR升級失敗(6858233)**

在安裝有 Oracle Solaris 10 發行版本之前的 Oracle Solaris 10 9/10 發行版本的系統 上,DSR 升級失敗。 此失敗是由於自動配置問題所致。例如,假設您以下列情況安裝 作業系統:

```
install_type initial_install
   system_type standalone
   cluster cxall
   partitioning explicit
   filesys rootdisk.s0 auto / logging
   filesys rootdisk.s1 512 swap
   filesys rootdisk.s6 10240 /backup logging
   filesys rootdisk.s7 free
```
然後,再以下列情況對 Oracle Solaris 10 9/10 發行版本執行 DSR 升級:

install\_type upgrade root\_device rootdisk.s0 backup media local filesystem /backup layout constraint rootdisk.s0 changeable layout constraint rootdisk.s7 available

DSR 升級失敗,並出現下列錯誤訊息:

Auto-layout could not determine how to reallocate space on the file systems with the constraints you specified. Try other constraints

**解決方法:**將 rootdisk.s1 和 rootdisk.s6 磁碟片段標示為「可變更」。 如果系統可提 供額外的磁碟,而且在未使用的磁碟片段上有足夠的空間進行備份,則請修改 <backup\_media> 關鍵字,如下列範例所示:

backup\_media local\_filesystem /dev/dsk/c0t1d0s7

在此範例中,磁碟 c0t1d0s7 是第二個可用磁碟,而且該磁碟有足夠空間進行備份。 或 者,如果系統中只有一個 rootdisk,則請在遠端系統上執行備份。 使用下列語法:

**第**1**章** • **安裝問題** 35

<span id="page-35-0"></span>backup\_media remote\_filesystem hostname:/export/backup

現在不管是任何一種情形,DSR 升級都會成功。

### **本土化的安裝說明**

本土化的 Oracle Solaris 安裝程式總是以 EUC 或 ISO8859 語言環境執行。 因此,安裝記 錄會以 EUC 或 ISO8859 編碼寫入。

**解決方法:**使用終端機視窗執行本土化的指令行介面 (CLI) 安裝時,終端機上的語言環 境必須為 EUC 或 ISO8859 的語言環境。

### **x86:在Solaris 10 10/08發行版本之前的發行版本上 執行Oracle Solaris Flash歸檔安裝失敗(6735181)**

如果您要安裝的 Oracle Solaris Flash 歸檔是 Solaris 10 10/08 發行版本之前的發行版本 時,歸檔將無法安裝。 自 Solaris 10 10/08 發行版本起可安裝歸檔。螢幕上將顯示下列錯 誤訊息:

bootadm: biodev command failed for disk: /dev/dsk/<c0t2d0s0>. bootadm: 1s\_bootdisk(): cannot determine BIOS disk ID "hd?" for disk: /dev/dsk/<c0t2d0s0> bootamd: get\_grubroot(): cannot get (hd?, ?,?) for menu. menu not on bootdisk: /dev/rdsk/<c0t2d0s0>

**解決方法:** 請選取以下解決方法之一:

- 從 Solaris 10 10/08 發行版本或更高的版本安裝 Oracle Solaris Flash 歸檔。
- 如果您需要安裝先前發行版本中的 Oracle Solaris flash 歸檔,請從先前版本啓動,然 後解壓縮該歸檔。

#### **某些亞洲語言環境無法用於自訂JumpStart安裝 (6681454)**

使用自訂 JumpStart 安裝 Oracle Solaris 作業系統時,無法使用下列亞洲語言環 境:th\_TH.ISO8859-11**、**th\_TH.TIS620**、**ko\_KR.EUC**、**ko\_KR.UTF-8**、**zh\_TW.EUC**、**zh\_CN.EUC**、**zh\_CN.GBK 和 zh\_CN.UTF-8。 在 sysidcfq 檔案中使用 system\_locale 關鍵字設定語言環境時,會顯 示下列錯誤訊息:

xx\_xx.xxxxx is not a valid system locale 此時會停止自訂 JumpStart 安裝,並開始進行互動式安裝。
**解決方法:**使用簡短的語言環境名稱,如 th\_TH**、**ko**、**ko.UTF-8**、**zh\_TW**、**zh**、**zh.GBK **和** zh.UTF-8,取代較長的語言環境名稱。

#### **PRODRM (6616592)在刪除Trusted Extensions的** prodreg**項目時發生問題**

將 Trusted Extensions 從 Solaris 10 11/06 或 Solaris 10 8/07 發行版本升級至 Solaris 10 10/08、Solaris 10 5/09 或 Solaris 10 10/09 發行版本時,Solaris Trusted Extensions 的 prodreg 項目不會移除。 不會顯示錯誤訊息。

**解決方法:**將 Trusted Extensions 升級至目前的發行版本後,將會按照如下方式手動移 除 prodreg 項目:

# **prodreg unregister -f -r -u "Solaris Trusted Extensions" -i 1**

#### **升級期間顯示詳細修補程式分析的面板無法捲動 (6597686)**

在 Oracle Solaris 升級期間,如果選取 [詳細分析] 來檢視要移除的修補程式,顯示修補 程式的面板將無法捲動。 無法檢視要移除的修補程式完整清單。

**解決方法:** 手動執行 analyze\_patches 程序檔如下:

```
# cd <cdrom>/Solaris_10/Misc
```
# **./analyze\_patches -R rootdir -N netdir -D databasedir**

指令選項如下:

- -R rootdir rootdir 是已安裝系統的根。預設的根目錄是 /。
- -N netdir netdir 為安裝作業系統影像的路徑,也是含有 Solaris\_10\_606 目錄 的目錄路徑。/cdrom/cdrom0 是預設的路徑。如果要從 NFS 裝載點 執行 patch analyzer,您必須使用這個選項。

-D databasedir 如果從作業系統影像中 /Misc 目錄以外的目錄呼叫程序檔,則程式 會找不到用來執行修補程式分析的資料庫。可使用 -D 選項提供資料 庫的路徑。此資料庫位於作業系統影像上的 Solaris 10 606/Misc/database 目錄,若無此資料庫,程序檔將無 法正確執行。

## **即使沒有連接鍵盤,也需要選取鍵盤配置 (6593071)**

在 Oracle Solaris 序列安裝期間,系統沒有連接鍵盤,但卻會顯示選取鍵盤配置的提 示。

**解決方法:**選取鍵盤配置。連接鍵盤後,如有必要,您可以使用 kbd 指令搭配 -s 選項 來變更鍵盤配置。

## **安裝Oracle Solaris作業系統後,Linux分割區沒有 顯示在GRUB功能表中(6508647)**

當磁碟中已經安裝了 Linux,然後在獨立分割區中安裝 Oracle Solaris 作業系統,Linux 分割區並未顯示在 GRUB 功能表中。 不會顯示錯誤訊息。

**解決方法:** 編輯 GRUB 功能表的 menu.lst 檔案,以便將 Linux 增加至 GRUB 功能 表。執行下列步驟:

- 1. 啟動 Oracle Solaris 作業系統。
- 2. 編輯 /boot/grub/menu.lst 中的 menu.lst 檔案。如需更多資訊,請參閱「[System](http://docs.sun.com/doc/817-1985) [Administration Guide: Basic Administration](http://docs.sun.com/doc/817-1985)」。

### **x86:安裝過程中發生**/sbin/dhcpinfo**無效的錯誤 (6332044)**

如果您在基於 x86 的系統上安裝 Solaris 10 10/09 作業系統,會顯示下列錯誤訊息:

/sbin/dhcpinfo: primary interface requested but no primary interface is set

此錯誤不影響安裝程序,所以安裝作業會順利完成。

**解決方法:** 忽略此錯誤訊息。

### **x86:自訂JumpStart安裝之後系統無法啟動 (6205478)**

如果您使用自訂 JumpStart 安裝方式,在 Oracle Solaris OS x86 系統中執行安裝,並明確 地將片段 2 配置為設定檔中的重疊片段,則會發生問題。 在完成安裝之後,系統重新 啟動無法成功。螢幕上將顯示下列錯誤訊息:

Cannot find Solaris partition

失敗原因是因為將重疊片段 2 (例如, c0t0d0s2) 設成從磁柱 1 開始,而不是磁柱 0 開 始。

**解決方法: 在自訂** JumpStart **設定檔中,請移除將片段** 2 **配置為重疊片段的** filesys **關鍵字項目**。 例如,您可以將某個與下列相類似的關鍵字項目移除:

filesys c0t0d0s2 all overlap

移除這類項目之後,接著執行自訂 JumpStart 安裝。

#### **升級問題與錯誤**

**備註 –** 如需有關從 Solaris 10 10/09 發行版本開始之升級支援的最新資訊,請參閱 [第](#page-20-0) 21 頁 的 「Oracle Solaris [發行版本升級支援的變更」。](#page-20-0)

本節旨在說明升級時所遇到的錯誤。有些錯誤會在您升級至 Oracle Solaris 10 作業系統 時出現。 在您已完成升級後,可能會出現其他錯誤。

#### shutdown**指令可能會導致系統升級後當機 (6751843)**

shutdown 指令可能會導致系統在升級至 Solaris 10 10/09 發行版本後當機。svc.startd 常 駐程式停止系統服務時,會發生當機。

位於 /var/log/webconsole/console/console\_debug\_log 的 Sun Java Web 主控台除錯記 錄檔會顯示 Web 主控台服務是在循環、啟動還是停止。

**解決方法:**鍵入以下指令:

```
/usr/share/webconsole/private/bin/wcremove -i console
svcadm clear system/webconsole:console
smcwebserver start
```
**備註 –** wcremove指令會移除針對該特定主控台所建立的伺服器網域實例。重新啟動主控 台後,會建立新的網域實例。

## lucreate**和**lumake**指令無法建立非執行中狀態的非 全域區域的副本(6659451)**

在非執行中狀態的非全域區域中使用 lucreate 和 lumake 指令時,可能無法順利執行這 些指令。 原始非全域區域的內容與副本可能有所不同。使用 zlogin 指令可能無法登入 到區域的主控台。 當您使用 zlogin 指令時會顯示下列錯誤訊息:

zlogin: makeutx failed

lucreate 和 lumake 指令的診斷輸出並未顯示任何錯誤。

**解決方法:**在使用 lucreate 和 lumake 指令之前,請確保所有非全域區域均處於執行中 狀態。

### **SPARC:使用Oracle Solaris Live Upgrade從Solaris 8 和Solaris 9發行版本升級失敗(6638175)**

當您使用 Oracle Solaris Live Upgrade 自 Solaris 8 或 Solaris 9 發行版本升級至 Solaris 10 10/09 發行版本時,升級會失敗。現在使用 7za 公用程式解壓縮安裝影像壓縮檔。 SUNWp7zip 套裝軟體並未納入 Solaris 8 和 9 發行版本中。 因此, Oracle Solaris Live Upgrade 會失敗。

**解決方法:**若要使用 Oracle Solaris Live Upgrade 將您的系統自 Solaris 8 或 Solaris 9 發行 版本升級至 Solaris 10 10/09 發行版本,請執行第 22 頁的 「[Oracle Solaris Live Upgrade](#page-21-0) 限 [制」下](#page-21-0)所列出的步驟。

## **區域的DSR升級發生問題(6616788)**

如果有任何區域安裝在 /opt 目錄中,則區域的空間重新分配 (DSR) 升級會失敗。 復原 DSR 歸檔期間,升級可能會失敗。 在一些情況下,升級可能會成功,但系統無法重新 啟動。

**解決方法:**請確定根檔案系統在升級前並未達到百分之百滿載。必要時,請於升級之 前移除一些檔案,以便根磁碟片的佔用空間不會超過百分之 90 。

#### **Trusted Extensions升級問題(6616585)**

將 Trusted Extensions 從 Solaris 10 11/06 或 Solaris 10 8/07 發行版本升級至 Solaris 10 10/08、Solaris 10 5/09 或 Solaris 10 10/09 發行版本時,會將不需要的本土化 Solaris

Trusted Extensions 套裝軟體安裝在系統中。 因為 Solaris 10 11/06 和 Solaris 10 8/07 發行 版本中的 Solaris Trusted Extensions 安裝程式預設會安裝已本土化的套裝軟體,因此會 發生此錯誤。 不會顯示錯誤訊息。

**解決方法:**將 Trusted Extensions 升級至目前的發行版本前,先移除下列本土化的 Trusted Extensions 套裝軟體。

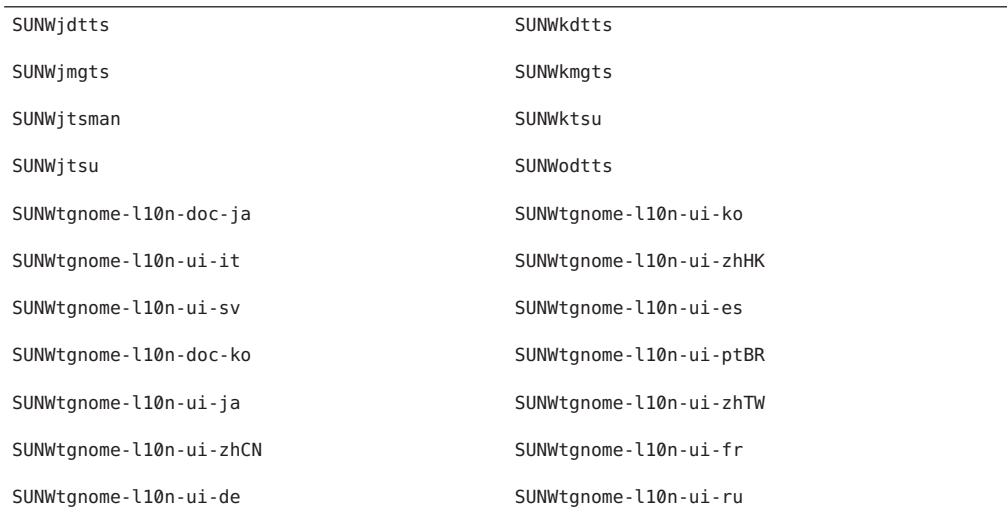

## **升級之後系統無法與**ypbind**通訊(6488549)**

從 Solaris 10 Hardware 2 (HW2) 發行版本升級至目前的 Solaris 10 10/09 發行版本期間會發 生此錯誤。

在 Solaris 10 HW 2 發行版本中,適用於任何名稱服務 (例如 NIS、NIS+、FILES 或 LDAP)的 name\_service.xml 檔案如下所示:

```
# ls -l name_service.xml
                              10 Apr 10 16:26 name service.xml \rightarrow ns files.xml
如果名稱服務是 NIS,則 name_service.xml 檔案會連結至 ns_files.xml。但
是,ns files.xml 檔的內容與 ns_nis.xml 相同 。
 # cat /etc/release
                   Solaris 10 3/05 HW2 s10s_hw2wos_05 SPARC
          Copyright 2005 Sun Microsystems, Inc. All Rights Reserved.
                      Use is subject to license terms.
                         Assembled 26 September 2005
 # cd /var/svc/profile
 # ls -l name service.xml ns files.xml ns nis.xml
  lrwxrwxrwx 1 root other 12 May 21 04:06 name service.xml -> ns files.xml
```
-r--r--r-- 1 root sys 779 May 21 04:25 ns\_files.xml -r--r--r-- 1 root sys 779 Jan 21 2005 ns\_nis.xml # # diff ns files.xml ns nis.xml # diff name service.xml ns nis.xml

在先前的輸出中,ns\_nis.xml 和 ns\_files.xml 檔案的輸出內容相同。 這意味著 name\_service.xml 檔案會以符號方式連結至錯誤的名稱服務檔案。name\_service.xml 檔 案會連結至 ns files.xml。但是 name service.xml 檔案應連結至 ns nis.xml。

**備註 –** 只有在 name\_service.xml 不是連結檔案的情況下,對 CR 6411084、SUNWcsr 安 裝或安裝後程序檔的修正才會建立正確的連結。如果 name\_service.xml 已經是符號連 結檔案,則在 Solaris 10 Hardware 2 發行版本中,對 CR 6411084 的修正將無法發揮效 用。

從 Solaris 10 Hardware 2 升級至目前的 Solaris 10 10/09 發行版本後,主控台上會顯示或訊 息檔案中會記錄下列訊息:

Oct 23 12:18:45 vt2000a automount[301]: [ID 366266 daemon.error] can't read nis map auto master: can't communicate with ypbind - retrying

此外,/network/nis/client:default 服務也會處於離線狀態。

**解決方法:** 請選取以下解決方法之一:

- **解決方法** 1:在升級之前,請移除 /var/svc/profile/name\_service.xml 檔案。
- **解決方法**2:升級之後,請根據名稱服務,將 /var/svc/profile/name\_service.xml 連結變更為正確的 ns\_<xxx>.xml 檔案。

#### **在已安裝區域但尚未啟動的系統上升級失敗**

已安裝卻從未啟動或未準備就緒的非全域區域,會造成系統無法正確升級。不會顯示 錯誤訊息。

**解決方法:** 如果發現有這樣的區域,應將此種區域先準備就緒,然後在開始升級前停 用。例如:

global# **zoneadm -z myzone ready ; zoneadm -z myzone halt**

### **將具有非全域區域的Oracle Solaris 10系統升級至 Solaris 10 10/09發行版本,可能會造成本機檔案系 統服務失敗(6428258)**

將具有非全域區域的 Solaris 10 3/05 或 Solaris 10 1/06 系統升級至 Solaris 10 10/09 發行版 本,可能會導致掛載本機檔案系統的 SMF 服務在非全域區域中無法運作。 結果,非全 域區域中的其他服務可能無法啟動。

將具有非全域區域的 Oracle Solaris 10 系統升級至 Solaris 10 10/09 發行版本時,服務可能 處於維護狀態。 例如:

```
# zlogin myzone svcs -x
```
svc:/system/filesystem/local:default (local file system mounts)

```
State: maintenance since Wed May 24 13:18:06 2006
```
Reason: Start method exited with \$SMF EXIT ERR FATAL.

```
See: http://sun.com/msg/SMF-8000-KS
```
See: /var/svc/log/system-filesystem-local:default.log

Impact: 18 dependent services are not running. (Use -v for list.)

#### **解決方法:**

從全域區域重新啟動非全域區域。例如:

global# **zoneadm -z myzone reboot**

# **自Solaris 9 9/04作業系統升級之後裝置ID不一致**

在此 Oracle Solaris 發行版本中,Solaris Volume Manager 會以新格式顯示裝置 ID 輸出。 將裝置 ID 支援引入磁碟集中的 Solaris 9 9/04 作業系統 無法辨識新格式。 在您從 Solaris 9 9/04 發行版本升級至 Oracle Solaris 10 作業系統 時,和現有的磁碟集相關聯的裝置 ID 在 Solaris Volume Manager 配置中並未更新。 如果您需要復原至 Solaris 9 9/04 作業系 統,磁碟集在升級後變更的配置對 Solaris 9 9/04 作業系統 來說可能是無效的。 如需更 多資訊,請參閱「[Solaris Volume Manager Administration Guide](http://docs.sun.com/doc/816-4520)」中的第 25 章「[Troubleshooting Solaris Volume Manager \(Tasks\)](http://docs.sun.com/doc/816-4520)」。

#### **當使用Oracle Solaris Live Upgrade自先前發行版本 進行升級時,不會移除失效的解除安裝程式 (6198380)**

使用 Oracle Solaris Live Upgrade 從 Solaris 8 或 Solaris 9 發行版本升級至 Oracle Solaris 10 作業系統時,無法移除失效的解除安裝程式。 這些先前發行版本的解除安裝程式留存 在系統的 /var/sadm/prod 目錄中。

下列失效的解除安裝程式無法移除:

uninstall\_Alternate\_Pathing\_2\_3\_1.class uninstall CDRW 1 1.class o uninstall CDRW 1 0.class uninstall\_Bonus\_Localization - Catalan CDE Desktop.class uninstall\_Bonus\_Localization\_-\_Polish\_CDE\_Desktop.class uninstall\_Bonus\_Localizations - Russian CDE Desktop.class uninstall Capacity on Demand 1 0.class uninstall Java3D 1 3 1.class uninstall\_Java3D\_1\_3.class uninstall Java3D 1 2 1 04.class uninstall Java3D 1 2 1 03.class uninstall<sup>L</sup>ights<sup>-Out-Management 2 0.class</sup> uninstall Man Page Supplement.class uninstall OpenGL 1 3.class uninstall OpenGL 1 2 3.class uninstall Netra ct Platform 1 0.class uninstall Netra t11xx Alarms 2 0.class uninstall Netscape 6 2 3.class uninstall Netscape 6 2 1 Beta.class uninstall PC launcher 1 0 2.class uninstall\_PC\_launcher\_1\_0\_1\_PCfileviewer\_1\_0\_1.class uninstall RSC 2 2 2.class uninstall\_RSC\_2\_2\_1.class uninstall\_RSC\_2\_2.class uninstall<sup>-</sup>ShowMeTV 1 3.class uninstall Solaris 9 French Localization.class uninstall\_Solaris\_9\_German\_Localization.class uninstall\_Solaris\_9\_Hong\_Kong\_Traditional\_Chinese\_Localization.class uninstall Solaris 9 Italian Localization.class uninstall\_Solaris\_9\_Japanese\_Localization.class uninstall Solaris 9 Korean Localization.class uninstall Solaris 9 Simplified Chinese Localization.class uninstall Solaris 9 Spanish Localization.class uninstall Solaris 9 Swedish Localization.class uninstall Solaris 9 Traditional Chinese Localization.class uninstall Solaris On Sun Hardware Documentation.class uninstall\_Sun\_Hardware\_AnswerBook.class uninstall SunATM 5 0.class uninstall\_SunATM\_5\_1.class uninstall\_SunFDDI\_PCI\_3\_0.class uninstall<sup>-</sup>SunFDDI<sup>-</sup>SBus<sup>7</sup> 0.class uninstall\_Sun\_Fire\_880\_FC-AL\_Backplane\_Firmware\_1\_0.class uninstall Sun Fire B10n Load Balancing Blade 1 1.class uninstall\_SunForum\_3\_1.class uninstall SunForum 3 2.class uninstall SunHSI PCI 3 0.class uninstall SunHSI SBus 3 0.class uninstall SunScreen 3 2.class uninstall<sup>-</sup>SunVTS 5 1\_PS6.class uninstall SunVTS 5 1 PS5.class uninstall SunVTS 5 1 PS4.class uninstall SunVTS 5 1 PS3.class uninstall\_SunVTS\_5\_1\_PS2.class uninstall SunVTS 5 1 PS1.class uninstall SunVTS 5 0.class uninstall System Management Services 1 4.class uninstall\_System\_Management\_Services\_1\_3.class uninstall System Management Services 1 2.class uninstall\_System\_Service\_Processor\_3\_5.class uninstall WBEM DR 1 0.class

uninstall\_Web\_Start\_Wizards\_SDK\_3\_0\_2.class uninstall\_Web\_Start\_Wizards\_SDK\_3\_0\_1.class uninstall\_Web\_Start\_Wizards\_SDK.class uninstall\_XML\_Libraries\_2\_4\_12.class

**解決方法:** 完成系統升級後,請手動移除 /var/sadm/prod 目錄中失效的解除安裝程 式。

#### **可能會安裝的其他相關語言環境**

當您選取一種語言環境時,可能會同時安裝其他相關的語言環境。此運作方式變更發 生在 Oracle Solaris 10 發行版本中,因為所有的完整語言環境 (包括訊息轉換) 以及亞洲 和日本的部分語言環境 (語言環境啓用程式),都已經根據語言環境的語言支援重新封 裝。 其他部分的語言環境仍然根據地理區域 (例如中歐地區) 來封裝和安裝。

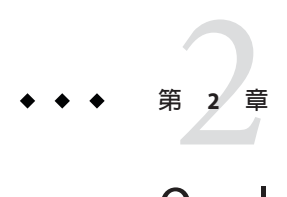

# Oracle Solaris**執行階段問題**

本章說明已知的執行階段問題。

**備註 –** 若要參閱已修正且不再適用於 Oracle Solaris 10 9/10 發行版本的先前錯誤及問 題,請參考附錄 A 「Oracle Solaris 10 9/10 [發行版本中已修正的先前錯誤」。](#page-128-0)

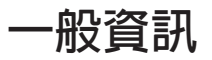

本節提供執行 Oracle Solaris 10 9/10 作業系統時的一般資訊與建議。

## **建議採用用於密碼加密的SHA–256及SHA–512** crypt**(3C)外掛程式**

自 Oracle Solaris 10 10/08 發行版本之後,Oracle Solaris 10 作業系統便存在一組以摘要演 算法 SHA–256 和 SHA–512為基礎、額外的crypt(3C) 外掛程式。這些外掛程式提供使用 FIPS 140-2 核准之演算法的 crypt(3C) 雜湊,以及繼續使用基於 MD5 的雜湊。

每當您的系統在 LDAP 網域執行 Oracle Solaris 10 10/08 作業系統或之後的發行版本 時,建議您採用 SHA–256 或 SHA–512 密碼雜湊演算法。如果您的系統於 Oracle Solaris 10 10/08 發行版本之前的 Oracle Solaris 發行版本上執行,便不應在 LDAP 網域使用這些 演算法。

如需如何變更密碼演算法的相關資訊,請參閱 「[System Administration Guide: Security](http://docs.sun.com/doc/816-4557/secsys-15?a=view) Services」中的「[Changing the Password Algorithm \(Task Map\)](http://docs.sun.com/doc/816-4557/secsys-15?a=view)」 「[System Administration](http://docs.sun.com/doc/816-4557/secsys-15?a=view) Guide: Security Services」中的「[Changing the Password Algorithm \(Task Map\)](http://docs.sun.com/doc/816-4557/secsys-15?a=view)」。

#### **共同桌面環境**

共同桌面環境 (CDE) 在 Oracle Solaris 10 發行版本中存在下列錯誤)。

### **列印至含有Thunderbird 3的本機印表機時發生問題 (6978760)**

若嘗試列印通訊錄或在設定本機印表機時進入頁面設定,則 Thunderbird 可能當機。 **解決方法**: 將下列項目新增至您的使用者設定檔, 然後登出並重新登入。

**export LD\_PRELOAD\_32=/usr/lib/firefox/libjemalloc.so**

#### **在解析度變更之後,信任的資料平行儲存區會從螢 幕消失(6460624)**

當您鍵入 /usr/X11/bin/xrandr -s 指令設定較小的螢幕解析度後,不再顯示信任的資 料平行儲存區。這會影響信任的 CDE 桌面,但不會影響信任的 Java DS 桌面。不會顯示 錯誤訊息。

**解決方法:** 請使用以下解決方法之一:

- 在解析度變更之後,請重新啟動**工作區管理員**。從 CDE 工作區功能表中選取 **[視窗 ] -> [重新啟動工作區管理員]**,然後按一下 [確定]。
- 您可藉由將 **副檔名** RANDR 加入 TrustedExtensionsPolicy 檔案來停用 RANDR。

**備註 –** xdpyinfo指令可能仍然列出此副檔名,但已停用該副檔名。

如需更多資訊,請參閱「[TrustedExtensionsPolicy](http://docs.sun.com/doc/816-5174/trustedextensionspolicy-4?a=view)(4)」。

#### **x86:** kdmconfig**指令無法建立Xorg X伺服器的系統 標識配置檔(6217442)**

如果您使用 JumpStart 安裝方法,程序可能會使用系統標識配置檔 (sysidcfg)。此檔案 用於產生系統的特定 Xsun 配置檔。sysidcfg 檔案的 Xsun 配置部分是由指令 kdmconfig -d *filename* 所建立的。但是在使用預設 Xorg 伺服器的系統上,此指令不會建立包含任 何 Xorg 配置資訊的檔案。因此,在這些系統上,您無法使用不具備其他準備步驟的 JumpStart 方法。

**解決方法:** 在使用 Xorg 伺服器的系統上使用 JumpStart 安裝方法之前,請先執行下列 步驟。

1. 準備特定的 xorg.conf 檔案,以便在系統上使用。將此檔案儲存在 JumpStart 伺服器 的 JumpStart 目錄中。

使用下列任一指令建立 xorg.conf 檔案:

- **/usr/X11/bin/Xorg -configure**
- **/usr/X11/bin/xorgconfig**
- **/usr/X11/bin/xorgcfg**
- 2. 建立一個完成程序檔,該程序檔可以將 xorg.conf 檔案複製到您要進行安裝之系統 中的 /etc/X11 目錄。例如,此程序檔可能包含下行:

cp \${SI\_CONFIG\_DIR}/xorg.conf /etc/X11/Xorg.conf

- 3. 在自訂 JumpStart 規則檔案中,會將結束程序檔包含在您要安裝之類型系統的規則 項目中。
- 4. 執行自訂 JumpStart 安裝。

如需有關如何執行自訂 JumpStart 安裝的指示,請參閱「「[Oracle Solaris 10 9/10](http://docs.sun.com/doc/821-2357) 安裝指 南:自訂 JumpStart [及進階安裝」」](http://docs.sun.com/doc/821-2357)。 第 4 章包含有關 JumpStart 規則檔的資訊,第 5 章 則有一節提供有關結束程序檔的資訊。

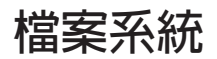

Oracle Solaris 10 發行版本存在下列檔案系統錯誤。

## sendmail**中的**config/local\_only**不得設為**true **(6970172)**

sendmail 修補程式 142436–03 及其修訂版本 04 至 08 將 config/local\_only 特性修改為 true。

\$ svcprop -p config/local\_only smtp:sendmail true

此修改允許 sendmail 僅接受來自本地主機的請求。

**解決方法**: 在新增修補程式 142436–03 或其修訂版本 04 至 08 後,為了使 sendmail 接 受來自其他主機的請求,請進行下列變更:

■ 將 confiq/local\_only 特性重設為 false。

# **svccfg -s svc:/network/smtp:sendmail setprop config/local\_only=false**

■ 重新整理和重新啟動 sendmail 服務。

```
# svcadm refresh smtp:sendmail
# svcadm restart smtp:sendmail
```
#### **SPARC:嘗試故障傾印時,主控台**sync**可能會當機 (6967825)**

當您以 -K 選項執行 mdb 指令時, 以 sq 退出, 然後再發出 sync 指令,系統可能會當機。 當您自 OpenBoot 在**確定**提示符號下發出 sync 指令時,您可能會遇到相同的問題。 下列錯誤訊息可能會顯示:

panic dump timeout ... dump aborted

**解決方法**: 將dump\_plat\_mincpu=0 加入至 /etc/system 檔案。或使用 reboot -d 指令而 非 mdb -K ... \$q 指令。

### **32位元x86:無法使用**reboot**指令啟動核心 (6741682)**

當您使用下列指令以 32 位元模式啓動系統時, bootadm 指令無法建構格式正確的 GRUB 功能表項目:

- reboot kernel/unix
- reboot -- -r

因此,系統會以 64 位元模式啟動。發生錯誤的 menu.lst 檔案可能會顯示以下資訊:

findroot rootfs0 kernel /platform/i86pc/kernel/unix module /platform/i86pc/boot\_archive

在上述範例中,核心行不包含多重啟動資訊,因此不正確。不會顯示錯誤訊息。

**解決方法:**手動編輯 /boot/grub/menu.lst 檔案,並加入下列資訊:

title Solaris 10 10/08 findroot rootfs0 kernel /platform/i86pc/multiboot kernel/unix module /platform/i86pc/boot\_archive

完成這些變更後,系統會以 32 位元模式啟動。

**備註 –**對menu.lst檔案所做的變更在系統重新啟動之後仍有效。

或者,您也可以在開機時編輯 GRUB 功能表,並增加 kernel/unix 啓動引數,如下列 範例所示:

grub edit> kernel /platform/i86pc/multiboot kernel/unix

**備註 –**在開機時編輯GRUB功能表所做的變更,在系統重新啟動之後即無效。

如需更多資訊,請參閱「[System Administration Guide: Basic Administration](http://docs.sun.com/doc/817-1985/fwbee?a=view)」中 的「[Modifying Boot Behavior on x86 Based Systems](http://docs.sun.com/doc/817-1985/fwbee?a=view)」。

#### zpool attach **指令無法複製** bootbl ck **資訊 (6668666)**

如果您使用 zpool attach 指令將磁碟增加至 ZFS 根池,則 bootbl ck 資訊不會複製至新 增加的磁碟中。此問題不會影響使用初始安裝所建立的鏡像 ZFS 根池。系統不會從鏡 像根池中的替代磁碟啟動。

**解決方法:** 請選取以下解決方法之一:

- 在 SPARC 系統上,識別替代磁碟裝置,然後安裝啓動資訊。例如:
	- # installboot -F zfs /usr/platform/'uname -i'/lib/fs/zfs/bootblk /dev/rdsk/c0t1d0s0
- 在 x86 系統上,識別替代磁碟裝置,然後安裝啓動資訊。例如:
	- # installgrub /boot/grub/stage1 /boot/grub/stage2 /dev/rdsk/c0t1d0s0

#### **x86:** ata**驅動程式在啟動時逾時(6586621)**

在 Intel 多處理器系統上,系統啟動期間可能會發生 ata 驅動程式逾時。當根裝置所在 的磁碟機具有連結至老舊的 ata 騙動程式的 HBA 控制器時,這些逾時會發生。在系統 啟動期間,這些逾時會導致暫時當機、死當或系統當機,主控台訊息類似於下列內 容:

```
scsi: [ID 107833 kern.warning] WARNING: /pci@0,0/pci-ide@1f,2/ide@0 (ata0):
       timeout: reset bus, target=0 lun=0
scsi: [ID 107833 kern.warning] WARNING: /pci@0,0/pci-ide@1f,2/ide@0 (ata0):
       timeout: early timeout, target=0 lun=0
gda: [ID 107833 kern.warning] WARNING: /pci@0,0/pci-ide@1f,2/ide@0/cmdk@0,0 (Disk0):
       Error for command 'read sector'
gda: [ID 107833 kern.notice] Sense Key: aborted command
gda: [ID 107833 kern.notice] Vendor 'Gen-ATA ' error code: 0x3
gda: [ID 107833 kern.warning] WARNING: /pci@0,0/pci-ide@1f,2/ide@0/cmdk@0,0 (Disk0):
       Error for command 'read sector' Error Level: Informational
gda: [ID 107833 kern.notice] Sense Key: aborted command
                                     Vendor 'Gen-ATA ' error code: 0x3
scsi: [ID 107833 kern.warning] WARNING: /pci@0,0/pci-ide@1f,2/ide@0 (ata0):
       timeout: abort request, target=0 lun=0
scsi: [ID 107833 kern.warning] WARNING: /pci@0,0/pci-ide@1f,2/ide@0 (ata0):
       timeout: abort device, target=0 lun=0
scsi: [ID 107833 kern.warning] WARNING: /pci@0,0/pci-ide@1f,2/ide@0 (ata0):
       timeout: reset target, target=0 lun=0
```
scsi: [ID 107833 kern.warning] WARNING: /pci@0,0/pci-ide@1f,2/ide@0 (ata0): timeout: reset bus, target=0 lun=0 scsi: [ID 107833 kern.warning] WARNING: /pci@0,0/pci-ide@1f,2/ide@0 (ata0): timeout: early timeout, target=0 lun=0 gda: [ID 107833 kern.warning] WARNING: /pci@0,0/pci-ide@1f,2/ide@0/cmdk@0,0 (Disk0): Error for command 'read sector' Error Level: Informational gda: [ID 107833 kern.notice] Sense Key: aborted command Vendor 'Gen-ATA ' error code: 0x3 gda: [ID 107833 kern.warning] WARNING: /pci@0,0/pci-ide@1f,2/ide@0/cmdk@0,0 (Disk0):

**解決方法:** 請選取以下解決方法之一:

**備註 –** 若要避免效能降低,在可以使用解決方法 5 之前,解決方法 3 或解決方法 4 只能 暫時使用。

- **解決方法 1:** 在 BIOS 中啟用 AHCI (如果在系統中可用)。啟用此設定需要重新安裝 Oracle Solaris 作業系統。
- **解決方法 2:** 將Oracle Solaris 作業系統安裝在不使用 ata 驅動程式的控制器之磁碟 上。
- 解決方法3: 在 BIOS 設定中停用 MP, 以啓動單一處理器。
- **解決方法** 4.在 Oracle Solaris 作業系統中停用 MP,以啓動單一處理器。 請從 Grand Unified Bootloader (GRUB) 功能表執行下列步驟:
	- 1. 鍵入 e 以編輯所選取的項目。
	- 2. 瀏覽至以 kernel 開始的行。
	- 3. 鍵入 e 以切換至 GRUB 編輯模式。
	- 4. 在該行中增加 -kd。
	- 5. 按 ENTER 鍵接受變更。
	- 6. 鍵入 b 以啟動所選取的項目。
	- 7. 在 kbmd 提示符號處,鍵入下列指令:
		- use\_mp/W 0 :c
	- 8. 若是執行系統啟動,請繼續步驟 10。否則,請安裝 Solaris 10 10/09 軟體。
	- 9. 安裝作業結束後,請重新啓動系統。重複步驟 1 至 7。
	- 10. 若要此變更永久存在,以便針對後續啓動不需要重複上述步驟,請執行以下作 業:

在系統啟動完成後成為超級使用者。

- 11. 請開啟 /etc/system 檔案。
- 12. 增加下列行:

set use  $mp = 0$ 

- **解決方法 5:** 停用微碼更新。鍵入以下指令:
	- # mv /platform/i86pc/ucode /platform/i86pc/ucode.disabled

系統啓動後,可手動呼叫微碼更新:

# ucodeadm -u /platform/i86pc/ucode.disabled/intel-ucode.txt

## zoneadm **安裝指令無法進行 ZFS 傳統掛載 (6449301)**

如果非全域區域一開始是配置成使用add fs 子指令掛載 ZFS 檔案系統, 並且指定 mountpoint=legacy,後續的區域安裝會失敗。會顯示以下錯誤訊息。

ERROR: No such file or directory: cannot mount </zones/path/root/usr/local> in non-global zone to install: the source block device or directory </path/local> cannot be accessed

**解決方法:** 在安裝非全域區域之後,增加對 ZFS 檔案系統的存取權。

### **ZFS和UNIX/POSIX相容性問題**

ZFS 是設計為要與 POSIX 相容的檔案系統,在大多數情況中,ZFS 與 POSIX 相容。但 是,當 ZFS 未通過 POSIX 相容性測試時,會發生兩種邊界情況:

- 1. 更新 ZFS 檔案系統容量統計。
- 2. 用完全已滿的檔案系統來修改現有的資料。

#### **相關 CR:**

- 6362314
- 6362156
- 6361650
- 6343113
- 6343039
- 6742203

#### fdisk -E **指令不事先警告便清理 ZFS 使用的磁碟 (6412771)**

如果您使用 fdisk -E 指令來修改 ZFS 儲存池使用的磁碟,儲存池將無法使用並可能會 造成 I/O 失敗或系統當機。

#### **解決方法:**

請勿使用 fdisk 指令來修改 ZFS 儲存池使用的磁碟。如果您必須存取 ZFS 儲存池使用的 磁碟,請使用 format 公用程式。通常不應該修改檔案系統正在使用的磁碟。

## **ZFS和協力廠商備份產品的問題**

以下是 Brightstor ARCserve Backup 產品有關的一些問題。

#### **BrightStor ARCserve Backup Client Agent for UNIX (Solaris)和ZFS支援**

BrightStor ARCserve Backup (BAB) Client Agent for UNIX (Solaris) 可以用來備份及復原 ZFS 檔案。

然而,在備份期間不會保留 ZFS NFSv4 樣式 ACL。傳統的 UNIX 檔案權限和屬性會被保 留。

**解決方法:**如果您要保留具有 NFSv4 樣式 ACL 的 ZFS 檔案,請使用 tar 指令搭配 -p 選 項或使用 cpio 指令搭配 -P 選項將 ZFS 檔案寫入某個檔案。然後,使用 BAB 來備份 tar 或 cpio 歸檔。

## **ZFS GUI應該在每個精靈一開始便檢查** /usr/lib/embedded\_su**修補程式(6326334)**

如果您將 SUNWzfsg 套裝軟體從 Solaris 10 10/09 發行版本增加到執行 Solaris 10 6/06 之前 發行版本(其中不具有 embedded\_su 修補程式)的系統,則 ZFS Administration 應用程式 精靈將無法完全正常運作。

如果您嘗試在不具有 embedded\_su 修補程式的系統上執行 ZFS Administration 應用程 式,您只能瀏覽您的 ZFS 配置。螢幕上將顯示下列錯誤訊息:

/usr/lib/embedded\_su: not found

#### **解決方法:**

將 embedded\_su 修補程式 (119574-02) 增加到執行 Solaris 10 6/06 之前發行版本的系統 中。

## **當機時同步化檔案系統失敗(6250422)**

如果主機在目標 (使用 Oracle Solaris iSCSI 軟體初始器進行連線) 進行檔案系統 I/O 時當 機,則 I/O 可能無法清除或無法與目標裝置同步化。 無法清除或無法同步化可能會造 成檔案系統毀損。不會顯示錯誤訊息。

#### **解決方法:**

使用如同 UFS 的日誌記錄檔案系統。從 Oracle Solaris 10 開始,UFS 記錄預設為啟用。 如需有關 UFS 的更多資訊,請參閱「「[System Administration Guide: Devices and File](http://docs.sun.com/doc/817-5093) Systems」中的「[What's New in File Systems?](http://docs.sun.com/doc/817-5093)」。

#### **從某些Oracle Solaris 10發行版本升級需要重新掛載 檔案系統**

在您以全部的 Oracle Solaris 10 升級程式升級 NFSv4 伺服器之後,您的程式可能會遇到 EACCES 錯誤。此外,目錄可能會錯誤地顯示為空。

若要避免發生這些錯誤,請卸載後再重新掛載用戶端檔案系統。在卸載失敗的情況 下,您可能需要使用 umount -f 來強行卸載檔案系統。或者,您也可以重新啟動用戶 端。

#### **NFSv4存取控制清單功能可能無法正常運作**

如果網路中的用戶端和伺服器各使用不同的先前 Oracle Solaris 10 發行版本來安 裝,NFSv4 存取控制清單 (ACL) 功能可能無法正常運作。 使用這些功能的受到影響的 ACL 功能和指令行公用程式如下:

- $\blacksquare$  acl()
- facl()
- getfacl
- setfacl

如需有關這些功能和公用程式的更多資訊,請參閱它們各自的線上手冊。

例如,包含下列配置的網路有可能發生此錯誤:

- 執行 Solaris 10 Beta 版本軟體的用戶端
- 執行 Solaris 10 軟體的伺服器

下表說明在使用不同 Solaris 10 發行版本之主從式配置中執行 ACL 功能的結果。

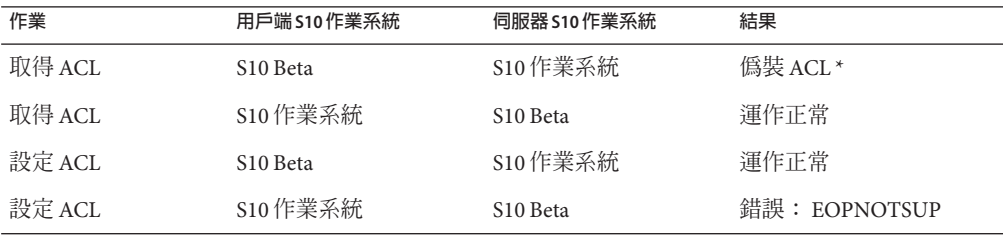

**解決方法:** 若要 NFSv4 ACL 功能正常運作,請在伺服器和用戶端上皆執行 Oracle Solaris 10 作業系統的完整安裝。

### **在超過1 TB大小的裝置上系統故障傾印失敗 (6214480)**

系統無法在等於或超過 1 TB 大小的分割區上產生傾印。如果系統上有這類裝置,系統 當機之後,重新啓動時可能會發生下列情形:

- 系統沒有儲存傾印。
- 螢幕上將會顯示以下訊息:

0% done: 0 pages dumped, compression ratio 0.00, dump failed: error 6

**解決方法:** 將系統的傾印裝置的大小配置為小於 1 TB。

### **硬體相關的問題與錯誤**

Oracle Solaris 10 發行版本存在下列與硬體相關的問題和錯誤。

#### **SPARC:在Oracle Solaris 10 9/10作業系統上核發**XIR **造成完成陷阱處理失敗錯誤(6962156)**

Oracle Solaris 10 9/10 發行版本包括透過 kstats 提供增強 CPU 效能資料可觀測性的新功 能。此功能依預設為停用,如欲啓用,請將 set cu\_flags=1 項目加入至 /etc/system檔 案,並重新開機。在任何的 Mx000 SPARC OPL 平台上啟用此功能前,請更新 OBP 平台 韌體至 XCP1093 或之後的版本。在啟用該功能前更新 OBP 平台韌體失敗可能會導致後 續外部啓動的重設失敗 (XIR), 造成 OBP 當機, 或 kmdb 指令失敗。

如需取得進一步的資訊,請參考下載網站上 XCP1093 韌體所隨附的 README (讀我檔 案)。

## **x64:在Mellanox的ConnectX韌體2.6.0中PCI子系 統ID會變更(6810093)**

在執行系統上將 ConnectX 韌體升級至版本 2.6.000 或更高版本時,會導致某些 HCA 和 x64 平台發生問題。此問題僅會影響 Mellanox 品牌的 HCA。Sun 品牌的 PCIe HCA、EM、NEM 和 SPARC 平台不受影響。

您可能無法啟動系統,或是系統可能會在啟動期間當機。ibd (IPoverIB) 實例編號可能 會變更,阻止系統啟動與探測 ibd 裝置。

**解決方法 1:**使用 cxflash 更新韌體之後,在重新啟動系統之前,請從 /etc/path\_to\_inst 檔案和 /dev 目錄移除 ibd<x> 實例。執行下列步驟: 1. 以超級使用者的身分登入。裝置樹狀結構資訊可能類似如下所示:

```
# ls -R /devices | grep 15b3
/devices/pci@0,0/pci10de,5d@e/pci15b3,634a@0
/devices/pci@0,0/pci10de,5d@e/pci15b3,634a@0/ibport@1,ffff,ipib
/devices/pci@0,0/pci10de,5d@e/pci15b3,634a@0/ibport@1,ffff,ipib:ibd0
/devices/pci@0,0/pci10de,5d@e/pci15b3,634a@0/ibport@2,ffff,ipib
/devices/pci@0,0/pci10de,5d@e/pci15b3,634a@0/ibport@2,ffff,ipib:ibd1
/devices/pci@0,0/pci10de,5d@e/pci15b3,634a@0:devctl
```
**備註 –**裝置規格依安裝的Mellanox品牌的卡不同而有所不同。

- 2. 編輯 path to inst 檔案。執行下列步驟:
	- a. 建立現有 path to inst 檔案的副本。
		- # cp /etc/path\_to\_inst /etc/path\_to\_inst.backup
	- b. 開啓 path to inst 檔案:

# vi /etc/path\_to\_inst

- c. 搜尋含有 ibd 和 hermon 的行,然後將這些行刪除。
- d. 儲存變更並關閉此檔案。
- 3. 移除 /dev 目錄中的項目:

rm /dev/ibd?\*

4. 重新啟動系統。系統會如常啟動,而對應的裝置樹狀結構資訊可能類似如下所示:

```
# ls -R /devices | grep 15b3
/devices/pci@0,0/pci10de,5d@e/pci15b3,5@0
/devices/pci@0,0/pci10de,5d@e/pci15b3,5@0/ibport@1,ffff,ipib
/devices/pci@0,0/pci10de,5d@e/pci15b3,5@0/ibport@1,ffff,ipib:ibd0
/devices/pci@0,0/pci10de,5d@e/pci15b3,5@0/ibport@2,ffff,ipib
/devices/pci@0,0/pci10de,5d@e/pci15b3,5@0/ibport@2,ffff,ipib:ibd1
/devices/pci@0,0/pci10de,5d@e/pci15b3,5@0:devctl
```
**解決方法 2:**如果在更新 path\_to\_inst 檔案和 /dev 目錄之前重新啟動系統,則系統可 能會當機。在此情況下,請執行以下步驟:

- 1. 關閉系統電源,並從匯流排移除 HCA。
- 2. 在未安裝 HCA 的情況下重新啟動系統。
- 3. 當系統重新啓動後,請依照解決方法 1 中所列的步驟 2 到步驟 3 進行。
- 4. 關閉系統電源。
- 5. 重新安裝 HCA。重新啟動系統。
- 6. 如果系統重新啓動,但 ibd 介面沒有自動探測,則/etc/hostname.ib<?> 檔案可能不 適用於目前的裝置配置。手動重新命名檔案以反映正確的配置。

### **ZFS ARC分配核心約束內的記憶體會阻止DR (6522017)**

ZFS 可能會在具有較大記憶體配置的系統上之所有系統機板間分配核心記憶體。進行動 態記憶體重新配置時需要一個可用的系統機板,以便將要動態重新配置的系統機板之 記憶體複製到可用的系統機板。動態記憶體重新配置意味著,如果系統具有較大記憶 體配置且有 ZFS 在執行中,則您無法動態重新配置記憶體。高階 SunFire 伺服器能夠重 新配置核心頁面,以便避免發生此問題。針對具有 32 個以上核心的網域,這些伺服器 必須啟用核心頁面重新配置 (KPR)。不會顯示錯誤訊息

**解決方法**: 透過設定 /etc/system 檔案中的 zfs\_arc\_max 參數,減少 ZFS 可分配的核心 記憶體的容量。下列範例將上限設定為 512 MB。

set zfs\_arc\_max = 0x20000000

## mpathadm**指令不會顯示裝置特定的負載平衡設定**

mpathadm show logical-unit 子指令會列出 Current Load Balance 特性的負載平衡全域 配置值。然而,csi\_vhci.conf 中變更特定產品之負載平衡類型的項目,不會反映在 mpathadm 輸出中,即使設定為使用中也是一樣。

#### **註冊工具在某些資料段緩衝區上會制止電源管理 (6321362)**

若註冊工具的背景程序仍在執行,Elite3D 與 Creator3D 資訊段緩衝區會停止電源管 理。當系統處於電源管理狀態時,此故障會降低省電功能。於某些情況下,系統暫停 亦可能當機。不會顯示錯誤訊息。於系統暫停或繼續作業期間,系統可能當機。

#### **解決方法:**

於每次登入後大約 60 秒執行下列指令:

```
# pkill -f basicreg.jar
# pkill -f swupna.jar
```
#### **SPARC: Oracle Solaris 10作業系統不支援Sun Crypto Accelerator 4000機板版本1.0和1.1;**

在 Oracle Solaris 10 作業系統中提供新的加密架構。然而,1.0 和 1.1 版本的 Sun Crypto Accelerator 4000 板的軟體和韌體並不使用此架構。因此,Oracle Solaris 10 作業系統不支 援這些版本。

2.0 發行版本使用新架構。此發行版本允許計劃使用 Oracle Solaris 10 作業系統的使用者 免費升級至目前的 Sun Crypto Accelerator 4000。由於 Sun Crypto Accelerator 4000 是一項 出口管制產品,您必須連絡 Sun Enterprise Services 或當地的銷售渠道以取得免費升 級。Sun 的 [產品網站](http://www.sun.com/products/networking/sslaccel/suncryptoaccel4000/) 上的 Sun Crypto Accelerator 4000 網頁提供了其他資訊。

### **某些USB 2.0控制器被停用**

某些對 USB 2.0 控制器的支援被停用,因為這些裝置與 EHCI 驅動程式不相容。螢幕上 將會顯示以下訊息:

Due to recently discovered incompatibilities with this USB controller, USB2.x transfer support has been disabled. This device will continue to function as a USB1.x controller. If you are interested in enabling USB2.x support please refer to the ehci(7D) man page. Please refer to www.sun.com/io for Solaris Ready products and to www.sun.com/bigadmin/hcl for additional compatible USB products.

如需有關 USB 裝置的最新資訊,請參閱 [http://www.sun.com/io\\_technologies/](http://www.sun.com/io_technologies/USB-Faq.html) [USB-Faq.html](http://www.sun.com/io_technologies/USB-Faq.html)。

#### **支援USB裝置與對應的集線器配置**

此 發行版本同時支援 USB 1.1 與 USB 2.0 裝置。下表為工作於特定配置的 USB 裝置的摘 要。連線類型為可直接連至電腦或透過 USB 集線器連至電腦。請注意 USB 1.1 裝置與集 線器為低速或全速。USB 2.0 裝置與集線器為高速。如需有關連接埠與作業速度的詳細 資訊,請參閱「[System Administration Guide: Devices and File Systems](http://docs.sun.com/doc/817-5093)」。

**表 2–1** USB裝置與配置

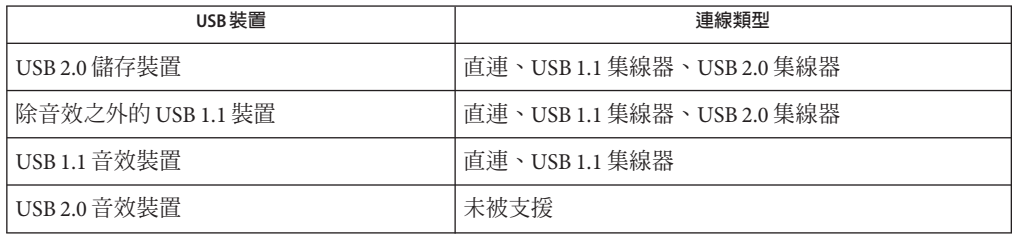

#### **x86: Oracle Solaris 10作業系統中某些裝置驅動程式 存在的限制;**

下列清單描述 x86 平台的此發行版本的 Oracle Solaris 10 中某些裝置和介面的限制:

- 檢查點繼續 所有裝置類型的此項功能都已關閉。在 detach() 函數的 DDI\_SUSPEND 程 式碼中,應該返回 DDI\_FAILURE。
- 電源管理 USB 裝置無法使用此項功能。請勿建立電源管理元件。撰寫驅動程 式,讓只有在建立了電源管理元件時才會呼叫 pm\_raise\_power() 和 pm lower power()。

#### **無顯示系統上的DVD-ROM/CD-ROM驅動程式**

活動式媒體之類的互動裝置的電源管理功能與監視器及驅動監視器之圖形卡的電源管 理功能相連結。如果您的螢幕正在使用中,CD-ROM 光碟機和磁碟等裝置會保持為全 電源模式。在沒有螢幕的系統中,這些裝置可能會切換為低電源模式。若要復原 CD 或 磁碟的電源,請鍵入 **volcheck** 以取得每個可移除式裝置的最新狀態。

另一個方式為:使用 Dtpower GUI 停用系統的電源管理功能。透過停用電源管理,這 些裝置可以持續維持在全電源狀態。

#### **x86:需要以手動配置方式來指定非英文鍵盤**

依預設,kdmconfig 程式會指定通用英文 (104 鍵) 當做為連接到系統的鍵盤類型。如果 系統的鍵盤不是英文鍵盤,您必須在安裝期間手動指定鍵盤類型。否則,將會使用與 系統實際鍵盤類型不同的預設鍵盤規格來繼續進行安裝。

**解決方法 1:** 如果系統的鍵盤不是英文鍵盤,請在安裝期間執行下列步驟:

1. 當顯示 [安裝程序建議的 Window 系統配置] 時,請按下 Esc。

**備註 –** 包括鍵盤類型的 [安裝程序建議的 Window 系統配置] 上的資訊僅會顯示 30 秒。如果您要變更配置設定,必須在 30 秒之內按下 Esc。否則,將會使用顯示的設 定繼續進行安裝。

- 2. 將鍵盤類型變更為與系統鍵盤相對應的類型。
- 3. 按下 Enter 接受變更並繼續進行安裝。

**解決方法 2:** 如果您要在已經執行 Oracle Solaris 10 作業系統 的系統上變更鍵盤類 型,請使用 kdmconfig 程式。選取系統所執行之 X 伺服器類型適用的選項。

- 如果您的系統執行的是 Xsun 伺服器,請執行下列步驟:
	- 1. 執行 kdmconfig。
	- 2. 使用 [變更鍵盤] 選項來變更鍵盤類型。
	- 3. 儲存配置。
- 如果系統執行的是預設 Xorg 伺服器,請執行下列步驟:
	- 1. 執行 kdmconfig。
	- 2. 選取 [Xsun 伺服器]。
	- 3. 使用 [變更鍵盤] 選項來變更鍵盤類型。
	- 4. 儲存配置。
	- 5. 再次執行 kdmconfig 以切換到 Xorg 伺服器。

#### **SPARC:連接到磁帶裝置之某些主機匯流排配接卡的** jfca **驅動程式可能會產生錯誤** (6210240**)**

在主機匯流排配接卡 (HBA) 連接到磁帶裝置時,下列 HBA 的 jfca 驅動程式可能會導致 系統當機或 I/O 失敗:

- SG-PCI1FC-JF2
- SG-PCI2FC-JF2

當某些作業開始執行時,這些 HBA 的 jfca 驅動程式會陷入互相競爭的狀態,因此而導 致錯誤。這些作業如下:

- 連結重設
- 迴路重設
- 開關重設
- 重複連結失敗

可能會顯示類似於下列範例的錯誤訊息:

■ I/O 失敗訊息

jfca: [ID 277337 kern.info] jfca4: Sequencer-detected error. Recover immediately. last message repeated 18376 times jfca: [ID 716917 kern.notice] jfca4: ExgWarning: SendVerify(1): SHOULD ABORT THE ORIG I/O PKG=30007520bd8! scsi: [ID 107833 kern.warning] WARNING: /pci@1e,600000/SUNW,jfca@3,1/fp@0,0/st@w2100001086108 628,1 (st3): SCSI transport failed: reason 'timeout': giving up

■ 系統當機

panic[cpu1]/thread=2a100497cc0: BAD TRAP: type=31 rp=2a1004978d0 addr=a8 mmu\_fsr=0 occurred in module "jfca" due to a NULL pointer dereference

**解決方法:** 請勿將磁帶裝置連接到 SG-PCI1FC-JF2 或 SG-PCI2FC-JF2 HBA。

## <span id="page-61-0"></span>**某些共用相同匯流排的裝置之間存在競爭 (6196994)**

當 Quad 快速乙太網路 (QFE) 卡與下列任一配接卡共用匯流排時,會出現匯流排競爭狀 態:

- Sun GigaSwift 配接卡
- Sun 雙十億位元乙太網路和雙 SCSI/P 配接卡
- Sun Quad Gigaswift 乙太網路卡

依預設會啓用這些配接卡所使用之 ce 驅動程式的 infinite-burst 參數。因此,共用相同 連接埠的 QFE 連接埠只有極少或完全沒有可用的匯流排時間。

**解決方法:** 請勿在與清單中網路配接卡所使用之相同的匯流排上安插 QFE 配接卡。

## **某些DVD和CD-ROM光碟機無法啟動Oracle Solaris 10作業系統(4397457)**

SunSwift PCI 乙太網路/SCSI 主機配接卡 (X1032A) 之 SCSI 部分的預設逾時値,與 Sun 的 SCSI DVD-ROM (X6168A) 光碟機的逾時需求不相符。因為週邊媒體不同,DVD-ROM 偶爾會發生逾時錯誤。不會發生此錯誤的系統只有 Oracle Sun Fire 6800、4810、4800 和 3800。 這些系統會以 OpenBoot PROM 的方式來覆寫 SCSI 逾時值。

**解決方法:** 若為其他平台,請使用主機板內建的 SCSI 介面或與 DVD-ROM 相容的 SCSI 配接卡,範例如下:

- X1018A (SBus: F501-2739-*xx*)
- X6540A (PCI: F375-0005-*xx*)

#### **iPlanet Directory Server 5.1問題**

本節為要升級至新 Oracle Solaris 10 發行版本的 iPlanet Directory Server 5.1 使用者提供重 要的資訊。

## **安裝Directory Server 5.1**

Sun Java System Directory Server 5 2005Q1 取代了整合於 Solaris 9 作業系統中的 iPlanet Directory Server 5.1。在 Oracle Solaris 10 作業系統中,此新的目錄伺服器可以做為 Sun Java Enterprise System 的一部分進行安裝。

備註 – 如需有關 Sun Java System Directory Server 5 2005Q1 的資訊,請參閱 [http://](http://docs.sun.com) [docs.sun.com](http://docs.sun.com) 上的 Sun Java System 文件。

Oracle Solaris 10 作業系統仍支援 Directory Server 5.1。在下列情況下,您可能需要安裝 Directory Server 5.1:

- 您需要恢復 Directory Server 5.1 的資料。
- 您想要將資料遷移至 Directory Server 5 2005Q1。

在 Oracle Solaris 10 發行版本中,您需要手動安裝 Directory Server 5.1。 請執行以下步驟  $\ddot{\phantom{a}}$ 

- 1. 請將 Oracle Solaris 10 作業系統 5 CD 插入您的 CD-ROM 光碟機。
- 2. 成為超級使用者。
- 3. 在終端機視窗中,安裝目錄伺服器。

```
# cd /cdrom/cdrom0/Solaris_10/Product/
# pkgadd -d . IPLTnls IPLTnspr IPLTnss IPLTjss IPLTpldap \
IPLTdsr IPLTdsu IPLTadmin IPLTcons IPLTadcon IPLTdscon \
IPLTadman IPLTdsman
```
若要安裝簡體中文本土化套裝軟體,請輸入下列附加指令:

# **pkgadd -d . IPLTcdsu IPLTcadmin IPLTccons IPLTcadcon \ IPLTcdscon IPLTcadman IPLTcdsman**

若要安裝日文本土化套裝軟體,請輸入下列附加指令:

# **pkgadd -d . IPLTjdsu IPLTjadmin IPLTjcons IPLTjadcon \ IPLTjdscon IPLTjadman IPLTjdsman**

4. 完成安裝後,請配置 iPlanet Directory Server 5.1。請參閱「[System Administration](http://docs.sun.com/doc/817-4843) [Guide: Naming and Directory Services \(DNS, NIS, and LDAP\)](http://docs.sun.com/doc/817-4843)」中的第 11 章「Sun ONE [Directory Server Configuration](http://docs.sun.com/doc/817-4843)」。

## **遷移至Sun Java System Directory Server 5 2005Q1**

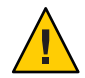

**注意 –**這兩個目錄伺服器版本的資料庫格式不相容。因此,如果您是Directory Server 5.1 的使用者,Sun 建議您將資料庫遷移至 Sun Java System Directory Server 5 2005Q1 格式的 資料庫。

若要執行遷移作業,兩個版本的目錄伺服器必須存於已升級至 Oracle Solaris 10 作業系 統的系統上。如果您是 DS 5.1 的使用者,但使用壓縮的歸檔 (.tar.gz) 傳遞格式,您可 以立即略過步驟 2 中的遷移指示。

1. 在終端機視窗中,檢查系統中是否存在 iPlanet Directory Server 5.1 套裝軟體。

#### \$ **pkginfo | grep IPLT**

如果下列套裝軟體以輸出方式顯示,則您可以前往步驟 2 繼續進行遷移作業。下列 輸出指出系統中有 iPlanet Directory Server 5.1 套裝軟體。

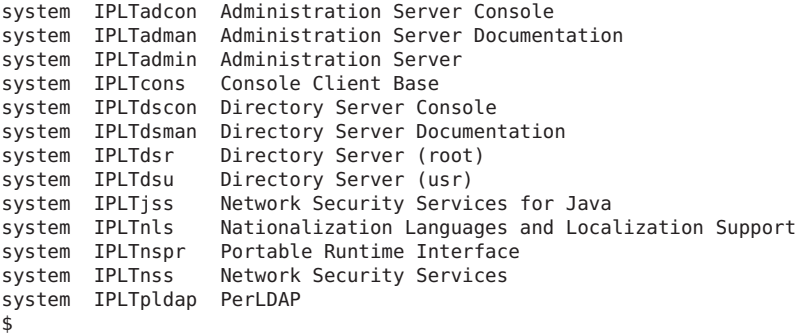

如果套裝軟體不存在,請先安裝 iPlanet Directory Server 5.1 套裝軟體。請參閱前一節 第 62 頁的「安裝 [Directory Server 5.1](#page-61-0)」中的步驟 4 程序。安裝完成之後,請前往步 驟 2 繼續進行遷移作業。

2. 將您的 iPlanet Directory Server 5.1 資料庫遷移至目前的版本。如需指示,請參閱 [http://docs.sun.com/coll/DirectoryServer\\_05q1](http://docs.sun.com/coll/DirectoryServer_05q1) 上的 Sun Java System Directory Server 文 件集合。

遷移資料之後,請確認您用於繼續備份目錄資料的方法與遷移之前備份目錄資料的方 法相同。未來進行損壞恢復時可能需要已遷移的資料庫。

#### **本土化問題**

本節旨在說明 Oracle Solaris 10 作業系統中存在的本土化問題。

#### **瑞典文版軟體翻譯說明**

從 Solaris 10 8/07 發行版本開始,除了社群所翻譯的內容之外,不再更新瑞典文版軟體 的翻譯。因此,更新過的訊息會以英文顯示。

**解決方法:** 無。

#### **在信任的Java DS中出現多個輸入法切換程式應用 程式**

當您登入 UTF-8 或亞洲語言環境之信任的 Iava DS 時,依預設,每個標籤中都會出現輸 入法切換程式應用程式 iiim-panel。因此, 在多個標籤環境中, 會出現多個 iiim-panel,進而可能混淆使用者。

不會顯示錯誤訊息。

**解決方法:** 停止使用 iiim-panel。執行下列步驟:

- 在 iiim-panel 上按滑鼠右鍵,然後選取 [喜好設定]。此時會顯示輸入法喜好設定編 輯器 iiim-properties。
- 在 [一般] 標籤中,從 [輸入法狀態和切換程式放置] 清單,選取 [無] 或 [附加到每個 應用程式]。
- 按下 [套用] 或 [確定] 按鈕。

若要切換輸入語言,還可以使用快速鍵。若要啓用快速鍵,請執行下列步驟:

- 請前往 iiim-properties 的 [其他] 標籤。
- 選取 [使用快速鍵啟用語言/程序檔選項視窗] 選項。
- 按下 [套用] 或 [確定] 按鈕。

**備註 –** 選取 [附加到每個應用程式] 後,將不會顯示適用於 GTK 應用程式的語言切換程 式清單。您可以使用 [快速鍵] 切換輸入語言。

#### **Wnn8日文輸入法**

如果 Winn8 伺服器沒有啟用,就無法使用 Wnn8 日文輸入法。

**解決方法**: 啓用 Wnn8 伺服器**:** 

# svcadm enable wnn8/server

此外,執行 iiim-properties 指令以選取 Wnn8 做為日文語言引擎。

#### **在升級至IIIMF修訂版12後,不支援新注音輸入法 (6492129)**

將作業系統升級至 Solaris 10 6/06 或 Solaris 10 11/06 發行版本時,輸入法架構和個別的輸 入法會從 rev.10 更新至 rev.12。但是,注音不會列在支援的輸入法清單上。此外,您也 無法使用功能鍵 F2 和 F3 切換輸入法。

**解決方法:** 使用拼音,以漢語拼音輸入繁體中文字元。使用 Ctrl+Shift 切換輸入法。

#### **在有些俄文語言環境中,**AltGr**鍵無法做為模式切 換鍵(6487712)**

在 ru\_RU.KOI8-R 和 ru\_RU.ANSI1251 語言環境中,AltGr 鍵無法做為俄文 Xsun 配置的模 式切換鍵。

**解決方法 1:** 切換至 ru\_RU.UTF-8 或 ru\_RU.ISO8859-5 語言環境。

**解決方法 2:** 使用 IIIMF,而非俄文鍵盤配置。

#### **在**ar**語言環境中無法顯示阿拉伯文文字**

如果您的 x86 系統使用 Xorg 做為預設 Xserver,在 ar 語言環境中無法顯示阿拉伯文字型 (iso7759-6)。如果您使用的是 XSun,而不是 XOrg,則不會出現此問題。

**解決方法:** 請執行以下步驟。

- 1. 以超級使用者身份編輯 /usr/dt/config/Xservers。
	- 取消註譯或增加下行:

:0 Local local\_uid@console root /usr/openwin/bin/Xsun :0 -nobanner -defdepth 24

■ 註釋下面的行:

:0 Local local\_uid@console root /usr/X11/bin/Xorg :0

2. 重新啟動系統。

或者,您也可以登入 ar EG.UTF-8 或其他 UTF-8 語言環境。

#### **在GNOME桌面中無法使用數種阿拉伯語字型 (6384024)**

當您在 GNOME 中選取特定的阿拉伯語字型時,無法顯示這些字元。當您使用 GNOME 字型特性功能表選取應用程式、桌面或視窗標題的字型時,會出現此問 題。受影響的字型包含:

- Akhbar MT (標準、粗體)
- Shayyal MT (標準、粗體)
- Naskh MT (標準、粗體)

不會顯示錯誤訊息。

#### **解決方法:**

使用任何新提供的 Kacst 系列字型,在 GNOME 應用程式中顯示阿拉伯語字型。

#### **無法在儲存階段作業的應用程式上切換輸入語言 (6360759)**

UTF-8 語言環境支援多種語言輸入,但如果在登入後先按一下滑鼠按鈕 1,則無法在儲 存階段作業的應用程式上切換語言。Java Desktop System (Java DS) 會發生此種問題。不 會顯示錯誤訊息。

#### **解決方法:**

按任何應用程式之前,先按一下工作區背景中的滑鼠按鈕 1 或 [啓動] 功能表。

### **ES語言環境中Mozilla 1.7的鍵盤捷徑異常且含糊不 清(6288620)**

Mozilla 1.7 中的鍵盤捷徑異常 (尤其在西班牙語語言環境中更是如此)。例如,Ctrl-S 是 用來進行複製以及儲存兩種動作。不會顯示錯誤訊息。

#### **解決方法:**

從產品中的功能表識別出為使用者動作所指定的捷徑鍵。

#### **適用於UTF-8語言環境的遷移說明**

遷移至 UTF-8 語言環境時,檔案會影響您用以匯入或匯出資料的方法。

#### **Microsoft Office檔案**

Microsoft Office 檔案使用 Unicode 編碼。StarSuite 應用程式可以讀取和寫入 Unicode 編 碼的檔案。

#### **HTML檔案**

使用例如 Mozilla Composer 的 HTML 編輯程式撰寫之 HTML 檔案,或以 Web 瀏覽器儲 存的 HTML 檔案,通常會包含 charset 的編碼標記。匯出或匯入後,可以使用 Mozilla Navigator Web 瀏覽器瀏覽 HTML 檔案,或使用 Mozilla Composer 依據 HTML 檔案中的 編碼標記編輯檔案。

#### **修正毀損的HTML檔案**

某些 HTML 檔案可能會顯示損壞的字元。這個問題一般來說都是由於下列原因:

- Charset 編碼標記不正確。
- 缺少 Charset 編碼標記。

如需尋找 HTML 檔案中的字元集編碼標記,請執行下列動作:

- 1. 使用 Mozilla 開啟檔案。
- 2. 按下 Ctrl-i,或按一下 [檢視],以開啓 [檢視] 功能表。
- 3. 按一下 [頁面資訊]。

charset 資訊會出現在 [一般] 標籤底端,例如:

Content-Type text/html; charset=us-ascii

如果字串 charset=us-ascii 與實際的檔案編碼不符,檔案可能會出現毀損的狀況。如需 編輯 HTML 檔案的編碼,請執行下列動作:

- 1. 使用 Mozilla Composer 開啟檔案。
- 2. 開啟 [檔案] 功能表。
- 3. 選取 [另存新檔字元集]。
- 4. 選取正確的編碼。Mozilla Composer 會自動轉換適合的編碼與 charset 標記。

#### **將電子郵件另存為可攜式格式**

現在的電子郵件是使用 MIME charset 標記。電子郵件和行事曆應用程式會接受 MIME charset 標記。並不需要執行任何編碼轉換。

#### **純文字檔案**

純文字檔案並沒有 charset 標記。如果檔案不是使用 UTF-8 編碼,則必須轉換編碼。例 如:如需將編碼為 big5 的繁體中文純文字檔轉為 UTF-8 編碼,則需執行下列指令:

iconv -f big5 -t UTF-8 *inputfilename*

> *outputfilename*

您也可以使用檔案系統檢查程式進行編碼轉換。

您可以使用文字編輯程式自動讀取和寫入字元編碼文字,或在開啓或儲存檔案時,明 確地指定編碼。

若要啓動文字編輯器,請按一下 [啓動],然後選擇 [應用程式] -> [附屬應用程式] -> [文 字編輯器]。

#### **檔案名稱和目錄名稱**

如果檔案名稱和目錄名稱使用的是多位元組字元,而非 UTF-8 編碼時,就必須進行轉 換編碼。您可以使用檔案系統檢查程式將檔案和目錄名稱以及純文字檔的內容,由現 有的字元編碼轉換為 UTF-8 編碼。如需更多資訊,請參閱檔案系統檢查程式的線上說 明。

若要啓動檔案系統檢查程式,請按一下 [啓動],然後選擇 [應用程式] -> [公用程式] -> [ 檔案系統檢查程式]。

當您透過 SMB 使用檔案管理員在 Microsoft Windows 存取非 UTF-8 的檔案或目錄名稱 時,可以不轉換編碼直接存取非 UTF-8 的檔案或目錄名稱。

#### **啟動現有的語言環境應用程式**

對於尙未要遷移至 Unicode UTF-8 的應用程式,您可以在前方面板建立啓動器,在現有 語言環境中開啟應用程式。您也可以從指令行直接啟動應用程式。請執行下列步 驟,為應用程式建立啟動程式。

- 1. 在位於面板上, 您想要放置啓動器之處, 按一下滑鼠右鍵。
- 2. 選擇 [增加至面板] -> [啟動程式]。
- 3. 使用下列格式在 [建立啓動程式] 對話方塊中的 [指令] 欄位輸入項目:

#### **env LANG=***locale* **LC\_ALL=** *locale application name*

例如,如果想要在繁體中文 (Big5) 語言環境中,從 /usr/dt/bin 啓動應用程式 motif-app,請在 [建立啟動程式] 的 [指令] 欄位輸入下列文字:

**env LANG=zh\_TW.BIG5 LC\_ALL=zh\_TW.BIG5 /usr/dt/bin/motif-app**

4. 按一下 [確定],在面板上建立啓動程式。

當您需要執行現有語言環境特有的指令行介面 (CLI) 應用程式時,請先在現有的語言環 境中開啟 [終端機] 視窗,然後在相同的 [終端機] 視窗中執行 CLI 應用程式。若要在現 有的語言環境中開啓 [終端機] 視窗,請輸入下列指令:

eng LANG=*locale* LC\_ALL=*locale* GNOME-TERMINAL –disbable-factory.

您可以在 [終端機] 視窗中的 [設定字元編碼] 功能表變更編碼,以在目前的 [終端機] 視 窗中,將語言環境設定從 UTF-8 切換為現有的語言環境,而非在現有的語言環境中開 啓新的 [終端機] 視窗。接著,也必須將 LANG 和 LANG 環境變數設定為目前的 shell。

#### **沒有可用於某些鍵盤配置類型6和7的硬體**

在 Oracle Solaris 作業系統中已增加一些鍵盤配置的軟體支援。 此軟體修改了標準美式 鍵盤配置,為使用者在鍵盤輸入方面提供了更大的靈活性,以滿足其語言需要。

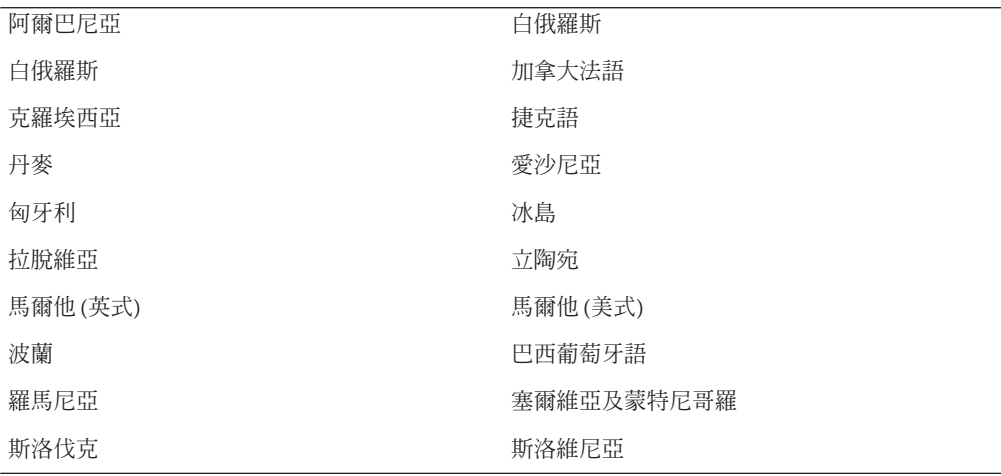

目前還沒有可用於下列鍵盤配置類型的硬體:

**解決方法:** 請選取以下解決方法之一:

- **解決方法 1:**若要採用這一鍵盤軟體,請使用 kbd -s 指令行公用程式設定鍵盤輸 入。對於具有 UTF-8 語言環境的桌面階段作業,請使用輸入法喜好設定編輯器。如 果 kbd -s 公用程式中未包含所需鍵盤配置,請使用解決方法 2。
- **解決方法 2:** 修改 /usr/openwin/share/etc/keytables/keytable.map 檔案。例 如,對於加拿大法文6型鍵盤,請進行下列變更:
	- 1. 將 US6.kt 項目變更為 /usr/openwin/share/etc/keytables/keytable.map 檔案中 的 Canada6.kt。修改後的項目應如下所示:

6 0 Canada6.kt

2. 重新啟動系統以使變更生效。

#### **網路問題**

Oracle Solaris 10 發行版本存在下列網路錯誤。

### **SPARC: NFS/RDMA連線錯誤(6229077)**

連線錯誤可能發生在使用遠端直接記憶體存取 (RDMA) 的 NFS 伺服器和用戶端之 間。由於這些錯誤,緩衝區池資源已經用盡,而導致系統當機。螢幕上將顯示下列錯 誤訊息:

rpcib: WARNING: rib rbuf alloc: No free buffers!

**解決方法:** 請選取以下解決方法之一:

- 配置 NFS 伺服器以啓用 TCP。在 /etc/default/nfs 檔案中,變更 (NFSD\_PROTOCOL=tcp)。
- 從具有 proto=tcp 掛載選項的用戶端掛載 NFS 檔案系統。

如需更多資訊,請參閱「[mount\\_nfs](http://docs.sun.com/doc/816-5166/mount-nfs-1m?a=view)(1M)線上手冊」和「[nfs](http://docs.sun.com/doc/816-5174/nfs-4?a=view)(4)線上手冊」。

#### **系統的解譯網域無法配置(6314248)**

系統的解譯網域 (Domain of Interpretation, DOI) 無法配置。當使用 Solaris 管理主控台建 立新的可信任網路範本時,Solaris 管理主控台會將 DOI 設定為 **0**,且 Trusted Extensions 無法正確運作。 螢幕上會顯示各種錯誤訊息。

**解決方法:** 使用 Solaris 管理主控台,將 DOI 設定為 **1**。

## **在Oracle Solaris 10作業系統中預設停用IP轉送;**

在此發行版本中,IP 轉送依預設為停用。此設定對於 IPv4 和 IPv6 都適用,不論其他的 系統配置為何。具有依預設先前可轉送 IP 封包的多重 IP 介面的系統,現在無法再使用 這項自動功能。要在多重專線系統中啟用 IP 轉送,管理員必須手動執行額外的配置步 驟。

**解決方法**: 使用指令 routeadm 可啓用 IP 轉送。使用 routeadm 所產生的配置變更,在 系統重新啟動之後仍有效。

■ 若要啓用 IPv4 轉送,請鍵入 **routeadm -e ipv4-forwarding**。

- 若要啓用 IPv6 轉送,請鍵入 **routeadm -e ipv6-forwarding**。
- 若要在目前執行中的系統上套用 IP 轉送配置,請鍵入 routeadm -u。

如需有關 IP 轉送的更多資訊,請參閱「[routeadm](http://docs.sun.com/doc/816-5166/routeadm-1m?a=view)(1M) 線上手冊」。

#### **當IP位址屬於無效的IP網路多重路徑群組時,區 域無法啟動(6184000)**

由於區域是可被配置的,因此區域的 IP 位址屬為 IP 網路多重路徑 (IPMP) 群組的一部 分。如需配置程序的相關資訊,請參閱「[System Administration Guide: Oracle Solaris](http://docs.sun.com/doc/817-1592/z.admin.task-60?a=view) [Containers-Resource Management and Oracle Solaris Zones](http://docs.sun.com/doc/817-1592/z.admin.task-60?a=view)」中的「How to Extend IP [Network Multipathing Functionality to Shared-IP Non-Global Zones](http://docs.sun.com/doc/817-1592/z.admin.task-60?a=view)」 。

如果 IPMP 群組中的所有網路介面都無效,而區域的 IP 位址為此 IPMP 群組的一部 分,則區域將不會啟動。

如果您嘗試啟動區域,下列是結果範例。

```
# zoneadm -z my-zone boot
zoneadm: zone 'my-zone': bge0:1:
could not set default interface for multicast: Invalid argument
zoneadm: zone 'my-zone': call to zoneadmd failed
```
**解決方法:** 至少修復一個群組中的網路介面。

#### **安全性問題**

下列的安全性問題適用於 Oracle Solaris 10 發行版本。

#### pam\_ldap**啟用後非密碼登入將失敗(6365896)**

在啓用 LDAP 的帳號管理 PAM 模組 (pam\_ldap) 後,使用者必須有密碼才能登入系 統。因此, 非以密碼為基礎的登入將會失敗, 句含使用下列工具的登入:

- 遠端 shell (rsh)
- 遠端登入(rlogin)
- 安全 shell (ssh)

**解決方法:** 無。
# **Oracle Solaris指令和標準**

以下小節旨在說明 Oracle Solaris 10 作業系統 中某些指令和標準之運作方式的變更。

### winbind **指令僅擷取前 1000 位 Active Directory 使用 者**

在 Active Directory 環境中使用 Samba 伺服器搭配 winbind 時會發生此錯誤。Solaris 10 10/09 發行版本包含 Samba 3.0.28 軟體版本。從 Active Directory 伺服器查詢所有使用者 或杳詢 1000 位以上的使用者時, winbind 只會擷取前 1000 個結果。

**解決方法:** 無。

## **經過變更的「Trusted Extensions線上手冊」只會出 現在參考手冊中**

下列「Trusted Extensions 線上手冊」已針對本發行版本進行修訂:

- $\blacksquare$  add allocatable(1M)
- $\blacksquare$  remove allocatable(1M)
- label to str(3TSOL)
- tsol getrhtype(3TSOL)
- $trzonecfq(4)$

修訂後的線上手冊無法使用 man 指令進行檢視。若要檢視修訂的線上手冊,請參 閱「[Solaris Trusted Extensions Reference Manual](http://docs.sun.com/doc/819-3219)」。

# **Bash 3.00不再設定部分環境變數**

Oracle Solaris 10 作業系統包含 Bash 3.00。此 shell 不再自動匯出下列環境變數:

- HOME
- PATH
- SHELL
- **TERM**
- HOSTNAME
- HOSTTYPE
- **MACHTYPE**
- OSTYPE

即使 shell 為這些變數指定了預設值,仍會套用此新的運作方式。

**解決方法:** 手動匯出這些變數。

## **新的**ln**公用程式需要**-f**選項**

/usr/bin/ln 的運作方式已變成符合 SVID3 到 XCU6 的所有標準。如果不搭配 -f 選項使 用 un 指令連結到現有目標檔案,便不會建立此連結。相反地,診斷訊息會寫入到標準 錯誤,而且指令會繼續連結任一個留存的來源檔。最後, ln 指令會結束,並會產生一 個錯誤值。

例如,如果檔案 b 存在,則語法 **ln a b** 會產生下列訊息:

ln: b: File exists

此運作方式的變更會影響現有 shell 程序檔或其中包含未帶有 -f 選項之 ln 指令的程 式。過去可以使用的的程序檔現在在 Oracle Solaris 10 作業系統中可能無法運作。

**解決方法:** 以 -f 選項搭配 ln 指令一起使用。如果現有的程序檔是用於執行連結公用 程式,請務必修改這些程序檔以符合指令的新運作方式。

### **新的**tcsh**版本拒絕使用破折號或等號的**setenv**變 數名稱**

在 Oracle Solaris 10 作業系統 中,tcsh 已升級至版本 6.12。此版本不再接受名稱包含破 折號或等號的環境變數。 運作於較早 Oracle Solaris 版本中且包含 setenv 行的程序 檔,在目前的發行版本中可能會產生錯誤。 螢幕上將顯示下列錯誤訊息:

setenv: Syntax error

如需更多資訊,請參閱 Oracle Solaris 10 作業系統的「tcsh 線上手冊」。

**解決方法:** 請勿在環境變數的名稱中使用破折號或等號。

### **STDIO**getc**系列EOF條件運作方式變更**

某些程式庫函數的運作方式變更,將會影響到以嚴格的標準 C 一致性模式建置而成的 應用程式。例如使用 cc -Xc 或 c89 編譯模式編譯而成的應用程式。下列程式庫函數的 運作方式已變更:

- fgetc()
- fgets()
- fgetwc()
- fgetws()
- getc()
- getchar()
- $aets()$
- getwc()
- getwchar()
- getws()

1990 C 標準的正式轉譯要求,檔案結尾條件設定之後,後續的輸入作業不會從該檔案 傳回任何資料。但當檔案指標的位置已重設或應用程式已明確地清除了錯誤或檔案結 尾旗標時不在此列。

所有其他編譯模式的運作方式則維持不變。特別是,在檔案結尾指示器設定之後,介 面可以從串流讀取新寫入之額外資料。

**解決方法**: 在串流上報告 EOF 條件之後,請於串流上呼叫 fseek() 或 clearerr(),以 讀取其他資料。

### ps**指令的輸出欄已加寬**

由於 UID 和處理器 ID 愈來愈長,且累計執行時間也變久,因此加寬了 ps 指令的輸 出。客戶程序檔不應假設輸出欄為固定。

**解決方法:** 程序檔應使用 ps 指令的 -o 選項。

如需更多資訊,請參閱「ps[\(1\)](http://docs.sun.com/doc/816-5165/ps-1?a=view) 線上手冊」。

### **Solaris Volume Manager錯誤**

Oracle Solaris 10 9/10 發行版本存在下列 Solaris Volume Manager 錯誤。

## **若**fdisk**並未具有有效的項目,Solaris Volume Manager便不會正確移除裝置**

bcm\_sata SATA HBA 驅動程式支援 SATA 磁碟和 SATA ATAPI 裝置。該驅動程式支援 RD1000,一種可移除的 SATA ATAPI 裝置。當 RD1000 之媒體的 fdisk 中並未具有有效 項目,磁碟區管理員 (vold) 便不會建立節點。因此,rmformat 指令並不會如預期般執 行。

**解決方法:** 請使用以下解決方法:

1. 關閉磁碟區管理員 (vold)。

**# /etc/init.d/volmgt stop**

- 2. 視需要執行下列指令:
	- fdisk
	- rmformat

**第**2**章** • Oracle Solaris**執行階段問題** 75

- format
- newfs
- mound
- 3. 重新啟動磁碟區管理員。
	- **# /etc/init.d/volmgt start**

### **Solaris Volume Manager** metattach**指令可能會失敗**

如果 Solaris Volume Manager 有鏡像的根 (/) 檔案系統, 且在其中檔案系統未從磁柱 0 起 始,則您附加的所有子鏡像均不可從磁柱 0 起始。

如果嘗試向原始子鏡像未從磁柱 0 起始的鏡像附加一個從磁柱 0 起始的子鏡像,則系統 會顯示以下錯誤訊息:

can't attach labeled submirror to an unlabeled mirror

**解決方法:** 請選取以下解決方法之一:

- 確保根檔案系統和另一子鏡像的磁碟區均從磁柱 0 起始。
- 確保根檔案系統和另一子鏡像的磁碟區均未從磁柱 0 起始。

備註 – 依預設,JumpStart 安裝程序從磁柱 0 開始交換,根 (/) 檔案系統從磁碟上其他某 處開始交換。一般的系統管理實務做法是從磁柱 0 起始磁碟片段 0。將根在磁碟片段 0 但非磁柱 0 上的預設 JumpStart 安裝鏡像到從磁柱 0 起始磁碟片段 0 的典型輔助磁碟上 時,就會產生問題。在嘗試連接第二個子鏡像時,此鏡像會產生錯誤訊息。如需有關 Oracle Solaris 安裝程式預設運作方式的更多資訊,請參閱「 Oracle Solaris 10 安裝指 南」。

### **Java Desktop System錯誤**

本節說明 Oracle Solaris 10 作業系統中 Sun Java Desktop System (Java DS) 內所存在的問 題。

### **電子郵件和行事曆**

本節說明與電子郵件和行事曆相關的問題。

### **變更認證類型的問題(6246543)**

在您變更內送郵件伺服器的認證類型後,電子郵件和行事曆可能無法正常運作。

**解決方法:** 重新啟動電子郵件和行事曆。

## **登入問題**

本節說明登入方面的問題。

### **登入錯誤訊息**

登入 Java Desktop System 階段作業時,可能會出現下列的錯誤訊息:

Could not look up internet address for hostname. This will prevent GNOME from operating correctly. It may be possible to correct the problem by adding hostname to the file /etc/hosts

**解決方法:** 確定已在 /etc/hosts 檔案中正確設定您的主機名稱。執行下列步驟:

1. 如下所示, 在 /etc/hosts 檔案中設定主機名稱:

127.0.0.1 localhost loghost *hostname* localhost.localdomain

*hostname* 是您的系統名稱。

2. 確認您的主機名稱列在 /etc/nodename 檔案中。這個檔案必須包含下行的內容:

127.0.0.1 localhost loghost *hostname* localhost.localdomain

## **說明系統**

### **開啟錯誤的音量控制說明視窗(6253210)**

如果您使用 Yelp 瀏覽器開啓音量控制的線上說明, 卻開啓了鍵盤無障礙功能面板應用 程式的說明檔。

**解決方法:** 無。

### **Mozilla瀏覽器**

### **無法從Mozilla瀏覽器列印某些文件**

如果文件包含基本多語言平面 (BMP) 內沒有的 Unicode 字元,您便無法從 Mozilla 瀏覽 器列印文件。

**解決方法:** 無。

**第**2**章** • Oracle Solaris**執行階段問題** 77

### **系統層級問題**

### **使用者喜好設定不完全相容**

舊版 GNOME Desktop 主帳號的使用者喜好設定與 Java DS Release 3 上的版本可能有部分 不相容。

**解決方法:** 重設個人喜好。執行下列步驟:

- 1. 登出 Java Desktop System。
- 2. 按一下 [階段作業],然後選擇 [故障安全防護終端機]。
- 3. 登入。
- 4. 在故障安全防護終端機視窗中,輸入下列指令:

% **gnome-cleanup exit**

5. 再次登入。

現在會重新設定您的 GNOME 喜好設定。

### **錄音程式的問題**

當錄音程式正在錄製 new.wav 檔時,投影片工具列與側計數器無法運作。

**解決方法:** 無。

### **Nautilus ACL遮罩與群組權限不同步(6464485)**

[權限] 標籤中的 [群組權限] 應該與 [存取] 標籤中的 [遮罩權限] 相同,但在有些情況 下,它們會不同步。

**解決方法:** 按一下 [關閉] 按鈕,然後按一下 [重新載入]。再次檢視檔案特性。[群組權 限] 和 [遮罩權限] 現在將會再次同步。權限設為您在上一步中變更「遮罩」的權限。

### strftime**(3c)應支援**%-m**和**%-d**格式的GNU延伸 (6448815)**

Java DS 功能表列和某些應用程式 (如 Evolution) 顯示的中文日期不正確。日期錯誤地以 %-m M %-d D 格式顯示,其中 M 和 D 分別代表中文書寫的月份和日期。

**解決方法:** 執行下列步驟:

1. 備份 /usr/share/locale/LC\_MESSAGES/gnome-panel\*.mo 檔案。

- 2. 從 [http://l10n.gnome.org/](http://l10n.gnome.org/POT/gnome-panel.gnome-2-16/gnome-panel.gnome-2-16.zh_CN.po) [POT/gnome-panel.gnome-2-16/gnome-panel.gnome-2-16.zh\\_CN.po](http://l10n.gnome.org/POT/gnome-panel.gnome-2-16/gnome-panel.gnome-2-16.zh_CN.po) 下載 gnome-panel.gnome-2-16.zh CN.po, 並將它儲存於 /tmp 目錄下。
- 3. 編輯檔案 gnome-panel.gnome-2-16.zh CN.po,並將所有 %-m 取代為 %Om,將所有 %-d 取代為 %e。
- 4. 產生新的 gnome-panel.gnome-2-16.zh\_CN.po 檔案。

msgfmt -v -o gnome-panel.gnome-2-16.zh\_CN.mo /tmp/gnome-panel.gnome-2-16.zh\_CN.po

將檔案複製到 /usr/share/locale/LC\_MESSAGES/ 目錄。

5. 登出系統,然後重新登入。

### **x86:在僅有一張視訊卡的系統上無法配置全螢幕放 大**

如果 Oracle Solaris 10 系統僅有一張實體視訊卡,即無法配置系統使用全螢幕放大。 如 需此種配置,必須使用個別的配置檔案,在其中定義虛擬驅動程式的設定。首先,確 認並未執行 Xserver。然後執行下列步驟:

- 1. 登入指令行階段作業。
	- 如果您是使用 GNOME Display Manager, 請執行下列步驟:
		- a. 以超級使用者身份登入階段作業。
		- b. 出現提示符號時,鍵入 **svcadm disable application/gdm2-login**。
		- c. 再次以超級使用者身份登入。
	- 如果您是使用 dtlogin,請執行下列步驟:
		- a. 在 dtlogin 視窗中, 按一下 [選項] 並選取 [指令行登入]。
		- b. 以超級使用者身份登入。
- 2. 建立新的 xorg.conf 檔案。

#### # **/usr/X11/bin/Xorg -configure**

此指令會在根 (/) 目錄中建立 xorg.conf.new 檔案。

3. 將新的配置檔案複製到 /etc/x11 目錄,並重新命名 xorg.conf 檔案。

# **cp /xorg.conf.new /etc/X11/xorg.conf**

- 4. 使用下列配置範例修改檔案中的配置:
	- 增加新的監視區段。

```
Section "Monitor" Identifier "monitor_dummy" ModelName "dummy" HorizSync 10-200
            VertRefresh 20-90
       EndSection
```

```
■ 增加新的裝置區段。
        Section "Device"<br>
BoardName "dummy"<br>
Driver "dummy"<br>
Identifier "device_dummy"<br>
VendorName "dummy"<br>
videoram 10000
       EndSection
```
**備註–**您可能必須依照螢幕的寬度、高度以及特定圖形卡的色彩深度,調整 videoram 値。此値以 KB 計, 必須夠大以供所需螢幕使用。例如, 您可使用寬度 \* 高度 \* bpp/8 的公式計算此值。

■ 增加新的螢幕區段。

```
Section "Screen" DefaultDepth 24
      SubSection "Display"<br>Depth 24<br>Modes "1280x1024"
      EndSubSection<br>Device "device_dummy"
Device "device_dummy"<br>
Identifier "screen_dummy"<br>
Monitor "monitor_dummy"<br>EndSection
```
**備註–**您可能必須依特定系統的設定調整解析度值。

5. 請在 ServerLayout 區段中尋找下行:

Screen 0 "Screen0" 0 0 6. 在前一步驟的該行下,插入下行:

Screen 1 "screen dummy" RightOf "Screen0"

此新行會定義 Screen1 (即次要虛擬螢幕),理論上位於 Screen0 (實體和主要螢幕) 的 右側。

- 7. 儲存變更。
- 8. 從適當的指令行階段作業重新啟動系統:
	- 如果您是使用 GDM,請執行下列步驟:
		- a. 鍵入 **svcadm enable application/gdm2-login**。
		- b. 重新啓動系統。
	- 如果您是使用 dtlogin,請重新啓動系統並進行登入。
- 9. 啟動 Gnopernicus 螢幕讀取器。
- 10. 將 [啟動模式] 變更為 [放大鏡]。

11. 按一下 [喜好設定],再選取 [放大鏡]。

- 12. 按一下 [新增/修改]。
- 13. 為放大鏡喜好設定指定下列各值:
	- 來源:0.1
	- 縮放工具位置:
		- 左和上:0
		- 下和右: 最高
- 14. 按一下 [套用] 。

因與全螢幕放大工具重疊,所以看不到 Gnopernicus 視窗。不過,已可使用全螢幕 放大。

### **某些檢視選項可能會導致檔案管理員失敗 (6233643)**

如果您使用下列 [檢視] 選項,檔案管理員可能會失敗:

- 以分類檢視
- 以影像集合檢視

根據您使用的 [檢視] 選項,可能會顯示下列錯誤訊息:

■ 錯誤:

The application nautilus has quit unexpectedly

■ 錯誤:

The Catalog view encountered an error while starting up

■ 錯誤:

The Image Collection view encountered an error while starting up

**解決方法**: 無。每次發生這些問題時,請重新啓動檔案管理員或按一下當機對話方塊 上的 [重新啟動應用程式] 按鈕。

### **系統管理**

本節旨在說明 Oracle Solaris 10 作業系統 中存在的系統管理錯誤。

### **無法在啟動時載入可用性套裝軟體模組**sdbc **(6952222)**

在此發行版本中,sdbc 模組無法在啟動時載入,並且會出現以下錯誤訊息:

[ID 819705 kern.notice]/usr/kernel/drv/sparcv9/sdbc: undefined symbol WARNING: mod load: cannot load module 'sdbc'

**解決方法**:安裝針對 SPARC 系統的修補程式 123246–07,以及針對 x86 系統的修補程式 123247–07。

## **Oracle VM 2.2上的Oracle Solaris 10 9/10時鐘停止 (6952499)**

執行 Oracle Solaris 10 9/10 客體的虛擬機器 (VM) 可能容易出現下列問題:

- 當天的時鐘可能會停止運作。
- 暫停可能會當機。
- 客體 VM 可能會完全當機。

**解決方法:**將 Oracle Solaris 客體固定在實體 CPU。將網域的虛擬 CPU 如下固定於主機 的實體 CPU:

#### **# xm vcpu-pin domain vcpu cpus**

如需更多資訊,請參閱「xm(1) 線上手冊」。

### **SPARC: FKU 137137-xx修補程式不支援協力廠商的 磁碟區管理員軟體**

除了某些例外情況之外,FKU 137137-xx 修補程式不支援協力廠商的磁碟區管理員軟 體。缺少此支援是因為修補前、修補後及取消作業後的實作所致。如果您使用不支援 的協力廠商的磁碟區管理員軟體,則無法套用 FKU 修補程式。 在修補程式安裝期間會 顯示下列錯誤訊息:

unsupported root slice type xxxxx

但是,支援 Fujitsu 和 Veritas Volume Manager 軟體。

**解決方法:** 無。

### vold**可能無法自動掛載Solaris 10 10/09 DVD媒體 (6712352)**

**備註 –** 如果您在執行 Oracle Solaris 較早發行版本的系統上掛載 Solaris 10 10/09 或之後的 發行版本 DVD 媒體,便可能發生此錯誤。請在執行 Oracle Solaris 較晚發行版本的系統 上,使用下列 vold 修補程式來掛載該 DVD 媒體。

- 適用於 Oracle Solaris 10 的 138130-01 (SPARC 系統)
- 適用於 Oracle Solaris 10 的 138131–01 (x86 系統)
- 適用於 Solaris 9 的 112966–07 (SPARC 系統)
- 適用於 Solaris 9 的 115021–05 (x86 系統)
- 適用於 Solaris 8 的 108968–12 (SPARC 系統)
- 適用於 Solaris 8 的 108969–12 (x86 系統)

依預設,Solaris 10 10/09 DVD 在執行階段期間不會掛載。不會顯示錯誤訊息。

**解決方法:** 執行下列步驟:

- 1. 成為超級使用者。
- 2. 停用 vold:
	- 在 Oracle Solaris 10 系統上:
		- # svcadm disable -t volfs
	- 在 Solaris 8 和 Solaris 9 系統上:

/etc/init.d/volmgt stop

- 3. 使用 # mount -F *hsfs* **區段裝置的路徑掛載點的路徑指令,手動掛載媒體。**例如:
	- # mount -F hsfs /dev/rdsk/c0t2d0s2 /mnt

# **Oracle Solaris無法針對SATA控制器處理舊有模式與 AHCI模式之間的模式切換(6520224)**

在具有 AHCI 相容 SATA 控制器的系統中,BIOS 設定通常會允許在 AHCI、舊有模式或 RAID 模式下設定控制器。Oracle Solaris 作業系統支援 AHCI 和舊有模式。

在 Oracle Solaris 初始安裝之後,不可變更 BIOS 中的 SATA 模式設定。 在 Oracle Solaris 升級前後,也不可變更 SATA 模式設定。 如果在安裝 Oracle Solaris 10 之後修改了 SATA 模式 BIOS 設定,則系統將會重設並無法啓動,且不會指出導致失敗的原因。

**解決方法:** 如果因為變更 BIOS 設定而導致啟動失敗,請復原至原始設定,以啟動 Oracle Solaris 作業系統。

### **32位元:在大型檔案系統上取得檔案系統狀態 時,應用程式可能發生錯誤(6468905)**

在大型檔案系統 (例如 ZFS) 上執行時,應用程式如果使用 statvfs(2) 或 statfs(2) 來取 得有關檔案系統狀態的資訊,會顯示錯誤。螢幕上將顯示下列錯誤訊息:

Value too large for defined data type

**解決方法:** 應用程式應該改為使用 statvfs64()。

### **應該限制從不支援區域的系統中,使用**patchadd**指 令搭配**-R**選項以指定替代根路徑來對本系統進行 修補(6464969)**

在執行 Oracle Solaris 發行版本但不支援 Zones 的系統上,對已安裝非全域區域的全域區 域,使用 patchadd -R 或任何接受 -R 選項的指令來指定替代根路徑,將無法運作。

不同於使用 luupgrade [-t、-T、-p、-P] 指令會顯示錯誤訊息,在此實例中,不會顯示 有關使用適當指令層級限制的錯誤訊息。

也不會指出 -R 選項無法運作。由於此指令失敗, Oracle Solaris 10 套裝軟體或修補程式 不會安裝在任何已安裝的非全域區域上。

當安裝及解除安裝套裝軟體或修補程式時,會發生這個問題。

**備註 –**如果替代啟動環境有已配置的非全域區域但沒有已安裝的非全域區域,-R選項會 正常運作。然而,若要避免潛在問題,或您不確定是否有任何已安裝的非全域區域做 為替代根路徑,請在所有實例中限制 -R 選項的使用。

如需更多資訊,請參閱下列線上手冊:

- $\blacksquare$  [patchadd](http://docs.sun.com/doc/816-5166/patchadd-1m?a=view) $(1M)$
- $p_{\text{atchrm}}(1M)$
- $\blacksquare$  [pkgadd](http://docs.sun.com/doc/816-5166/pkgadd-1m?a=view) $(1M)$
- $\blacksquare$  [pkgrm](http://docs.sun.com/doc/816-5166/pkgrm-1m?a=view) $(1M)$

**解決方法 1:** 將作業系統至少升級至 Solaris 10 1/06 發行版本。

如果您是執行 Solaris 10 3/05 發行版本,請安裝下列修補程式,啓用會接受 -R 選項的指 令,以建立替代根路徑:

- 若為 SPARC 系統,請安裝修補程式 ID 119254-19。
- 若為 x86 系統,請安裝修補程式 ID 119255-19。

**解決方法 2:**限制 patchadd -R 指令的使用或任何接受 -R 選項之指令的使用以建立替代 根路徑。

相反地,啓動替代根 (例如 Oracle Solaris 10 發行版本) 做為使用中的作業系統。 然 後,在不使用 -R 選項的情況下,安裝及解除安裝 Oracle Solaris 10 套裝軟體和修補程 式。

### **Sun Patch Manager Tool 2.0與較早的Patch Manager Tool版本不相容**

執行 Sun Patch Manager Tool 2.0 的系統可以管理執行 Patch Manager Tool (包括 Sun Patch Manager Tool 1.0) 的遠端系統。

但是執行較早版本 Patch Manager Tool 的系統無法管理執行 Patch Manager Tool 2.0 的遠 端系統。較早版本包括:

- Sun Patch Manager Base Software 1.*x*
- Sun Patch Manager Tool 1.0

**備註 –** Solaris 8 作業系統中不包含 Patch Manager Tool 的共用資訊模型/基於 Web 的企業 管理 (CIM/WBEM) 支援。因此,使用 Patch Manager 進行遠端管理的方式不適用於 Solaris 8 系統。

## **無法從系統中刪除現有的無本地磁碟的用戶端 (6205746)**

當您使用 smdiskless 指令來刪除無本地磁碟的用戶端時,該指令失敗。無本地磁碟的 用戶端不會從系統資料庫中移除。螢幕上將顯示下列錯誤訊息:

Failing with error EXM\_BMS.

**解決方法:** 增加用戶端之前,請取消 /export 分割區的共用。

### **SPARC:** smosservice delete **指令無法成功移除所有 服務目錄(6192105)**

當您使用 smosservice delete 指令來移除無本地磁碟的用戶端服務時,此指令無法成 功移除所有服務目錄。

**解決方法:** 請執行以下步驟。

- 1. 請確認沒有正在使用此服務的用戶端。
- # unshare /export/exec/Solaris 10 sparc.all # rm -rf /export/exec/Solaris\_10\_sparc.all # rm -rf /export/exec/.copyofSolaris\_10\_sparc.all # rm -rf /export/.copyofSolaris\_10 # rm -rf /export/Solaris\_10 # rm -rf /export/share # rm -rf /export/root/templates/Solaris\_10 # rm -rf /export/root/clone/Solaris\_10 # rm -rf /tftpboot/inetboot.sun4u.Solaris\_10 2. 請從 /etc/bootparams 檔案中移除下列項目。

fs1-24 boottype=:os

**備註–**如果此檔案伺服器未提供任何其他服務所需的功能或資源,請移除此項目。

3. 請從 /etc/dfs/dfstab 檔案中移除下列項目。

share -F nfs -o ro /export/exec/Solaris 8 sparc.all/usr

- 4. 修改 /var/sadm/system/admin/services/Solaris\_10 檔案。
	- 如果檔案伺服器不是 Oracle Solaris 10,請刪除此檔案。
	- 如果檔案伺服器為 Oracle Solaris 10 ,請移除前三行之後的所有項目。 已刪除的 行指明了 /export/root/templates/Solaris\_10 中的服務 USR\_PATH 和 SPOOLED ROOT 套裝軟體以及支援的平台。

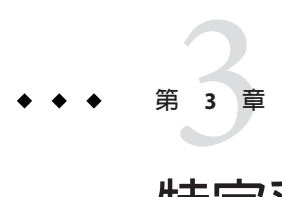

# **特定系統問題**

本章旨在說明特定於 Sun 中階及高階伺服器的問題。目前的 Sun 伺服器是 Sun Fire 系統 系列的一部分。過去的伺服器則是 Sun Enterprise 系統系列的一部分。

**備註 –** Sun驗證測試套裝軟體版本說明目前是獨立的文件,可在<http://www.sun.com/> 中 找到。

# **Oracle Sun Fire高階系統上的動態重新配置**

本節旨在說明下列執行 Oracle Solaris 10 軟體的 Sun Fire 高階系統主要的網域端 DR 錯 誤:

- Sun Fire 25K
- Sun Fire 20K
- Sun Fire 15K
- Sun Fire 12K

如需有關 Sun 管理服務上 DR 錯誤的資訊,請參閱您系統上執行之 SMS 版本的「SMS 版本說明」。

**備註 –**由於DR執行於本節列出的伺服器,因此本資訊僅適用於DR。如需有關其他伺服 器上 DR 的資訊,請參閱說明這些伺服器的「版本說明」或「產品說明」文件或章節。

# **已知的軟體錯誤與硬體錯誤**

下列軟體錯誤與硬體錯誤適用於 Sun Fire 高階系統。

### **附加DR之後,GigaSwift乙太網路MMF和CISCO 4003交換器連結失 敗**

帶有 Sun GigaSwift 乙太網路 MMF 選項 X1151A 的系統和某些 CISCO 交換器間的連結失 敗。在附加至下列交換器之一的系統中,嘗試執行 DR 作業會失敗:

- CISCO WS-c4003 交換器 (f/w:WS-C4003 軟體,版本 NmpSW:4.4(1))
- CISCO WS-c4003 交換器(f/w: WS-C4003 軟體,版本 NmpSW: 7.1(2))
- CISCO WS-c5500 交換器(f/w: WS-C5500 軟體,版本 McpSW: 4.2(1) 和 NmpSW: 4.2(1))

在 CISCO 6509 交換器中不會出現這個問題。

**解決方法:** 使用其他交換器。此外,您可以洽詢 Cisco 是否有適用於以上所列之交換器 的修補程式。

### **Oracle Sun Fire中階系統上的動態重新配置**

本節旨在說明與下列 Sun Fire 中階系統的 DR 相關的主要問題:

- Sun Fire E6900
- Sun Fire E4900
- Sun Fire E6800
- Sun Fire E4810
- Sun Fire E4800
- Sun Fire E3800

**備註 –**由於DR執行於本節列出的伺服器,因此本資訊僅適用於DR。如需有關其他伺服 器上 DR 的資訊,請參閱說明這些伺服器的「版本說明」或「產品說明」文件或章節。

# **最小系統控制器韌體**

表 [3–1](#page-88-0) 顯示了各個 Sun Fire 中階系統執行 DR 時可接受的 Oracle Solaris 軟體和系統控制 器 (SC) 韌體的組合。

**備註 –**要使最新韌體功能及錯誤修復的使用達到最佳,請在您的Sun Fire中階系統中執 行最新的 SC 韌體。如需最新修補程式資訊,請參閱 <http://sunsolve.sun.com>。

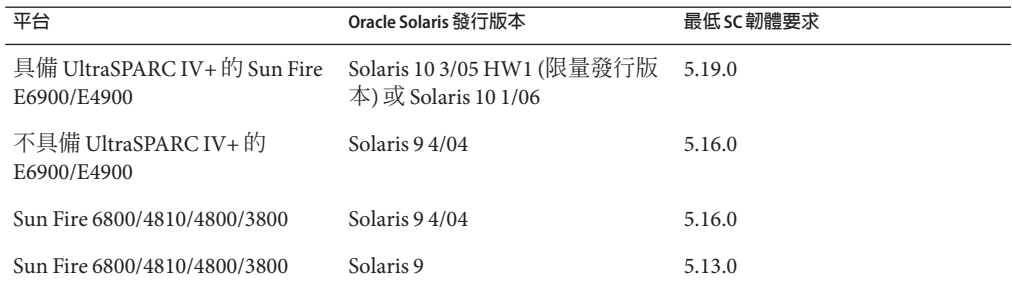

<span id="page-88-0"></span>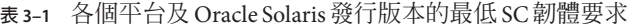

連線至儲存韌體影像的 FTP 或 HTTP 伺服器,可以為 Sun Fire 中階系統升級系統韌 體。如需更多資訊,請參閱 README 及 Install.info 檔案。在您的網域中執行的韌體發 行版本中含有這些檔案。您可以從 <http://sunsolve.sun.com> 下載 Sun 修補程式。

# **已知DR軟體錯誤**

本節列出重要的 DR 錯誤。

### **程式保持裝置開啟時,網路裝置移除失敗(5054195)**

如果某個程序正保持某個網路裝置為開啟狀態,則任一與該裝置有關的 DR 作業都會失 敗。保持參照計數的常駐程式及程序會使 DR 作業停止而無法完成。

**解決方法:** 以超級使用者身份執行下列步驟:

- 1. 移除或重新命名 /rplboot 路徑。
- 2. 關閉 NFS 服務。

# **sh /etc/init.d/nfs.server stop**

3. 關閉啓動伺服器服務。

# **sh /etc/init.d/boot.server stop**

- 4. 執行 DR 分離作業。
- 5. 重新啓動 NFS 服務。
	- # **sh /etc/init.d/nfs.server start**
- 6. 重新啟動啟動伺服器服務。

# **sh /etc/init.d/boot.server start**

# **Sun Enterprise 10000版本說明**

本節旨在說明與下列 Sun Enterprise 10000 伺服器中的功能有關的問題:

- 系統服務處理器需求
- 動態重新配置 (DR)
- InterDomain 網路 (IDN)
- Sun Enterprise 10000 網域中的 Oracle Solaris 作業系統

**備註 –** Oracle Solaris 10 軟體可在 Sun Enterprise 10000 系統中的個別網域中運行。 不 過,此發行版本不支援 Sun Enterprise 10000 系統服務處理器。

# **系統服務處理器需求**

系統服務處理器 (SSP) 中需要 SSP 3.5 軟體以支援 Oracle Solaris 10 軟體。 請先在 SSP 中 安裝 SSP 3.5。然後您可以在 Sun Enterprise 10000 網域中安裝或升級 Oracle Solaris 10 作 業系統。

此外還需要 SSP 3.5 軟體,以使網域可適當地為 DR 模組 3.0 進行配置。

# **動態重新配置問題**

本節旨在說明 Sun Enterprise 10000 網域中各種和動態重新配置有關的問題。

### **DR模型3.0**

自 Solaris 9 12/03 發行版本起,必須在運行 Oracle Solaris 作業系統的 Sun Enterprise 10000 網域中使用 DR 3.0。 DR 模型 3.0 會參照在 SSP 上使用下列指令的功能來執行網域 DR 作 業:

- addboard
- moveboard
- deleteboard
- showdevices
- rcfgadm

您可以在網域中執行 cfgadm 指令以取得板狀態資訊。DR 模型 3.0 也具有與重新配置協 調管理程式 (RCM) 的交互介面,以調和其他在網域中運行的應用程式的 DR 作業。

如需有關 DR 模型 3.0 的詳細資訊,請參閱「Sun Enterprise 10000 Dynamic Reconfiguration User Guide」。

### **DR與連結使用者程序**

在此 Oracle Solaris 發行版本中,DR 不再從分離的 CPU 自動中斷使用者程序的連結。 在初始化分離順序前,您必須執行此作業。如果發現 CPU 中有連結的程序,Drain 作 業即會失敗。

### **程式保持裝置開啟時,網路裝置移除失敗(5054195)**

如果某個程序正保持某個網路裝置為開啟狀態,則任一與該裝置有關的 DR 作業都會失 敗。保持參照計數的常駐程式及程序會使 DR 作業停止而無法完成。

**解決方法:** 以超級使用者身份執行下列步驟:

- 1. 移除或重新命名 /rplboot 路徑。
- 2. 關閉 NFS 服務。

# **sh /etc/init.d/nfs.server stop**

- 3. 關閉啓動伺服器服務。
	- # **sh /etc/init.d/boot.server stop**
- 4. 執行 DR 分離作業。
- 5. 重新啓動 NFS 服務。

# **sh /etc/init.d/nfs.server start**

- 6. 重新啟動啟動伺服器服務。
	- # **sh /etc/init.d/boot.server start**

# **InterDomain網路**

若網域要成為 InterDomain 網路的一部分,則該網域中所有具有使用中記憶體的板至少 要有一個使用中的 CPU。

# **OpenBoot PROM變數**

從 OpenBoot PROM 提示符號 (OK) 輸入 boot net 指令之前,請先驗證 local-mac-addr ss? 變數已設定為 false。此設定是出廠預設設定。如果此變數設定為 true,則您必須 確定此值是適當的本機配置。

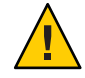

**注意 –** 如果 local-mac-address? 設定為 true ,可能會阻止網域透過網路成功啟動。

在 netcon 視窗中,您可以使用下列 OpenBoot PROM 提示處的指令,以顯示 OpenBoot PROM 變數的值:

#### OK **printenv**

若要重設 local-mac-address? 變數為預設設定,請使用 setenv 指令:

OK **setenv local-mac-address? false**

### **Oracle Sun Enterprise中階系統上的動態重新配置**

本節包含有關下列執行 Oracle Solaris 10 軟體的中階伺服器的動態重新配置 (DR) 功能的 最新資訊:

- Sun Enterprise 6*x*00
- Sun Enterprise 5*x*00
- Sun Enterprise 4*x*00
- Sun Enterprise 3*x*00

如需有關 Sun Enterprise 伺服器動態重新配置的更多資訊,請參閱「Dynamic Reconfiguration User's Guide for Sun Enterprise 3x00/4x00/5x00/6x00 Systems」。Oracle Solaris 10 發行版本包含對上述清單所提及的系統中所有 CPU/記憶體板以及多數 I/O 板 的支援。

### **支援的硬體**

在繼續之前,請先確定系統支援動態重新配置。如果您的系統屬於較舊的設計,則在 您的主控台或是主控台記錄中會顯示下列訊息。此系統不適合進行動態重新配置。

Hot Plug not supported in this system

目前不再支援下列 I/O 板:

- 類型 2 (圖形)
- 類型 3 (PCI)
- 類型 5 (圖形和 SOC+)

### **軟體備註**

本節提供有關 DR 的一般軟體資訊。

### **啟用動態重新配置**

若要啟用動態重新配置,您必須在 /etc/system 檔案中設定兩個變數。您必須再設定一 個其他的變數以移除 CPU/記憶體板。執行下列步驟:

1. 以超級使用者身份登入。

2. 透過增加以下行來編輯 /etc/system 檔案:

```
set pln:pln_enable_detach_suspend=1
set soc:soc_enable_detach_suspend=1
```
3. 如果要移除 CPU/記憶體板,請將此行加到檔案中:

#### **set kernel\_cage\_enable=1**

設定這個變數可啟動記憶體取消配置的操作。

4. 重新啟動系統以套用變更。

### **靜止測試**

可以使用下列指令來啟動靜止測試:

#### # **cfgadm -x quiesce-test sysctr10:slot** *number*

在較大的系統中,靜止測試最多可能會執行一分鐘。如果 cfgadm 沒發現不相容的驅動 程式,則這段期間不會顯示任何訊息。

### **已停用的主機板清單**

嘗試連線已停用的主機板清單中的主機板,可能會產生此錯誤訊息:

# **cfgadm -c connect sysctrl0:slot***number*

cfgadm: Hardware specific failure: connect failed: board is disabled: must override with [-f][-o enable-at-boot]

如果要置換停用條件,您可以使用兩個選項:

■ 使用強制旗標 (-f)

# **cfgadm -f -c connect sysctrl0:slot** *number*

■ 使用啓用選項 (-o enable-at-boot)

# **cfgadm -o enable-at-boot -c connect sysctrl0:slot** *number*

如果要從已停用的主機板清單移除所有主機板,請依據您輸入指令後出現的提示從兩 個選項中選擇一個:

■ 在超級使用者提示中,鍵入:

# **eeprom disabled-board-list=**

■ 在 OpenBoot PROM 提示中,鍵入:

**第**3**章** • **特定系統問題** 93

#### OK **set-default disabled-board-list**

如需有關 disabled-board-list 設定的更多資訊,請參閱「Platform Notes: Sun Enterprise 3x00, 4x00, 5x00, and 6x00 Systems」手冊中的「Specific NVRAM Variables」小 節。該手冊是此發行版本文件集中的一部分。

### **已停用的記憶體清單**

OpenBoot PROM disabled-memory-list 設定的相關資訊已發佈於此發行版本中。請參 閱 Sun 硬體文件中 Oracle Solaris 部分之「Platform Notes: Sun Enterprise 3x00, 4x00, 5x00, and 6x00 Systems」中的「Specific NVRAM Variables。

### **卸載不支援分離的驅動程式**

如果您必須卸載不支援分離的驅動程式,請使用 modinfo 行指令來尋找驅動程式的模組 ID。然後您可以使用 modunload 指令中的模組 ID 來卸載不支援分離的驅動程式。

### **在連接序列期間發生自我測試執行失敗**

如果在 DR 連接序列期間顯示下列錯誤訊息,請盡快從系統移除板。

cfgadm: Hardware specific failure: connect failed: firmware operation error

該板無法自我測試,而移除板可避免在下次重新啟動時可能發生的重新配置錯誤。

無法自我測試狀態使您無法進行下一步作業。因此,如果您想立即重試失敗的作 業,您必須先移除板,而後再重新插入板。

### **已知的錯誤**

下列為隨時會變更的主題。

### **程式保持裝置開啟時,網路裝置移除失敗(5054195)**

如果某個程序正保持某個網路裝置為開啟狀態,則任一與該裝置有關的 DR 作業都會失 敗。保持參照計數的常駐程式及程序會使 DR 作業停止而無法完成。

**解決方法:** 以超級使用者身份執行下列步驟:

- 1. 移除或重新命名 /rplboot 路徑。
- 2. 關閉 NFS 服務。

# **sh /etc/init.d/nfs.server stop**

3. 關閉啓動伺服器服務。

# **sh /etc/init.d/boot.server stop**

4. 執行 DR 分離作業。

5. 重新啓動 NFS 服務。

# **sh /etc/init.d/nfs.server start**

- 6. 重新啟動啟動伺服器服務。
	- # **sh /etc/init.d/boot.server start**

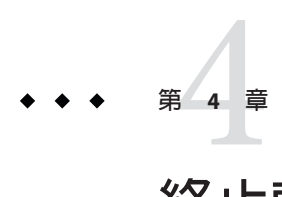

# **終止軟體支援聲明**

本章列出終止軟體支援聲明。

**備註 –** 作業系統媒體工具組不僅包含 Oracle Solaris 10 作業系統軟體,而且包含適用於 Oracle Solaris 10 作業系統和 Oracle Solaris 10 Companion CD (以不受支援、加值且免費 軟體之方式提供的有用且實用的技術) 的開發者工具。 [http://www.sun.com/service/](http://www.sun.com/service/serviceplans/solaris/10/) [serviceplans/solaris/10/](http://www.sun.com/service/serviceplans/solaris/10/) 提供有關 Oracle Solaris 10 作業系統媒體套件之元件的相關資 訊。此外, 在 SunSpectrum 程式和「Sun 軟體支援」合約下還顯示對這些元件所提供的 支援。

# **本發行版本所移除的功能**

下列功能已自目前的 Oracle Solaris 發行版本中移除

### **StarOffice**

StarOffice 辦公室套裝軟體不存在本發行版本中。可以遷移至 OpenOffice.org 辦公室套裝 軟體,可逕至 <http://www.openoffice.org> 下載該套件。

### **EOL RealPlayer**

RealPlayer 不再納入本發行版本中可逕至 <http://www.real.com/solaris> 下載。

## **MySQL 5.0**

MySQL 已終止對 MySQL Database Server 版本 5.0 現有的開發和支援。進階支援僅供訂閱 MySQL 的付費客戶使用。如需更多資訊,請參閱[http://www.mysql.com/about/legal/](http://www.mysql.com/about/legal/lifecycle/#calendar)

[lifecycle/#calendar](http://www.mysql.com/about/legal/lifecycle/#calendar)。根據 MySQL 生命週期政策,僅安全性和嚴重性層級 1 的問題仍 將修正以用於 MySQL 5.0。如需更多資訊,請參閱[http://www.mysql.com/about/legal/](http://www.mysql.com/about/legal/lifecycle/#policy) [lifecycle/#policy](http://www.mysql.com/about/legal/lifecycle/#policy)。

# **未來發行版本可能移除的功能**

未來發行版本的 Oracle Solaris 軟體可能不支援以下功能。

### **SYSV3 SCO相容性環境變數**

用於 SYSV3 SCO 相容性環境變數的支援,在未來的 Oracle Solaris 發行版本中可能會移 除。下列指令可能會受到影響:

- df
- echo
- expr
- sh
- tar
- uname

## passmgmt**指令**

passmgmt 指令在未來的 Oracle Solaris 發行版本中可能會移除。您可使用提供相同功能 性的下列指令:

- $\blacksquare$  [useradd](http://docs.sun.com/doc/816-5166/useradd-1m?a=view) $(1M)$
- $\blacksquare$  [userdel](http://docs.sun.com/doc/816-5166/userdel-1m?a=view)(1M)
- $\blacksquare$  [usermod](http://docs.sun.com/doc/816-5166/usermod-1m?a=view) $(1M)$
- $\blacksquare$  [roleadd](http://docs.sun.com/doc/816-5166/roleadd-1m?a=view) $(1M)$
- $\blacksquare$  [roledel](http://docs.sun.com/doc/816-5166/roledel-1m?a=view)(1M)
- $\blacksquare$  [rolemod](http://docs.sun.com/doc/816-5166/rolemod-1m?a=view) $(1M)$

### **語言環境管理員**

[localeadm](http://docs.sun.com/doc/816-5166/localeadm-1m?a=view)(1M) 指令可能不存在於未來的 Oracle Solaris 發行版本中。

## **SIP Express Router (SER)**

SER 和 SERWeb 可能不會納入在未來的 Oracle Solaris 發行版本中。

# **Oracle Solaris 10作業系統中的Jakarta Tomcat 4介面**

Jakarta Tomcat 4 介面可能不會納入在未來的發行版本中。您可遷移至提供相同功能性 的 Jakarta Tomcat 5.5 或 Jakarta Tomcat 6。

### **x86:** 1x**標記區域**

用於 1x 標記區域的支援,在未來的 Oracle Solaris Zones 發行版本中可能會移除。

# **SPARC工作站**

未來的 Oracle Solaris 發行版本可能不支援下列 SPARC 工作站:

- Ultra  $2 \times 3 \times 5 \times 10 \times 30 \times 60 \times 80$
- Sun Blade  $100 \times 500 \times 1000 \times 1500 \times 2000 \times 2500$

在硬體的剩餘使用壽命繼續支援 Oracle Solaris 10 作業系統,然後遷移至 x64 工作站或 Sunray 桌上型電腦。

# **繪圖指令**

未來的發行版本可能不支援下列繪圖指令:

- plot
- aedplot
- atoplot
- bgplot
- crtplot
- dumbplot
- gigiplot
- hpplot
- implot
- plottoa
- t300
- t300s
- t4013
- t450
- tek
- vplot
- hp7221plot

此外,LPR 中的-g 選項在未來的發行版本中可能不再支援。

#### **第**4**章** • **終止軟體支援聲明** 99

### **MySQL 4**

未來發行版本可能不支援 MySQL 4 RDBMS。 您可遷移至提供相同功能性的 MySQL 5.1。

### **Apache httpd 1.3**

未來發行版本可能不支援 Apache httpd 1.3。 您可遷移至提供相同功能性的 Apache httpd 2。

### audit\_user(4)**資料庫**

audit user(4) 資料庫和 getuausernam(3BSM) 存取函式在未來的 Oracle Solaris 發行版本 中可能會移除。您可針對每個用戶指定不同的稽核預選旗標。

# **各種SPARC相容圖形卡的驅動程式**

下列用於 SPARC 平台上圖形卡的驅動程式可能不會納入在未來的 Oracle Solaris 作業系 統發行版本中。

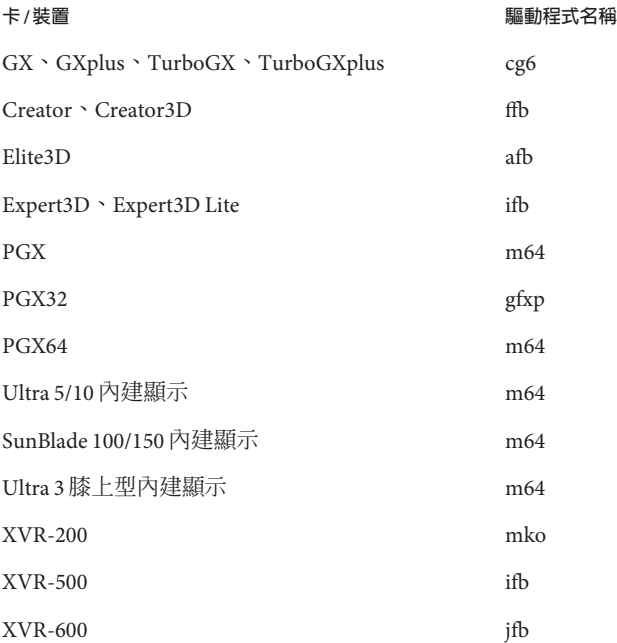

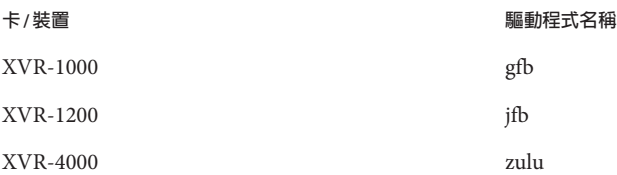

# **簡捷形式語言環境**

下表列出未來的 Oracle Solaris 發行版本可能會移除的語言環境。該表還列出提供相同 語言環境資料的相對應語言環境,而且必須替代使用:

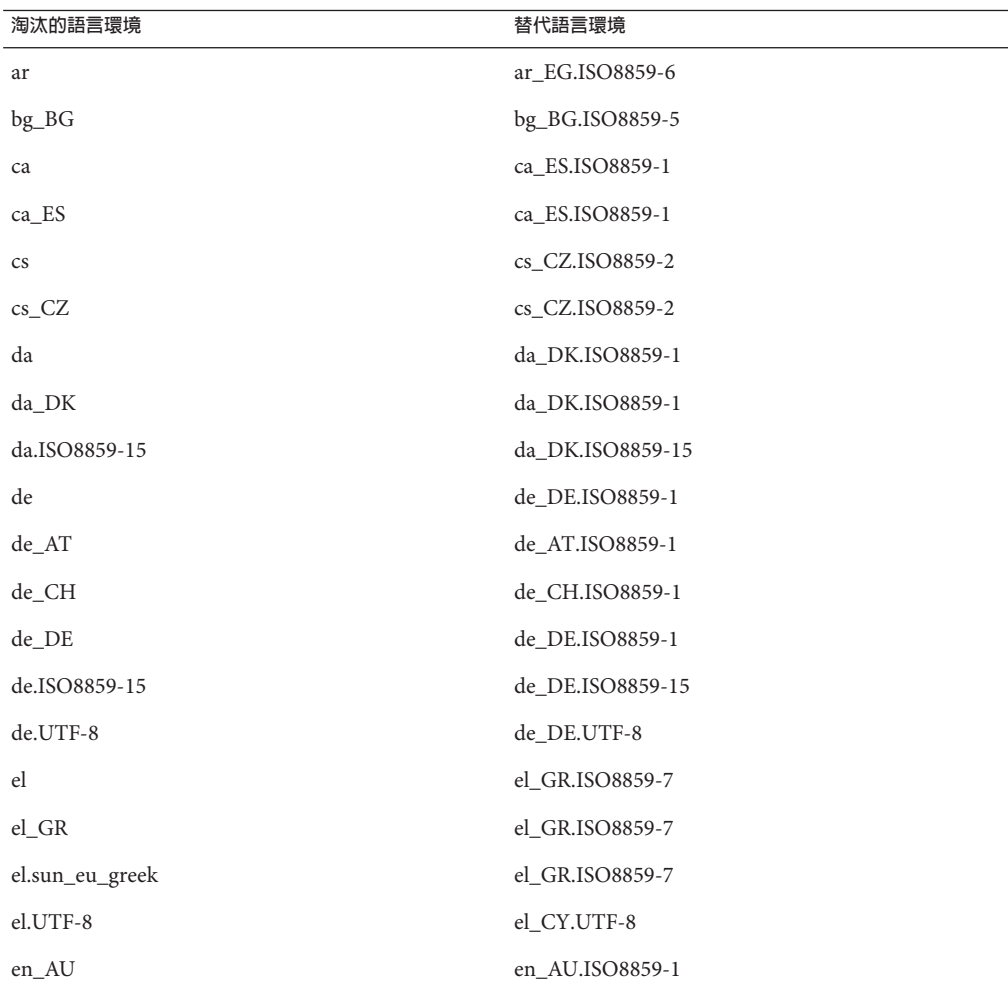

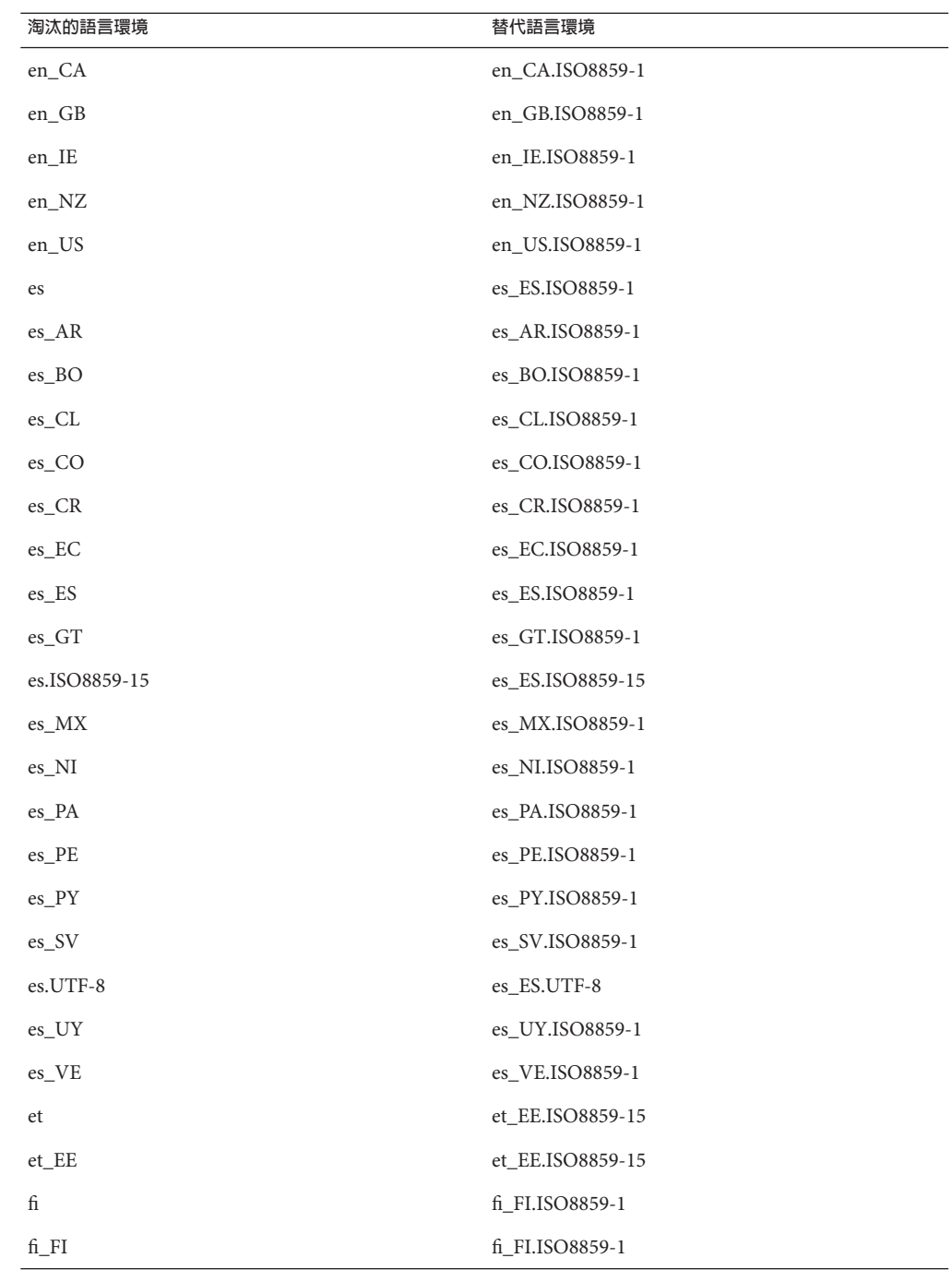

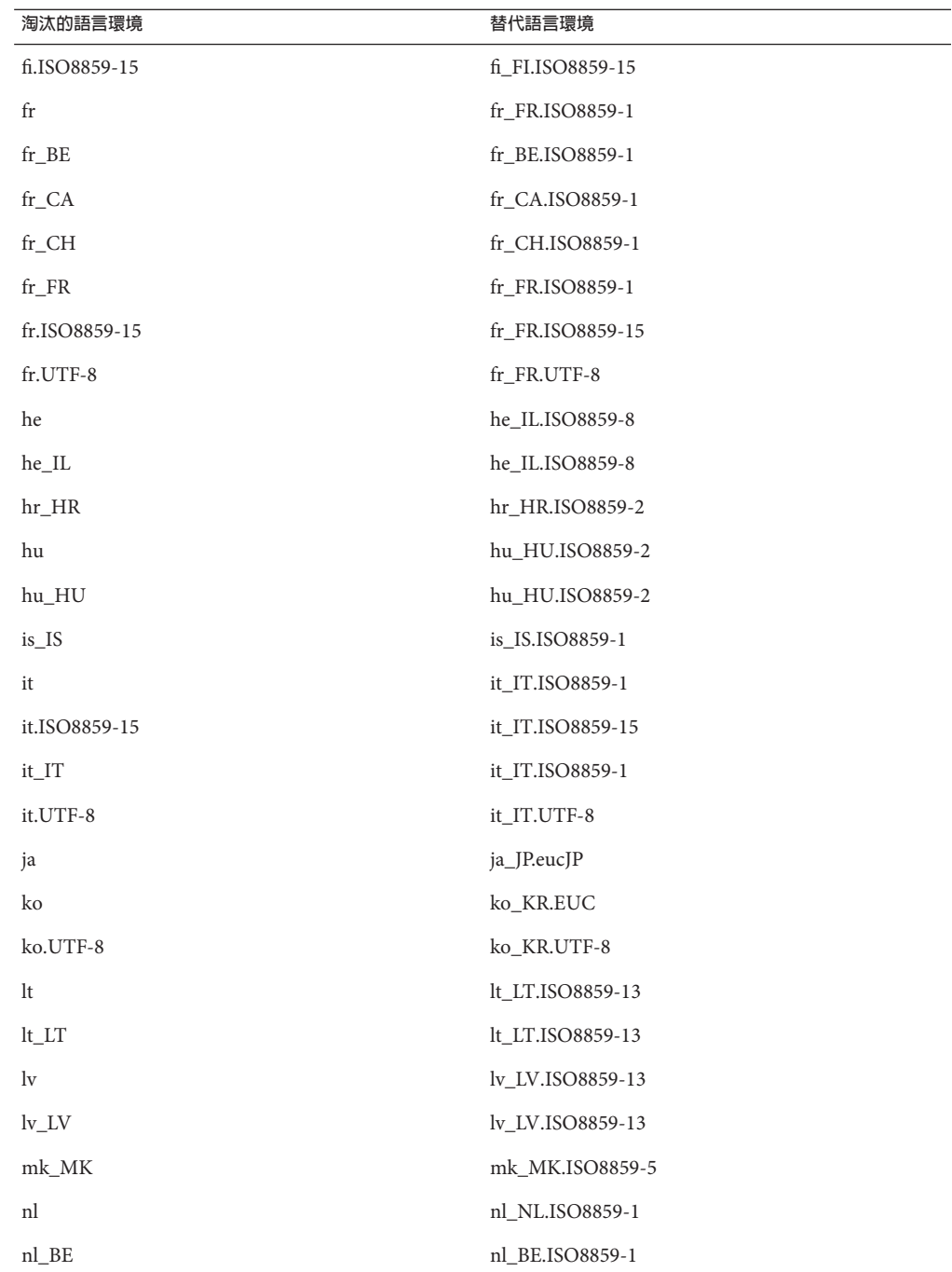

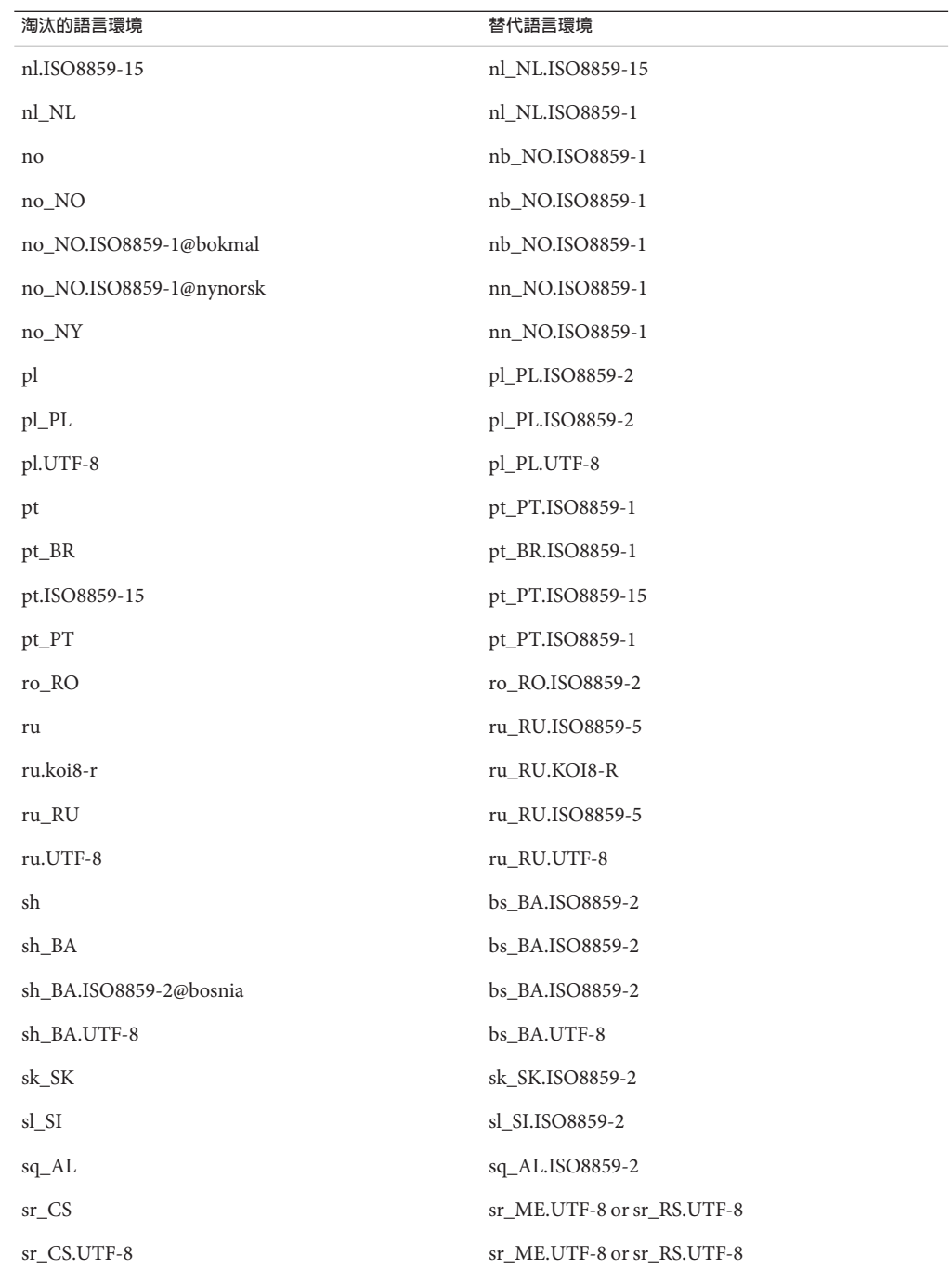

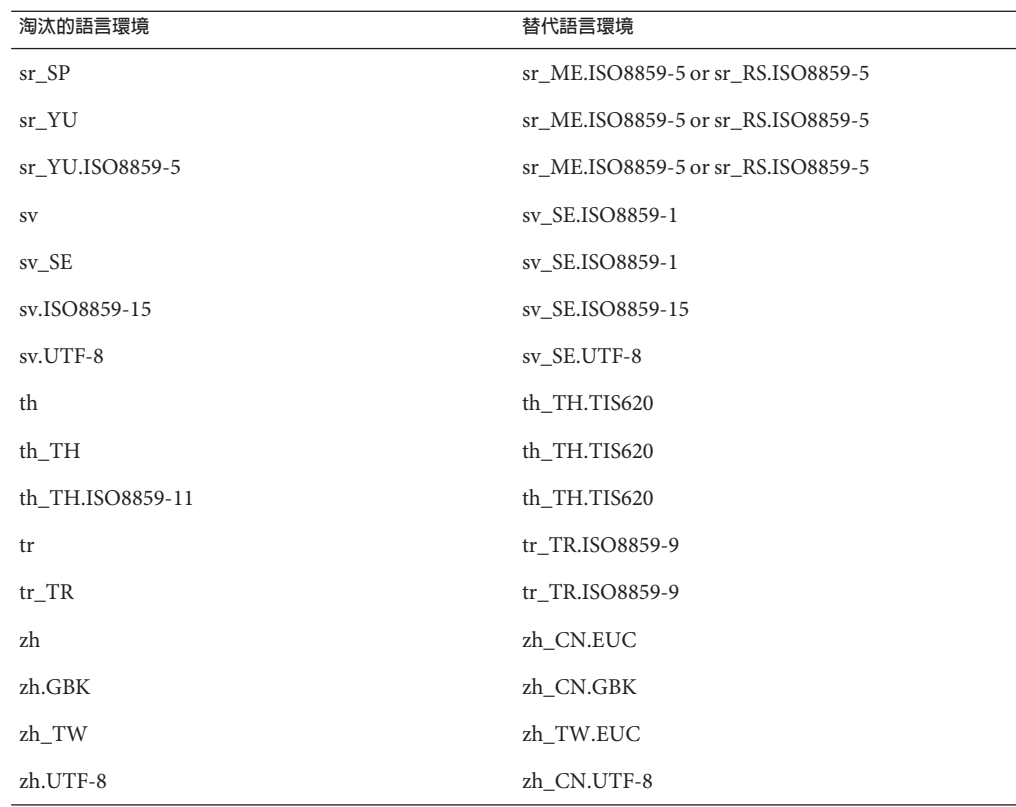

## **Java SE 1.4.2支援**

用於 Java SE 1.4.2 的支援,在未來的 Oracle Solaris 10 發行版本中可能會移除。如欲接收 重大修正程式,請考慮下列選項:

- 遷移至 Java SE for Business 1.4.2。
- 遷移至最新的 Java SE 發行版本。

如需技術支援和 EOL 政策的相關資訊,請參閱 [http://java.sun.com/products/](http://java.sun.com/products/archive/eol.policy.html) [archive/eol.policy.html](http://java.sun.com/products/archive/eol.policy.html)。

# **Java SE 5.0支援**

Oracle Solaris 10 的未來發行版本中可能會移除 Support for Java SE 5.0。如欲接收重大修 正程式,請考慮下列選項:

- 遷移至 Iava SE for Business 5.0.
- 遷移至最新的 Java SE 發行版本。

如需技術支援和 EOL 政策的相關資訊,請參閱 [http://java.sun.com/products/](http://java.sun.com/products/archive/eol.policy.html) [archive/eol.policy.html](http://java.sun.com/products/archive/eol.policy.html)。

# @euro**語言環境變體**

未來的 Oracle Solaris 發行版本可能會移除下列 @euro 語言環境變體:

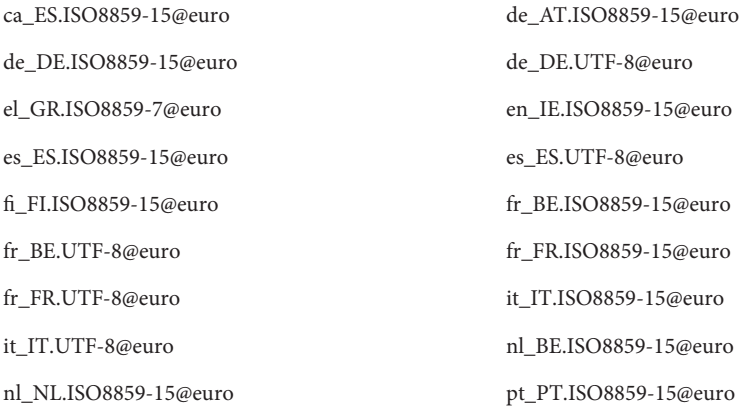

使用者應使用對應的非變體語言環境。

# ucblinks**指令**

未來的 Oracle Solaris 10 發行版本可能不支援在 /dev 目錄中建立 SunOS 4.x 裝置名稱連 結的 ucblinks 功能。 目前的發行版本使用 SunOS 5.x 裝置名稱

下表列出可能會移除的 SunOS 4.x 裝置名稱連結:

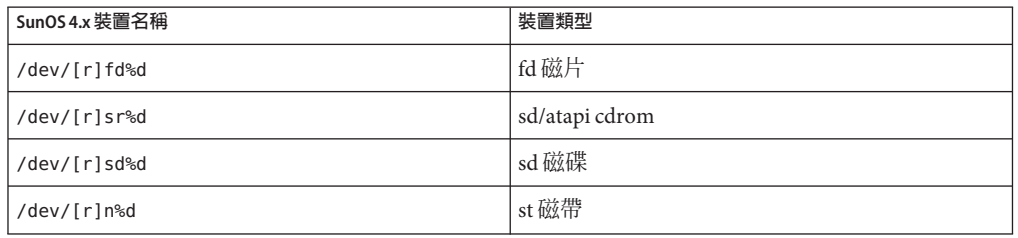

下表列出目前的 SunOS 5.x 裝置名稱連結:

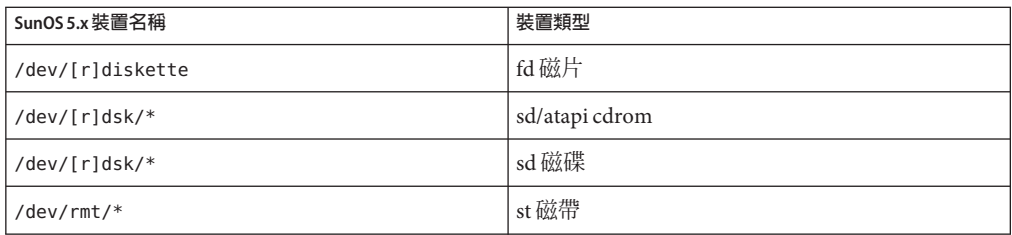

## **Xprt伺服器和Xprint延伸**

未來的 Oracle Solaris 發行版本可能不再包含 X Window 系統的 Xprt 伺服器和 Xprint 延 伸。 libXp 程式庫將保持二進制相容性。這樣可讓此軟體的現有使用者能繼續在 Oracle Solaris 10 和先前的發行版本上執行的 Xprt 伺服器, 或是其他平台上的 Xprint 實作中進 行跨網路列印。

### xmh**指令**

未來的 Oracle Solaris 發行版本可能不再包含 xmh 指令。 Thunderbird 和 Evolution 是受支 援的電子郵件 GUI。

# **XIE程式庫**

未來的 Oracle Solaris 發行版本可能不再包含 XIE 程式庫。

## bdftosnf**和**showsnf**指令**

未來的 Oracle Solaris 發行版本可能不再包含 bdftosnf 和 showsnf 指令。

## **PostgreSQL 8.1和8.2**

未來的 Oracle Solaris 發行版本可能不支援 PostgreSQL 8.1 和 8.2 版。

**備註 –** Oracle Solaris 10 作業系統中 PostgreSQL 8.1 及其所有介面均已淘汰。您必須將應 用程式遷移至 Oracle Solaris 作業系統中可用的更高 PostgreSQL 版本。

# **語言環境變數**cz

未來的 Oracle Solaris 發行版本可能會移除捷克文語言環境的 cz 簡短變數。 使用者應改 用以下捷克文語言環境:

- cs CZ
- cs\_CZ.ISO8859-2
- cs\_CZ.UTF-8
- cs\_CZ.UTF-8@euro

# **Oracle Solaris稽核指令**

以下 Oracle Solaris 稽核介面可能會在未來的 Oracle Solaris 發行版本中以等效功能加以取 代:

- $\blacksquare$  audit startup(1M)
- $\blacksquare$  bsmconv(1M)
- $\blacksquare$  bsmrecord(1 $M$ )
- $\blacksquare$  bsmunconv(1M)
- $\blacksquare$  audit control(4)

# xorgcfg **和** xorgconfig **公用程式**

未來的 Oracle Solaris 發行版本可能不再提供用來產生 xorg.conf 檔案的 xorgcfg 和 xorgconfig 公用程式。

在許多情況下,xorg(1) 伺服器不需要 xorg.conf (4) 檔案,如果該檔案不存在,也將會 自行自動配置。如果預設配置不符需求時,使用者應該使用以下替代方法來產生 xorg.conf 檔案以用於自訂:

- 當伺服器未執行時,/usr/X11/bin/Xorg configure 會為系統中目前偵測到的硬體 提供配置檔案範本。
- 在沒有配置檔案的情況下啓動 Xorg 時, Xorg 自動產生的 xorg.conf 資料會記錄於 /var/log/Xorg.0.log 記錄檔中。xorg.conf 資料也可能會複製到 xorg.conf 檔案以 用於自訂。
- NVidia 圖形裝置的使用者應該使用所附的 nvidia-settings(1) 和 nvidia-xconfig(1) 公用程式來產生或更新裝置特定的配置。
- 適用於 SPARC 平台之 Sun 圖形裝置的使用者應該使用 fbconfig(1) 公用程式來產生 或更新裝置特定的配置。
# **稽核檔案大小統計和檔案大小限制介面**

未來的 Oracle Solaris 發行版本可能不支援稽核檔案大小統計和檔案大小限制介面 (getfsize 和 setfsize),其中包含 auditon(2) 系統呼叫中類似命名的子指令以及 auditconfig(1M) 指令的選項。

#### **Oracle Berkeley資料庫4.2**

未來的 Oracle Solaris 發行版本可能不支援 Oracle Berkeley DB (BDB) 4.2。

## **部分**audiorecord**和**audioplay**應用程式切換**

未來的 Oracle Solaris 發行版本中可能會移除 -audiorecord 和 -audioplay 應用程式兩者 的 p 和 b 切換,以及 -audiorecord 的 m 切換。

如果在指令行中未指定檔案名稱,且標準輸入和輸出不是 tty,則這兩個應用程式都將 結束,並產生錯誤。這些應用程式對音量設定所做的任何變更不會從一個實例保留到 下一個實例。想要調整音效裝置設定的使用者應該遷移至 mixerctl(1) 和 gnome-volume-control(1) 應用程式。

## **CD媒體**

未來的 Oracle Solaris 發行版本可能不再以 CD 提供 Oracle Solaris 10 作業系統。

#### **對內開放原始碼和協力廠商、廠商提供的開放原始 碼元件之政策變更**

當開放原始碼社群停止開發類似 Mozilla 的對內開放原始碼 (Inbound Open Source) 元件 時,Sun 也會停止此產品版本的所有開發和支援活動。Sun 將在 [http://www.sun.com/](http://www.sun.com/service/index.jsp) [service/index.jsp](http://www.sun.com/service/index.jsp) 發佈一份受管理產品「終止軟體支援清單 (EOSL)」,每月會根據不 再支援的元件更新清單內容。

# **Mozilla 1.X支援**

由於新的對內開放原始碼 (Inbound Open Source) 元件政策變更, 從 Solaris 10 10/08 發行 版本開始,不再支援 Mozilla 1.X 軟體。使用者應升級至 Firefox。

**第**4**章** • **終止軟體支援聲明** 109

## **x86:** sbpro**驅動程式**

未來發行版本可能不支援適用於 SoundBlaster Pro、SoundBlaster 16 和 SoundBlaster AWE32 ISA 裝置的 Sound Blaster Pro 裝置驅動程式 (sbpro)。

# **CacheFS檔案系統**

未來的 Oracle Solaris 發行版本可能不支援 CacheFS 檔案系統功能。

## sdtudctool**指令**

sdtudctool 指令可能不存在於未來的 Oracle Solaris 發行版本。如需更多資訊,請參 閱「User Defined Characters Migration Guide」以取得遷移資訊,網址為 [http://](http://developers.sun.com/global/products_platforms/solaris/reference/techart/UDCGuide.html) [developers.sun.com/](http://developers.sun.com/global/products_platforms/solaris/reference/techart/UDCGuide.html)

[global/products\\_platforms/solaris/reference/techart/UDCGuide.html](http://developers.sun.com/global/products_platforms/solaris/reference/techart/UDCGuide.html)

# **SPARC: 適用於** SBus **圖形卡的** cg6 **驅動程式**

未來版本可能不納入適用於下列 SBus 圖形卡的 cg6 驅動程式:

- GX
- GXplus
- TurboGX
- TurboGXplus

## ctlmp**和**ctlconvert\_txt**公用程式**

未來的 Oracle Solaris 發行版本可能不支援 /usr/openwin/bin/ctlmp 和 /usr/openwin/bin/ctlconvert\_txt 公用程式。 使用者應該改用 mp(1) 列印篩選器或其 他合適的列印機制。

# genlayouttbl**公用程式**

未來的發行版本可能不再提供可提供複合文字版面配置資料給 CDE/Motif GUI 工具組 的 genlayouttbl(1) 公用程式。

#### **Mobile IPv4**

未來的 Oracle Solaris 發行版本中可能不提供「mipagent((1M) 線上手冊」中說明的 Mobile IPv4 功能。

#### **Gnopernicus**

未來的 Oracle Solaris 發行版本可能不提供 Java DS 螢幕助讀程式 Gnopernicus。 使用者 應該改為使用 Orca 螢幕讀取器。

# **Xsun伺服器**

未來的 Oracle Solaris 發行版本可能不提供適用於 X Window 系統的 Xsun 伺服器。 使用 者應該遷移至 Xorg 伺服器。

可能不再包含在 Xsun 中可用但在 Xorg 中無法使用的功能, 例如「顯示 Postscript (DPS)」和「X 影像延伸 (XIE)」。

# **共同桌面環境**

未來的 Oracle Solaris 發行版本可能不提供共用桌面環境 (CDE)。 使用者應遷移至 Java Desktop System。

## **CDE的影像檢視器**

未來的 Oracle Solaris 發行版本可能不提供 CDE 的影像檢視器 sdtimage。 使用者應遷移 至 GNOME Open gnome-open, 以開啓影像檔。

## **Sun Java System Calendar Server用戶端Applet**

未來的 Oracle Solaris 發行版本可能不提供 Sun Java System Calendar Server 用戶端 Applet, 即 Now Applet。

# **DARPA名稱伺服器**

未來的 Oracle Solaris 發行版本可能不提供 DARPA Trivial 名稱伺服器 in.tnamed(1M)。 網路網路網域名稱伺服器 named(1M) 可提供類似的功能。

## **I2O智慧型I/O**

在未來的 Oracle Solaris 發行版本中,可能不支援 I2O 智慧型 I/O 驅動程式架構和所有對 應的驅動程式。 其中包括 i2o\_bs(7D)、i2o\_scsi(7D) 驅動程式和所有 I2O 相關的功 能。

## **適用於PDF和PostScript檔案的GNOME檢視器**

在未來的 Oracle Solaris 發行版本中,可能不提供適用於 PDF 和 PostScript 檔案的 GNOME 檢視器。 預期將會有替代的應用程式來檢視 PDF 和 PostScript 檔案。

#### **Smartcard管理介面**

在未來的 Oracle Solaris 發行版本中,可能不提供圖形智慧卡管理介面 sdtsmartcardadmin(1M)。 smartcard(1M) 指令提供相同功能。

## iButton**智慧卡**

在未來的 Oracle Solaris 發行版本中,可能不支援 Dallas Semiconductor iButton Java Card 智慧卡和 OpenCard Framework (OCF) 終端機驅動程式,如 ocf\_ibutton(7d) 中所說明。 使用者應遷移至 libpcsclite(3lib) 支援的其他智慧卡裝置。

# **Cyberflex智慧卡**

在未來的 Oracle Solaris 發行版本中,pam\_smartcard (5)和 smartcard(1m) 指令可能不支 援 Cyberflex 智慧卡。 使用者應遷移至 libpcsclite(3lib) 支援的其他智慧卡裝置和智慧 卡。

## **PAM智慧卡**

在未來的 Oracle Solaris 發行版本中,可能不提供 PAM 智慧卡模組 pam\_smartcard(5)。

## **OCF/SCF智慧卡架構**

在未來的 Oracle Solaris 發行版本中,可能不提供 OCF/SCF 智慧卡架構。 ocfserv(1M) 的功能將由 pcscd(1M) 提供。smartcard(1M) 的智慧卡佈建功能將由 muscletool(1M) 提 供。由 smartcard(1M) 提供的驅動程式配置功能,對 pcscd(1M) 來說一般是不需要 的,但在必要時,系統管理員可以編輯 reader.conf(4) 檔案。

# **SCF智慧卡API**

在未來的 Oracle Solaris 發行版本中,可能不提供 libsmartcard 和 smartcard.jar 匯出的 智慧卡架構 (SCF) 介面。 這些介面現在已失效。新的 C 應用程式應撰寫成使用從 libpscslite(3lib) 匯出的 PS/SC 介面。目前沒有 SCF Java 介面的替代計畫。

## **遠端程式載入伺服器功能**

在未來的 Oracle Solaris 發行版本中,可能不提供透過 rpld(1M) 和 rpld.conf(4) 提供的 遠端程式載入 (RPL) 伺服器功能。

#### **Sun4V系統的預設乙太網路驅動程式從**ipge**轉換成** e1000g**NIC驅動程式**

未來的 Oracle Solaris 發行版本可能不提供 ipge 驅動程式及其所有適用於 Sun4V 系統的 SUNWipge 套裝軟體。 從 Solaris 10 8/07 發行版本開始,Ontario 和其他 SPARC 平台已從 使用 ipge 轉換成使用 e1000g 驅動程式。e1000g 驅動程式將成為所有使用 Intel 1G 晶片 組之 Sun 平台的預設乙太網路驅動程式。

#### **Solstice Enterprise Agents支援**

未來的 Oracle Solaris 發行版本可能不支援以下 Solstice Enterprise Agents (SEA) 代理程 式、程式庫以及套裝軟體:

- SEA 型的 SNMP 主代理程式與副代理程式
- libssagent 及 libssasnmp 程式庫
- SUNWsacom、SUNWsasnm、 SUNWmibii 套裝軟體

系統管理代理程式 (SMA) 提供與上述來源相似的功能。

## **32位元x86:延伸式記憶體檔案系統支援**

未來的 Oracle Solaris 發行版本可能不支援延伸式記憶體檔案系統 (xmemfs)。

如需更多資訊,請參閱「xmemfs(7FS) 線上手冊」。

## **標準類型服務架構支援**

未來的 Oracle Solaris 發行版本可能不提供標準類型服務架構 (STSF。

這包括以下各點:

- libST 及 libXst 程式庫
- xstls 指令
- stfsloader 服務
- Xsun 及 Xorg 伺服器的 XST 延伸

您可以在下列其中一種替代來源中找到這項功能:

- libX11
- libXft2

#### **SPARC:** jfca **驅動程式支援**

未來的 Oracle Solaris 發行版本可能不提供 JNI Fibre Channel Adapter (jfca) 驅動程式。 如需更多資訊,請參閱「jfca(7D) 線上手冊」。

#### zic -s **選項支援**

未來的 Oracle Solaris 發行版本可能不會在 -zic 指令中提供 s 選項。

如需更多資訊,請參閱「zic(1M) 線上手冊」。

#### **可移除磁碟區管理支援**

未來的 Oracle Solaris 發行版本可能不包括磁碟區管理常駐程式 (vold)、磁碟區管理檔案 系統 (volfs) 以及相關的磁碟區管理指令。

仍將持續支援可移除媒體的自動掛載及卸載。

如需更多資訊,請參閱「vold(1M) 線上手冊」和「volfs(7FS) 線上手冊」。

#### **32位元x86:控制器裝置與驅動程式**

未來的 Oracle Solaris 發行版本可能不支援以下裝置:

- IBM PC ServeRAID SCSI
- IBM ServeRAID II Ultra SCSI
- IBM ServeRAID-3 Ultra2 SCSI

此外,亦可能不支援針對這些控制器而撰寫的裝置驅動程式。

#### **64位元SPARC: Dual Basic Rate ISDN Interface與 Multimedia Codec Chips**

未來的 Oracle Solaris 發行版本可能不支援 T5900FC Dual Basic Rate ISDN Interface (DBRI) 及相關的多媒體編解碼晶片。 此外,亦可能不支援針對這些裝置而撰寫的裝置驅動程 式。

#### **SPARC:未來的Oracle Solaris發行版本可能不支援某 些驅動程式**

未來的 Oracle Solaris 發行版本可能不支援下列驅動程式:

- SUNWrtvc: SunVideo 即時視訊擷取及壓縮卡的裝置驅動程式
- SUNWdial: 撥號及按鈕裝置的串流模組
- SUNWdialh: 撥號及按鈕裝置的標頭檔

## **自動安全性增強工具支援**

未來的 Oracle Solaris 發行版本可能不提供由 /usr/aset 目錄中的自動安全性增強工具 (Automated Security Enhancement Tool,ASET) 所提供之總和檢查功能。

您可以在下列其中一種替代來源中找到這項功能:

- Oracle Solaris 10 作業系統 中的基本稽核報告工具 bart;
- Solaris 安全性工具組可在 <http://www.sun.com/software/security/jass/> 中找到
- Solaris 指紋資料庫可在 [http://sunsolve.sun.com/pub-cgi/](http://sunsolve.sun.com/pub-cgi/show.pl?target=content/content7) [show.pl?target=content/content7](http://sunsolve.sun.com/pub-cgi/show.pl?target=content/content7) 中找到

## **亞洲的短**dtlogin**名稱**

在未來發行版本中,可能不會於 dtlogin 語言清單中列出下列亞洲短語言環境名稱:

- zh
- ko
- zh\_TW

自 Solaris 8 發行版本起,開始提供新 ISO 標準語言環境名稱,包括下列語言環境名稱:

- zh\_CN.EUC
- zh\_CN.GBK
- zh CN.UTF-8
- ko\_KR.EUC
- ko\_KR.UTF-8
- zh TW.EUC

## **稽核常駐程式介面**

未來發行版本可能不支援 Solaris 稽核常駐程式使用的下列介面:

- $\blacksquare$  [auditsvc](http://docs.sun.com/doc/816-5167/auditsvc-2?a=view) $(2)$
- $\blacksquare$  audit data(4)

## **Cfront執行階段支援程式庫**

libC.so.3 程式庫為 Cfront C++ 編譯器 C++ 3.0 所編譯程式的執行階段支援程式庫。既 不是編譯器,也不是 Oracle Solaris 10 作業系統上執行的編譯器所建立的程式。未來發 行版本的 Oracle Solaris 可能不支援此程式庫。

#### **Configuration Administrations的**fp**外掛程式硬體選 項**

未來的 Oracle Solaris 發行版本可能不支援配置管理 (cfgadm) 之 fp 外掛程式的下列選 項:

- show FCP dev
- unusable FCP dev

## **基本安全模組的裝置配置介面**

未來發行版本的 Oracle Solaris 軟體可能不包含以下基本安全模組的裝置分配機制元 件:

- $\blacksquare$  [mkdevalloc](http://docs.sun.com/doc/816-5166/mkdevalloc-1m?a=view) $(1M)$
- $\blacksquare$  [mkdevmaps](http://docs.sun.com/doc/816-5166/mkdevmaps-1m?a=view) $(1M)$
- /etc/security/dev

## **舊式裝置驅動程式介面**

未來發行版本可能不支援某些裝置驅動程式介面 (DDI)。

下表列示了可能不支援的 DDI 介面以及喜好的 DDI 介面替代項。

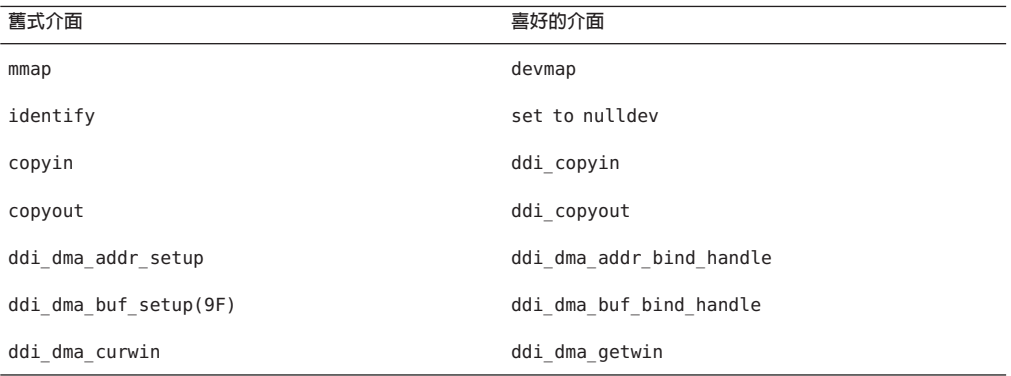

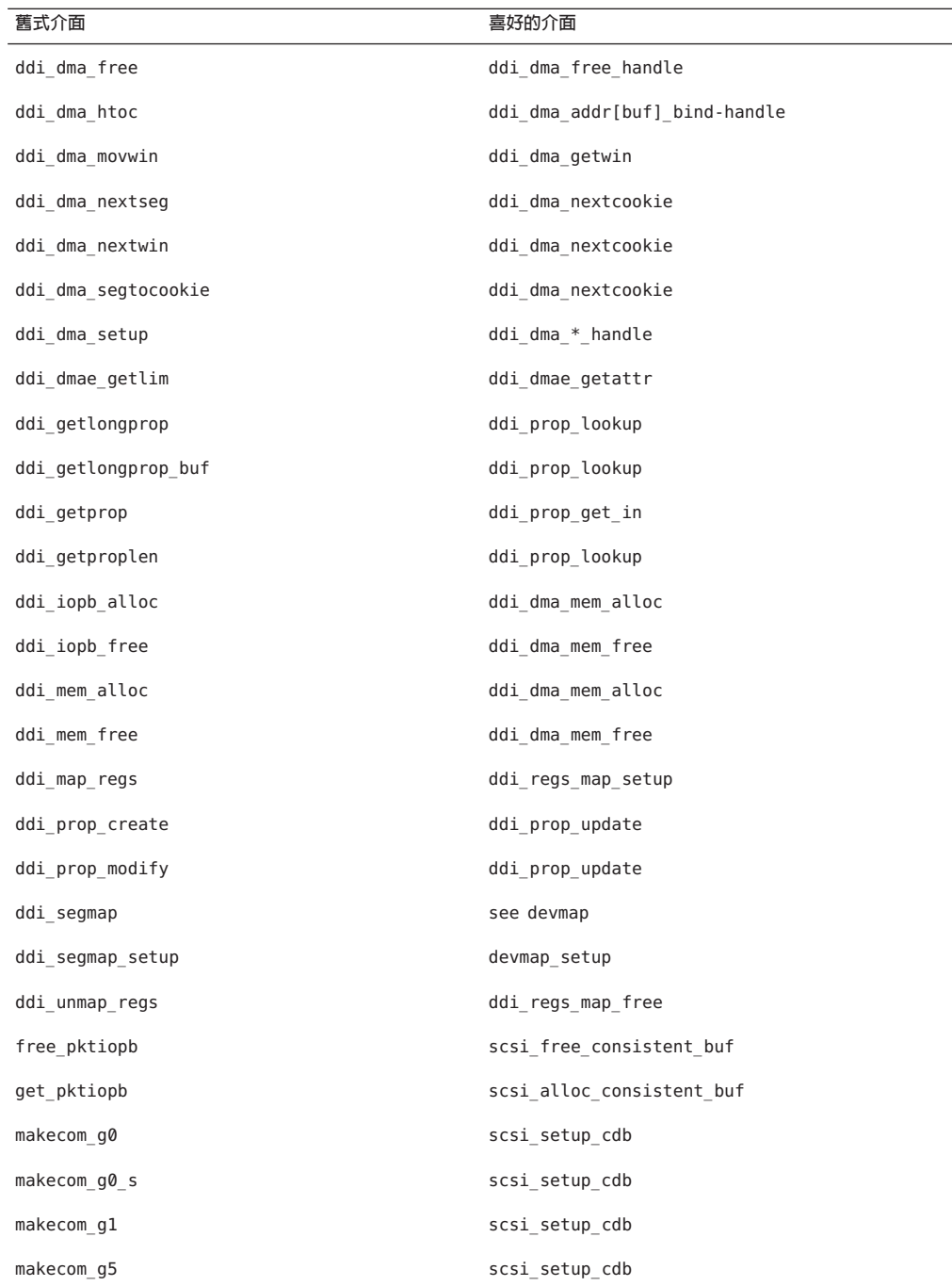

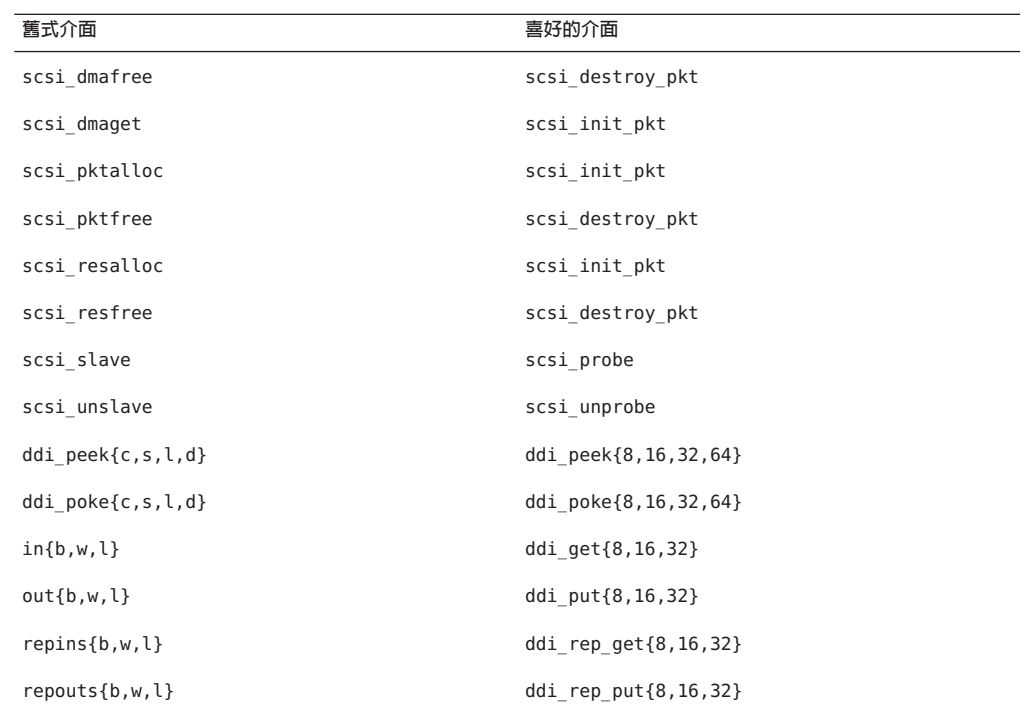

#### power.conf **檔案中的裝置管理項目**

未來發行版本可能不支援 power.conf 檔案中的裝置管理項目。Oracle Solaris 軟體中的 [ 自動裝置電源管理] 項目可提供類似功能。

如需更多資訊,請參閱「[power.conf](http://docs.sun.com/doc/816-5174/power.conf-4?a=view)(4) 線上手冊」。

## **裝置支援與驅動程式軟體**

下表列示了未來發行版本可能不支援的裝置和驅動程式軟體。

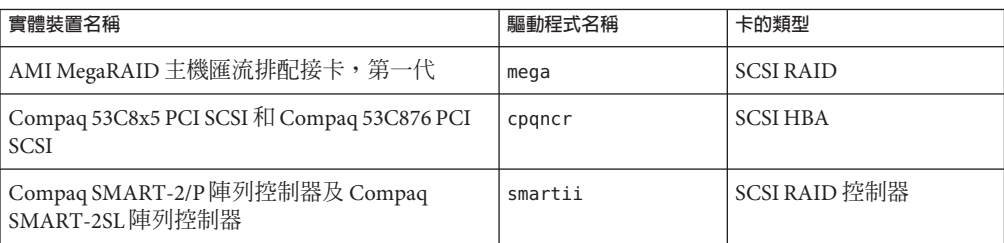

#### **表4–1** 裝置與驅動程式軟體

## **表單和功能表語言解譯器**

表單和功能表語言解譯器 (FMLI) 指令皆已過時,而且未來的 Oracle Solaris 發行版本中 可能不再支援這些指令。 失效的指令如下:

- /usr/bin/fmli
- /usr/bin/vsig

#### /etc/net/ti\***中的主機檔案**

Oracle Solaris 作業系統的 /etc/net/ti\* 中的主機檔案無法再查閱,儘管該軟體中仍保 留著這些檔案。 在未來 Oracle Solaris 發行版本中,這些主機檔案可能會被全部移除。

#### krb5.conf**中的Kerberos憑證使用期限參數**

在未來的 Oracle Solaris 作業系統發行版本中,可能不會再支援 max\_life 及 max\_renewable\_life Kerberos 憑證使用期限參數。 這些參數位於 /etc/krb5/krb5.conf 檔案的 appdefaults 區段。請改用 /etc/krb5/krb5.conf 之 libdefaults 區段的 max lifetime和 renew lifetime,取代這些參數。

# **韓文CID字型**

未來發行版本可能不再支援韓文 CID 字型。您可以使用 Oracle Solaris 軟體中包含的韓 文 TrueType 字型來取代韓文 CID 字型。

#### **舊版或傳統的非UTF-8語言環境**

Sun 採用 Unicode 進行字元編碼。因此,除了 zh\_CN.GB18030 和 C 語言環境,未來的 Oracle Solaris 發行版本可能會視 Java 桌面系統登入語言環境的需要移除非 UTF-8 語言環 境。

## **CPU效能計數器程式庫(**libcpc**)中的函數**

硬體效能計數器可對許多與 CPU 運作方式相關的硬體事件進行測量。未來 Oracle Solaris 作業系統發行版本可能不支援下列 CPU 效能計數器程式庫 (libcpc) 中的函數:

cpc\_access cpc\_bind\_event

cpc\_count\_sys\_events cpc\_count\_usr\_events

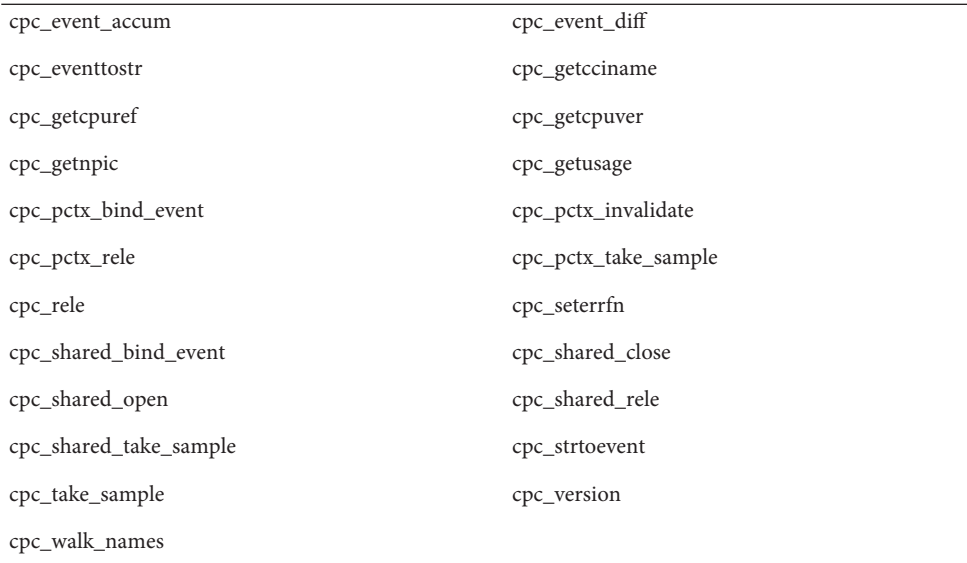

#### 新函數已新增至 Oracle Solaris 10 作業系統 的程式庫中。 如果程式碼會利用上述清單所 列介面,則程式碼的開發者應改用下列對應的新函數:

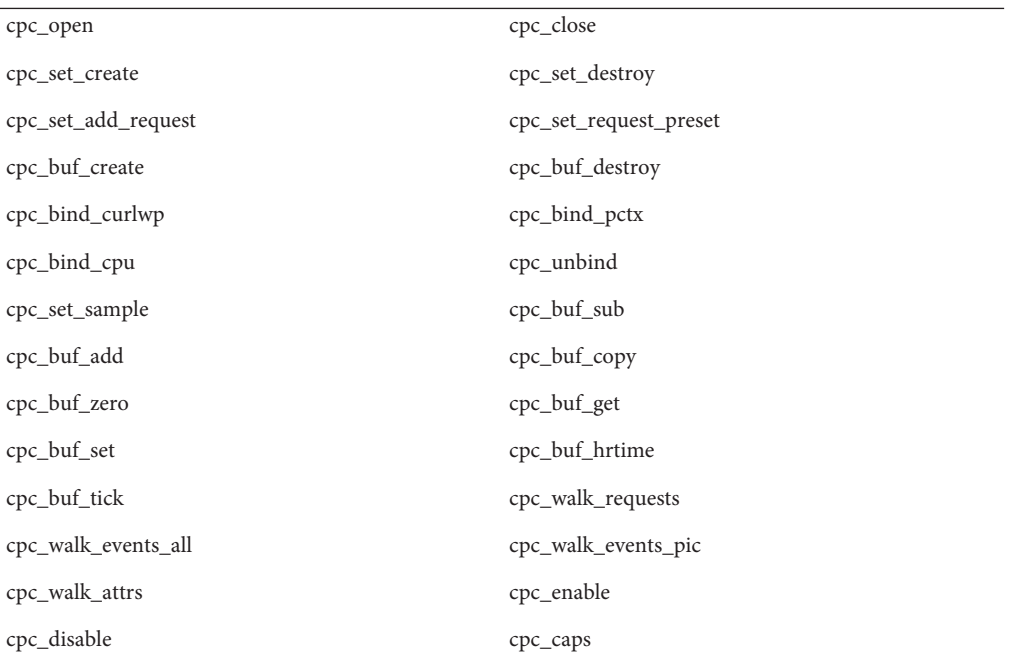

cpc\_npic cpc\_cpuref

cpc\_cciname cpc\_seterrhndlr

如需詳細資訊,請參閱「cpc(3CPC) 線上手冊」。

#### libXinput**程式庫**

在未來發行版本的 Oracle Solaris 軟體中,可能不提供 libXinput.so.0 程式庫。 libXinput.so.0 程式庫可提供與 X11R4 應用程式 (透過使用 Solaris 2.1 和 Solaris 2.2 中草 擬的標準 X 輸入 API 建立) 的向下相容性。X11 標準 X 輸入延伸程式庫 (libXi) 已整合至 Solaris  $2.3 \n\mathop{\boxplus} \nolimits$   $\circ$ 

為未來的相容性和標準一致性考量,所有依賴於 libXi API 的應用程式都應使用 libXi 共 用程式庫建立。

#### **NIS+名稱服務類型**

未來發行版本可能不支援 NIS+。Solaris 9 軟體提供了從 NIS+ 遷移至 LDAP 的輔助工 具。如需更多資訊,請至 <http://www.sun.com/directory/nisplus/transition.html> 。

#### nstest **測試程式**

nstest 是個互動的 DNS 測試程式,用來建構和傳送 DNS 查詢。未來 Oracle Solaris 作業 系統發行版本可能不再支援此程式。 使用 dig 與 nslookup 指令可取得此測試程式所提 供的相同功能。

#### **Perl版本5.6.1**

未來 Oracle Solaris 作業系統發行版本可能不支援 Perl 版本 5.6.1。 Oracle Solaris 10 作業 系統中預設的 Perl 版本為 5.8.4,與 Perl 版本 5.6.1 並非二進位相容。不過,此發行版本 仍保留著版本 5.6.1。由客戶所安裝的自訂模組必須重新建立和重新安裝,以使用 Perl 版本 5.8.4。將所有必須使用版本 5.6.1 的程序檔修改為專用 5.6.1 版本的解譯器,而不使 用版本 5.8.4。各個 Perl 版本的解譯器分別位於下列路徑:

- Perl 5.6.1 /usr/perl5/5.6.1/bin/perl
- Perl 5.8.4 /bin/perl、/usr/bin/perl 或 /usr/perl5/bin/perl

#### **Solaris管理主控台修補程式工具(修補程式管理員)**

未來發行版本可能不提供 Oracle Solaris 管理主控台修補程式工具 (修補程式管理員)。

#### **Solstice企業代理程式**

未來發行版本可能不支援 Solstice 企業代理程式。

#### **路由器獨立的探索**

在未來發行版本的 Oracle Solaris 軟體中,可能不支援 IPv4 ICMP 路由器探索協定的 /usr/sbin/in.rdisc 實作。 此協定相近的版本,即做為 /usr/sbin/in.routed 的元件實 作的版本,支援增強型管理介面。/usr/sbin/in.routed 元件支援路由選擇資訊協定 (RIP) 第 2 版的實作。/usr/sbin/in.routed 元件也可從路由器探索訊息中區分行動式 IP 公告。

#### **Oracle Sun Fire Link介面**

未來的 Oracle Solaris 發行版本可能不再支援 Sun Fire Link 介面。

#### **Java Desktop System應用程式**

未來的發行版本可能會移除下列 Java DS Release 3 中的應用程式。

- Sun Java 行事曆預覽
- GNOME 鍵盤配置切換程式
- Java DS 圖表編輯器
- Java DS Java 文字編輯器
- **Java DS** Java 字典
- Java DS 磁碟分析器
- Java DS Mr. Project

## **記號環網路及光纖分散式資料介面裝置類型**

在未來 Oracle Solaris 發行版本中,可能會移除通用 LAN 驅動程式 (GLD) 中對記號環網 路(DL TPR)及光纖分散式資料介面(FDDI)裝置類型的支援。 實行此移除後,GLD 中 對記號環網路及 FDDI 的支援將失去作用。但是,其他未使用此支援的驅動程式或應用 程式則不受影響。如果要測試驅動程式是否依賴於 GLD,請執行下列程序檔:

```
#!/bin/sh
#
# Test a driver binary for use of GLD
#
for file
do
```

```
/usr/ccs/bin/nm $file | /bin/awk '
/\lceilqld register$/ { isgld=1; }
END {
    if (isgld)
        print file, "uses GLD";
    else
        print file, "does not use GLD";
}' file=$file
```
done

如需有關通用 LAN 驅動程式的更多資訊,請參閱「gld[\(7D\)](http://docs.sun.com/doc/816-5177/gld-7d?a=view) 線上手冊」及「Writing Device Drivers」。

#### **WBEM動態重新配置**

未來 Oracle Solaris 作業系統發行版本可能不支援基於 Web 的企業管理動態重新配置 (稱 為 WDR) 功能。 Sun Fire 的中階及高階系統目前皆支援 WDR。

#### **XIL介面**

未來發行版本可能不支援 XIL 介面。使用 XIL 的應用程式將會導致顯示以下警告訊息:

```
WARNING: XIL OBSOLESCENCE
This application uses the Solaris XIL interface
which has been declared obsolete and may not be
present in version of Solaris beyond Solaris 9.
Please notify your application supplier.
The message can be suppressed by setting the environment variable
'XIL SUPPRESS OBSOLETE MSG.
```
## xetops**公用程式**

未來發行版本可能不支援 xetops 公用程式。xetops 公用程式將亞洲文字檔案轉換成 PostScript 檔案。這樣就可以在不具有常駐亞洲字型的 PostScript 印表機上列印亞洲字 元。

mp 指令提供了類似功能,此功能已被增強,以支援所有具有更多選項和功能的原生亞 洲編碼。

#### **x86: Xsun DDX模組、程式庫與相關檔案**

未來的 Oracle Solaris 發行版本可能會移除 Xsun 的某些 DDX 模組。 當您選取不 以「XF86」為字首的項目,在 kdmconfig [視訊裝置選取] 畫面上配置 Xsun X 伺服器 時,會使用到這些模組。此注意事項影響的檔案如下:

- 位於/usr/openwin/server/modules 目錄且名稱不以 ddxSUNWxf86 爲字首的檔案
- /usr/openwin/server/lib/libaccel.so.1 程式庫
- 位於/usr/openwin/share/etc/devdata/SUNWaccel/boards 目錄且以 .xga 爲字尾的檔 案

建議為您慣用的 X 伺服器使用 Xorg X 伺服器, Xorg X 伺服器的 DDX 模組可提供與 Xsun X 伺服器類似的功能。 不過, 如果您使用 Xsun X 伺服器, 仍可使用 XFree86 DDX 模組。這些模組會以 ddxSUNWxf86 為字首,而且它們在 kdmconfig [視訊裝置選取] 畫面 中的項目會以「XF86」開頭。這些模組會為可能將移除之 Xsun DDX 模組提供類似的 功能。

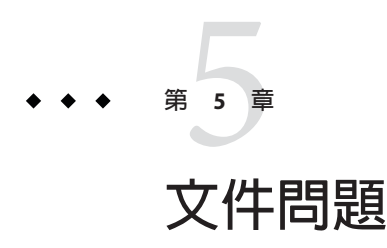

本章旨在說明與文件有關的已知問題。

# **決定專案的作業集大小**

在「[System Administration Guide: Oracle Solaris Containers-Resource Management and](http://docs.sun.com/doc/817-1592/rm.rcapd.task-22?a=view) Oracle Solaris Zones」中的「[Determining the Working Set Size of a Project](http://docs.sun.com/doc/817-1592/rm.rcapd.task-22?a=view)」一節中,以下 句子出現印刷排版錯誤:

While the cap on user1 is 6 s, in every 5-second sample interval the RSS decreases and I/O increases as rcapd pag 正確的內容應該是:

While the cap on user1 is 6 gigabytes, in every 5-second sample interval the RSS decreases and I/O increases as

# **「**luupgrade**指令線上手冊」的交叉參照不正確**

「luupgrade(1M) 指令線上手冊」的交叉參照不正確。

在有關如何以 luupgrade 指令使用 —k 選項的說明中,線上手冊對於「sysidcfg(4) 線上 手冊」可找到用於 autoreg\_file 的有效關鍵字的敘述不正確。

autoreg\_file 檔案並不使用 sysidcfg 檔案所使用的相同關鍵字。

如需用於 autoreg\_file 檔案的有效關鍵字的相關正確資訊,請參閱「第 17 [頁的](#page-16-0) 「[Oracle Solaris](#page-16-0) 自動註冊」」。

# **Oracle Solaris修補程式清單**

Oracle Solaris 修補程式清單並未收錄在版本說明中。如需用於 Oracle Solaris 10 9/10 發行 版本的修補程式清單相關資訊,請參閱「「[Oracle Solaris 10 9/10 Patch List](http://docs.sun.com/doc/821-2170)」」。

## **「System Administration Guide: Naming and Directory Services (NIS+)」(系統管理指南:命名和目錄服務(NIS+))**

**從** Solaris 10 8/07 **發行版本開始,**Oracle Solaris **作業系統不再有兩個獨立的主機 檔案**。 etc/inet/hosts 檔案現在是單一的主機檔案,其包含 IPv4 和 IPv6 項目。 您不需 要在始終要求同步的兩個主機檔案中維護 IPv4 項目。為達到向下相容 性,/etc/inet/ipnodes 檔案已取代為指向 /etc/inet/hosts 檔案的相同名稱符號連 結。如需更多資訊,請參閱「hosts(4) 線上手冊」。NIS 用戶端和伺服器可使用 IPv4 或 IPv6 RPC 傳輸進行通訊。

# **停止提供瑞典文版的文件**

從 Solaris 10 8/07 發行版本開始,文件將不再翻譯成瑞典文版。如需所有最新資訊,請 參閱在 <http://docs.sun.com/> 的英文版文件 。

## **應用程式伺服器文件所指的Derby資料庫應為Java DB**

應用程式伺服器文件將 Java DB 表示成「Derby」。所有對「Derby」的參照現在必須敘 述為 Java DB。資料庫安裝在 /usr/appserver/javadb 中 。

## **Software Supplement CD上的文件**

從 Oracle Solaris 10 作業系統 開始, Supplement CD 不再存在。以往由 Supplement CD 提 供的文件,現在位於 <http://docs.sun.com>。其餘內容位於 Oracle Solaris 工具組中的其 他地方。

# **Oracle Solaris 10文件與線上手冊**

S2io 公司已更名為 Neterion。Oracle Solaris 10 文件與線上手冊中所有對 S2io 的參照都應 改為 Neterion。

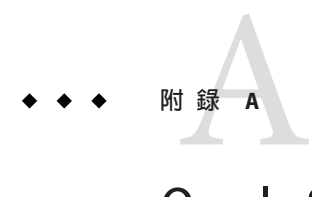

# Oracle Solaris 10 9/10**發行版本中已修正的 先前錯誤**

Oracle Solaris 10 9/10 發行版本已修正先前 Oracle Solaris 發行版本的文件錯誤。修正的錯 誤已自本文件中移除。下表列出這些錯誤:

## **本發行版本中已修正的先前錯誤**

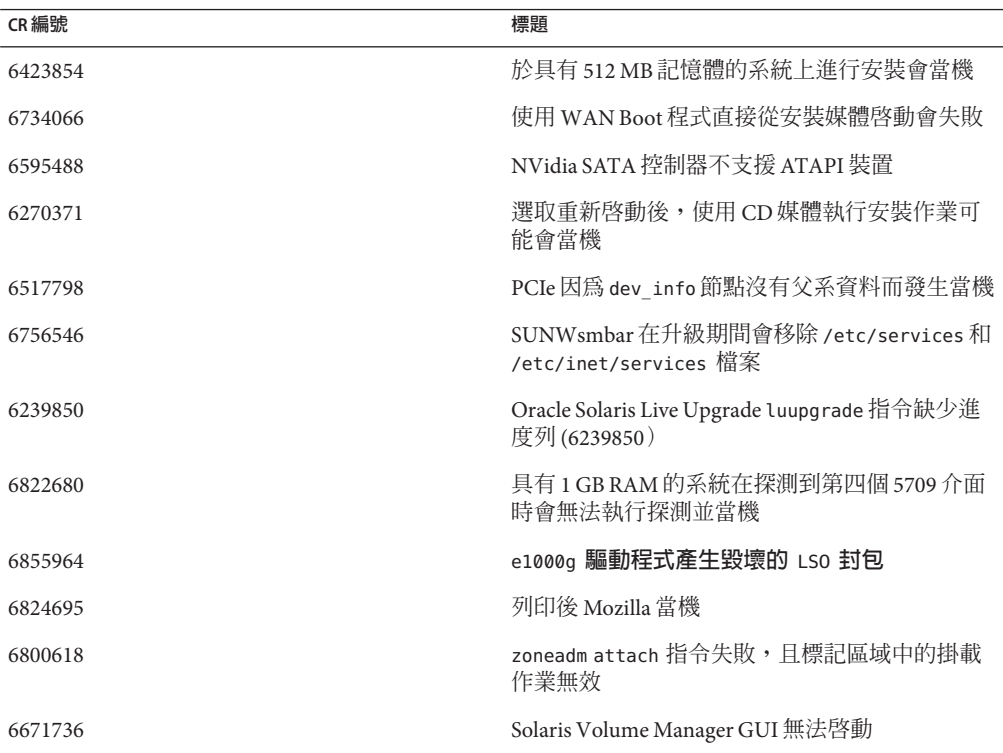

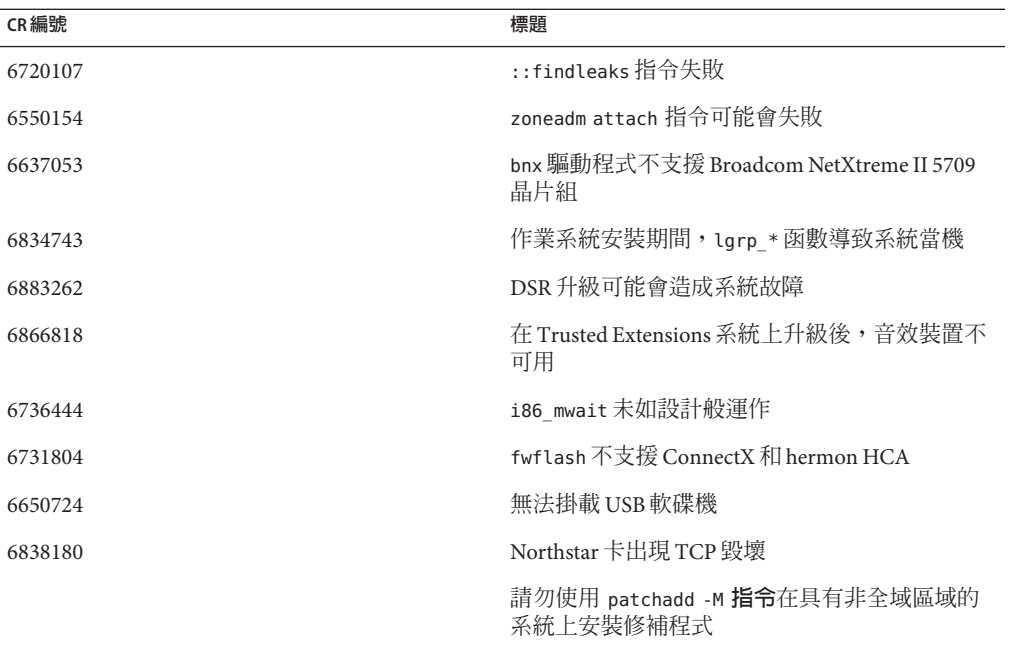